# **Stadtaufbau in Cities Skylines aber richtig**

Das Spiel starten ein Gelände auswählen und jetzt gleich den vorhandenen Stadtnamen ändern, denn dies ist später nicht mehr möglich. Auf Beginnen klicken.

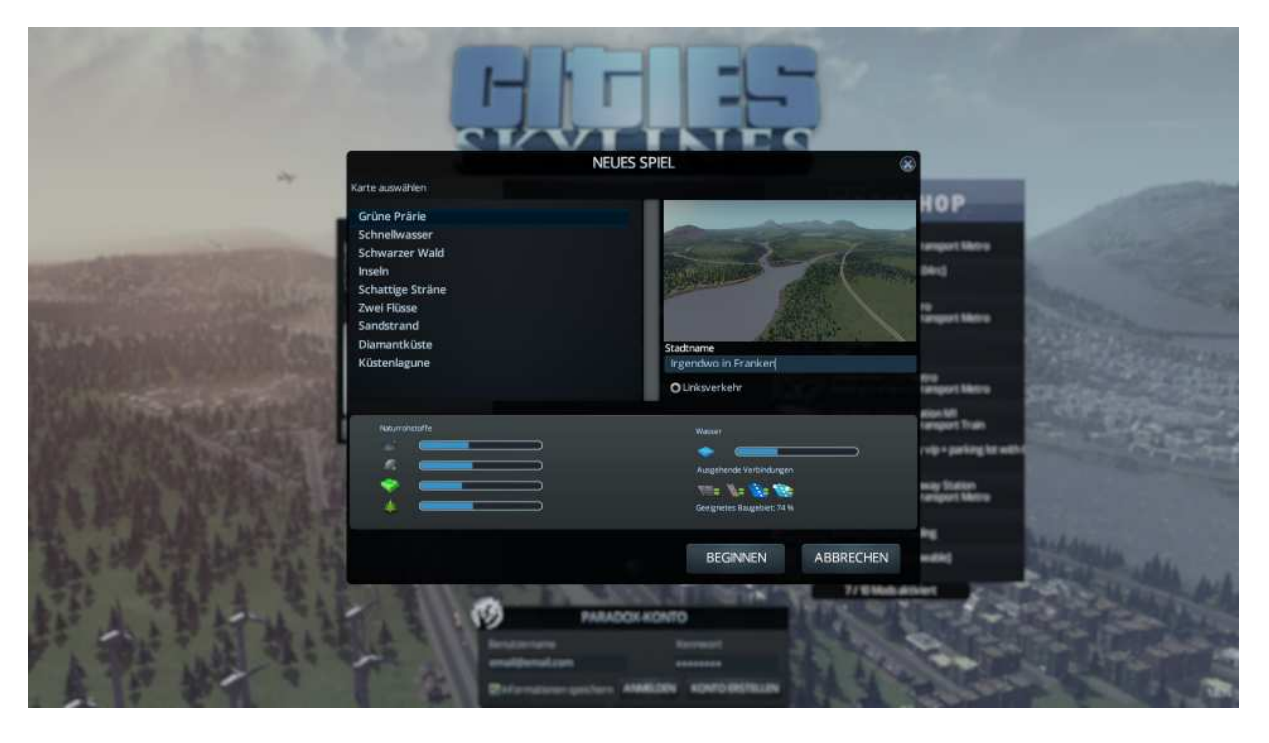

Das Gelände wird generiert und steht nach kurzer Zeit zur Verfügung. Aber erstmal schalten wir in den Pause-Modus, dazu die Leertaste einmal drücken. Es gibt eine Stadt Zu- und Ausfahrt an die wir nun jeweils eine Straße anbinden sollten.

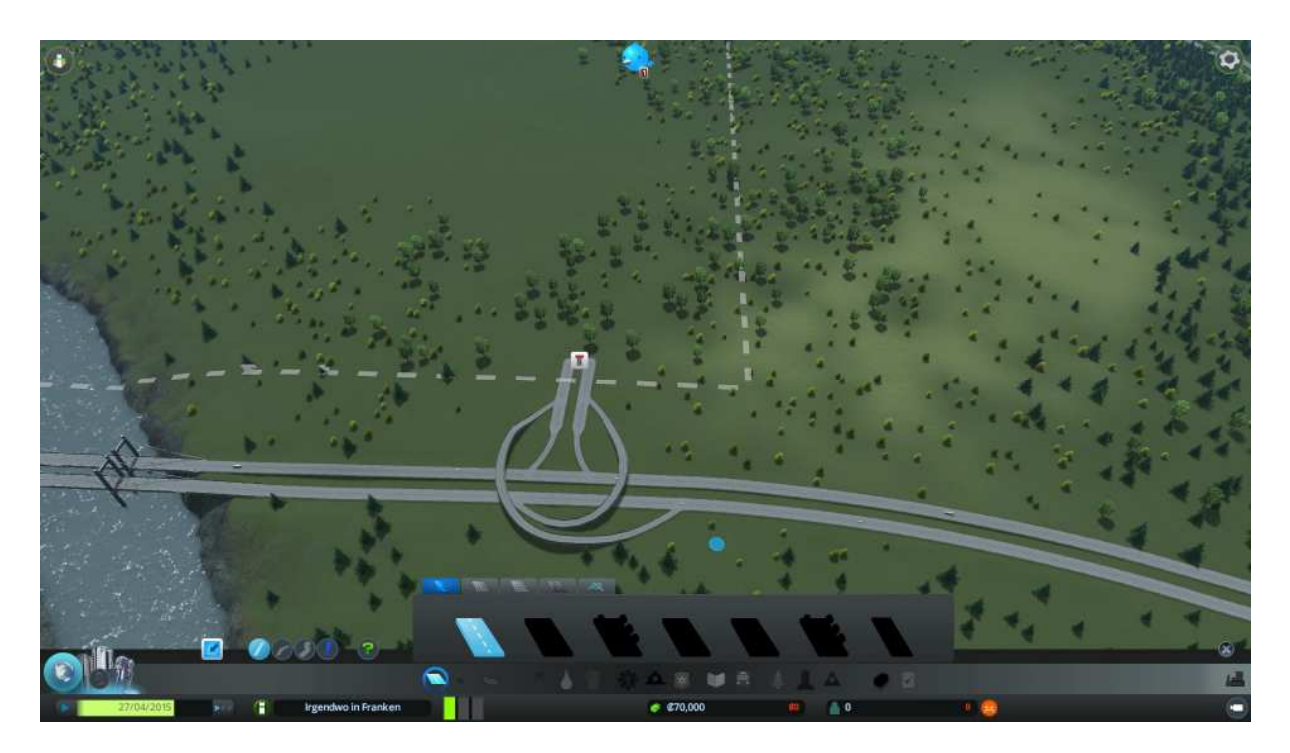

Stopp, nun kommt ein kleiner Trick der uns gleich zu mehr Vielfalt verhilft. Man zieht erstmal im Gelände nicht an der Ein- oder Ausfahrt ein (1) Stück Straße auf. Sofort kann man sehen das im Straßenmenü weitere Strassen angeboten werden.

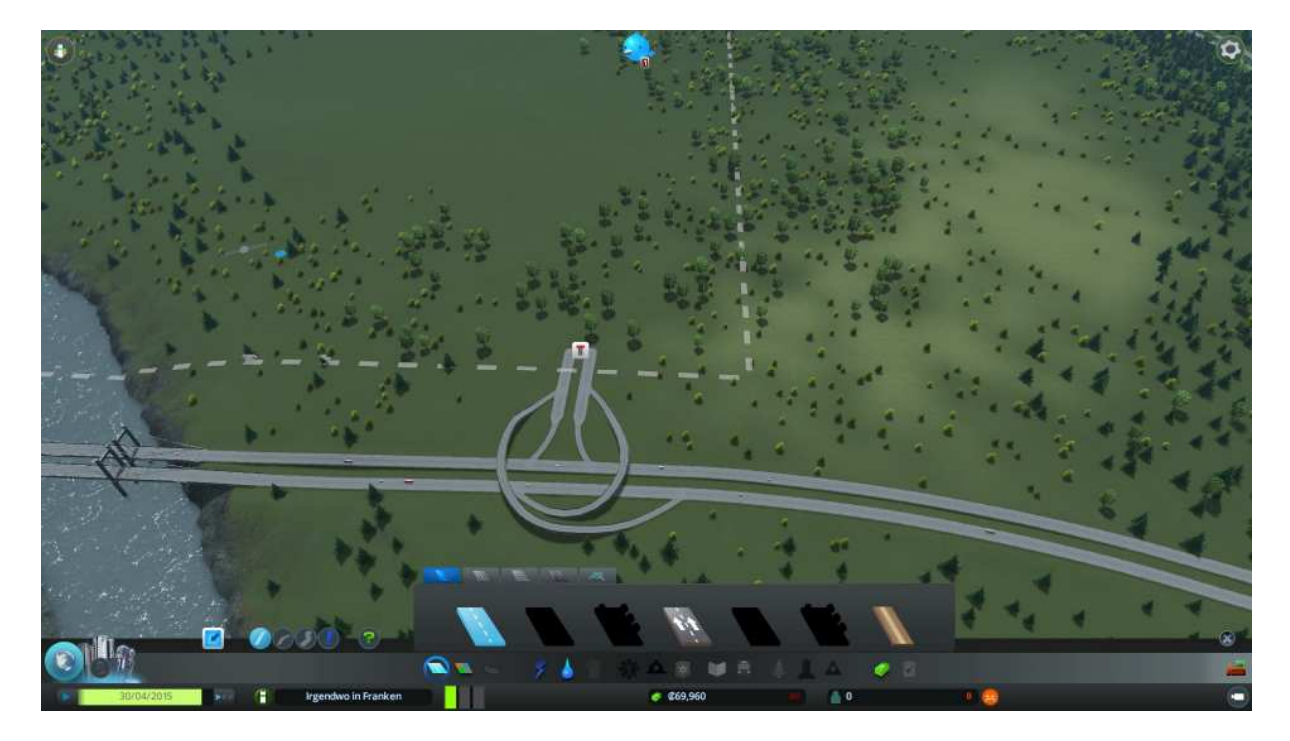

Wir wählen nun im Menü den Reiter für 6-spurige Strassen (der Mittlere) und darin die Einbahnstrasse aus.

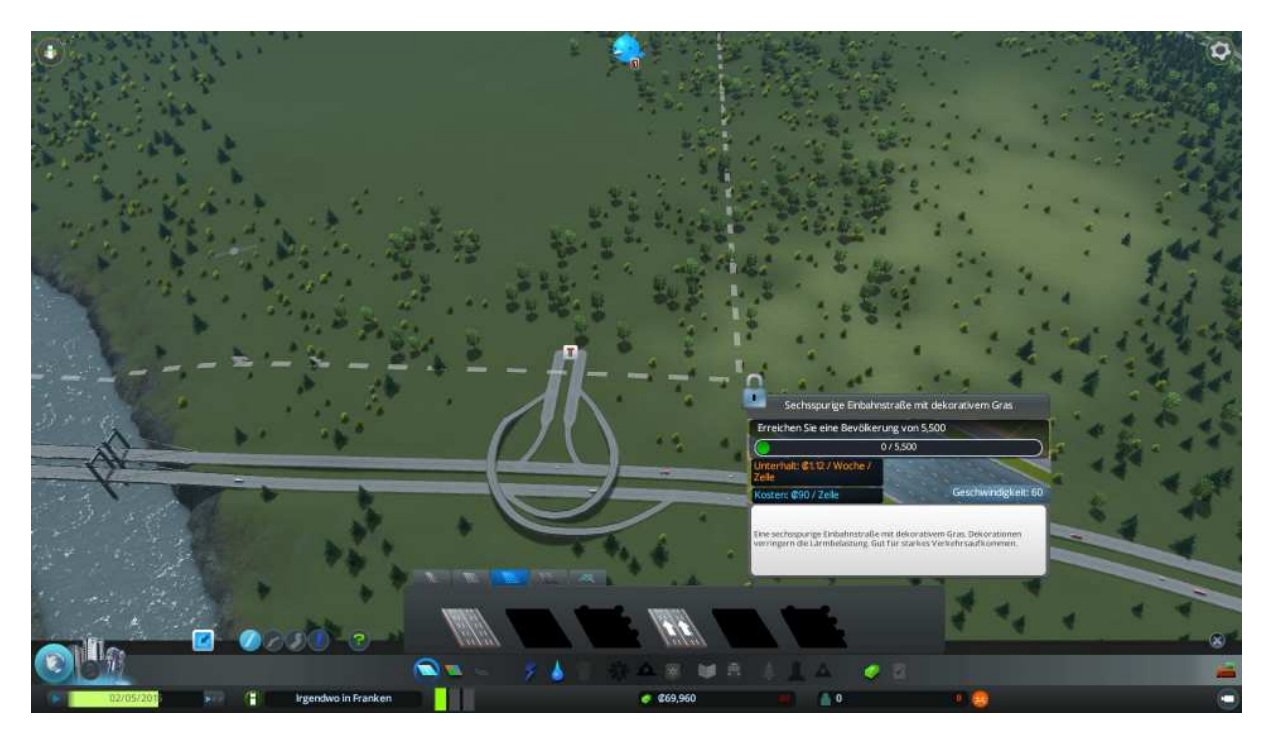

Jetzt ist die Bewegungsrichtung eine Strassen führende Vorgabe, das heißt in die Richtung in die wir die Strasse mit der Maus aufziehen wird die Fahrtrichtung der Einbahnstrasse definiert.

Also klicken wir nach der Auswahl den rechten Straßenteil, das ist der Gelände Zubringer an und ziehen ein Stück Strasse auf. Direkt im Anschluss ziehen wir aus dem Gelände ein Stück Strasse zum linken Straßenteil, der Gelände Ausfahrt. Das Stückchen Hilfsstrasse vom Anfang, können wir nun wieder löschen. Dazu rechts Unten das Raupen Symbol anklicken und dann auf das Straßenstück. Das dafür ausgegebene Geld wird uns nun auch wieder gut geschrieben.

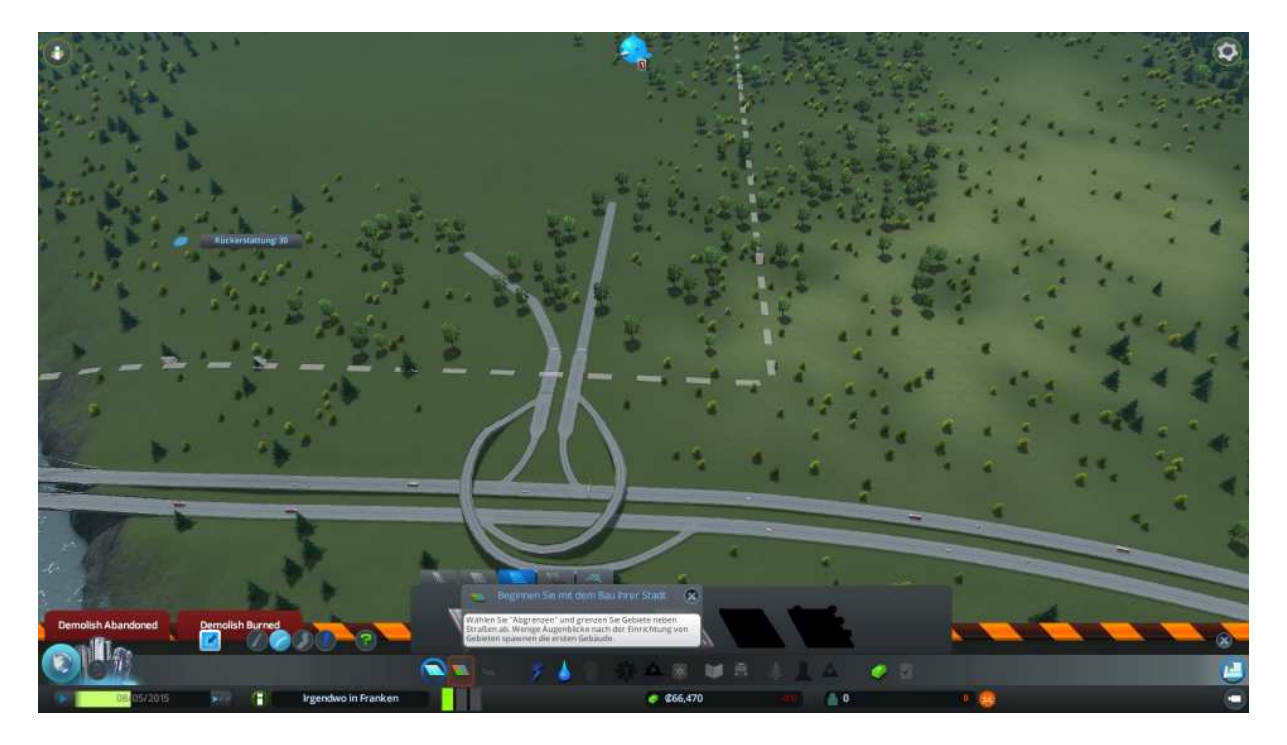

Nun wechseln wir zurück ins Straßenmenü, wählen die einfache Strasse (linker Reiter) und darin die Einbahnstrasse aus. Wir ziehen nun ein Stück Strasse von unserer Zufahrt abgehend im 45° Winkel in das Gelände hinein.

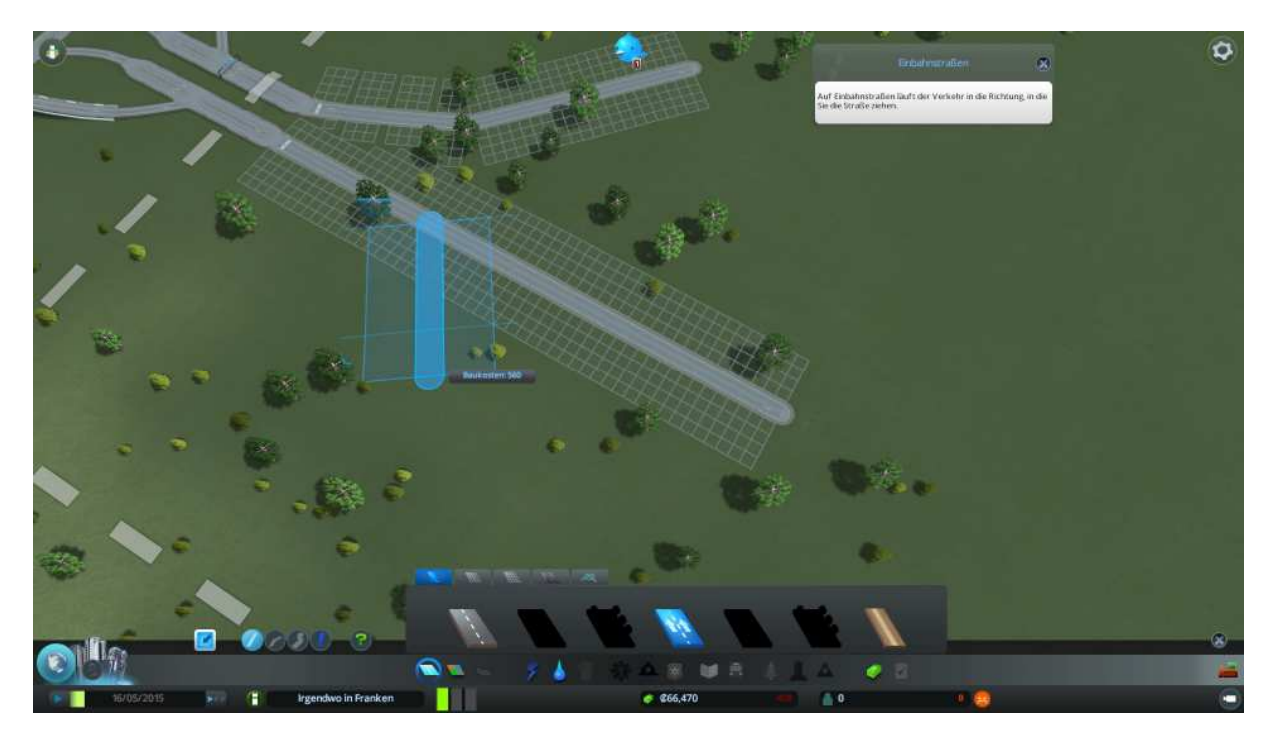

Wir wiederholen den Vorgang auch auf der anderen Straßenseite. Komischerweise ist die 6-spurige genauso breit wie unsere 2-spurige Einbahnstrasse, da stimmt doch was nicht, oder?

Richtig da ist bei der ersten Auswahl wohl was schief gelaufen was wir nun korrigieren werden. Dazu klicken wir im Straßenmenü wieder auf den mittleren Reiter für die 6-spurigen, wählen die Einbahnstrasse an und im Formgebung Menü das Ausrufezeichen, links neben den grünen Fragezeichen.

Weitere Mausklicks auf unsere zu kleinen Straßenstücke werden diese nun zur sechsspurigen upgraden.

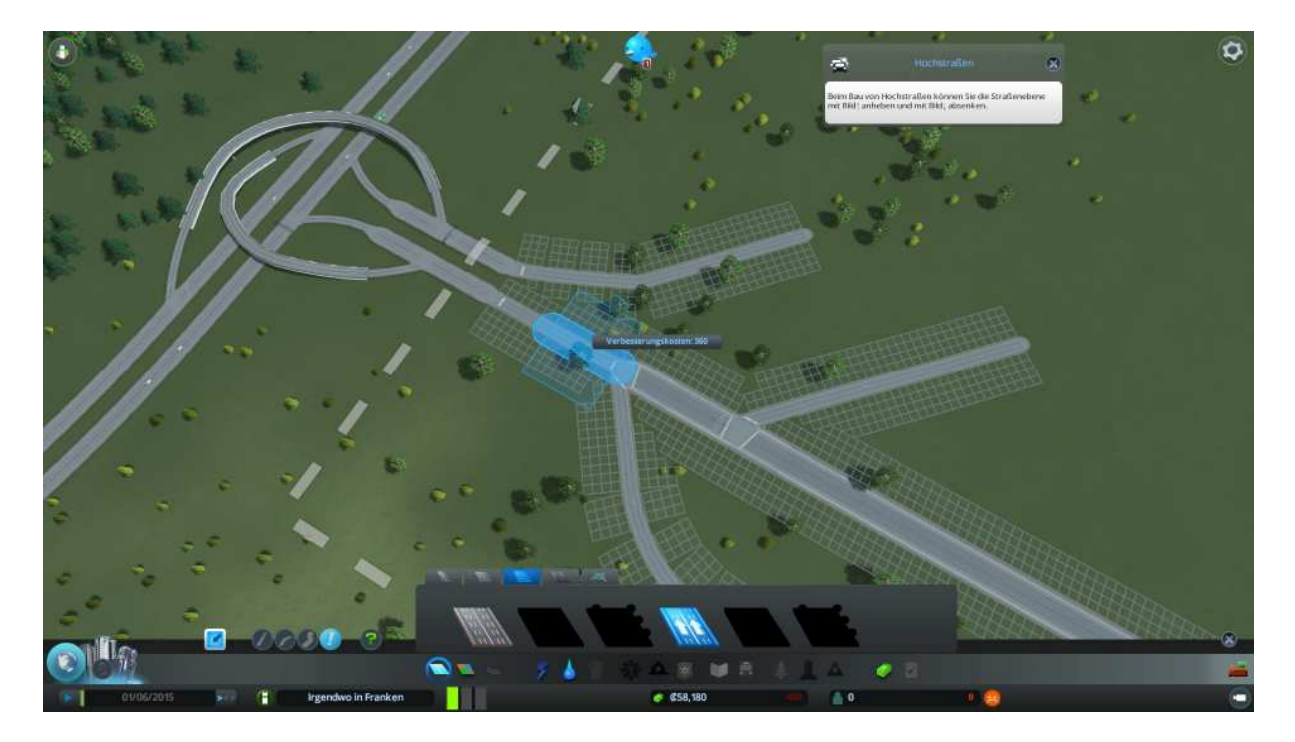

Nachdem wir alles korrigiert haben, auch die Geländeausfahrt, bauen wir am Zubringer weiter. Dazu wechseln wir zurück auf die 2-spurige und wählen die einfache Straße, sowie bei der Formgebung den Kreisbogen aus.

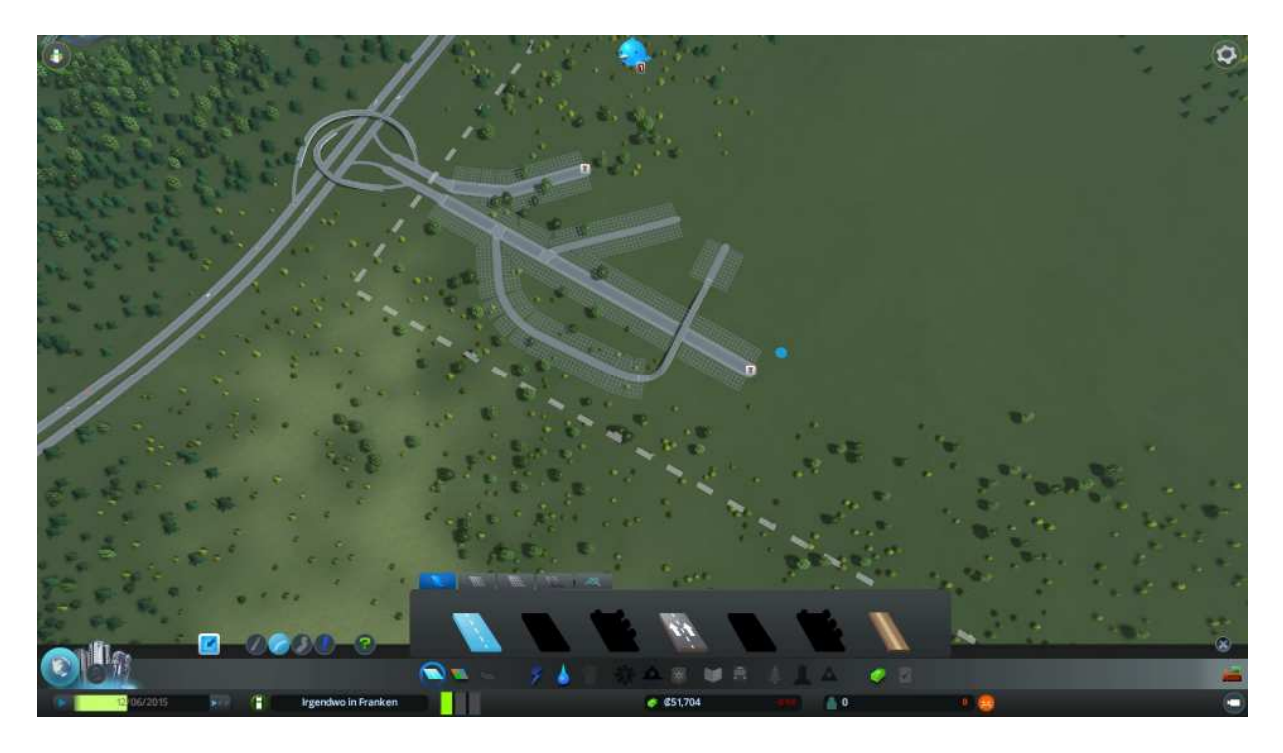

Wir binden an den linken 2-spurigen Einstich an und ziehen ein Stück Straße auf bis wir parallel zum Highway liegen und anschließend noch ein Stückchen gerade weiter. Jetzt wollen wir die Hauptstraße überqueren. Dazu binden wir wieder am Straßenende an, ziehen den Bogen und drücken einmal auf die "Bild nach oben"- Taste auf der Tastatur und beenden den Vorgang vor der Hauptstrasse mit einem Mausklick. Wieder andocken über den Highway ziehen und beenden. Nochmals andocken auf der Tastatur die "Bild nach unten"-Taste drücken die Strasse ziehen bis wir wieder das ebenerdige Gelände erreicht haben et voila unser Übergang steht.

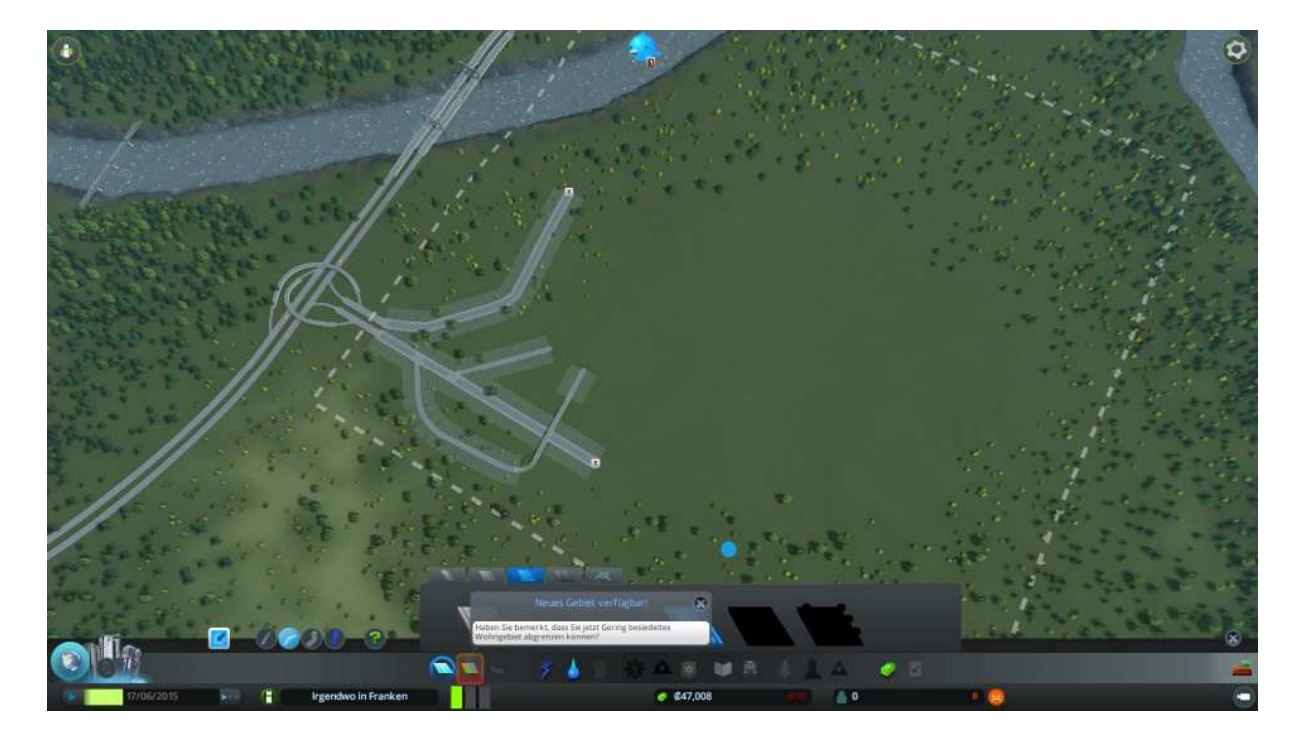

Verlängern wir noch die Geländeausfahrt, anwählen 6-spurige, Einbahnstrasse und vom Gelände zur Abfahrt hin ziehen (Bewegungsrichtung).

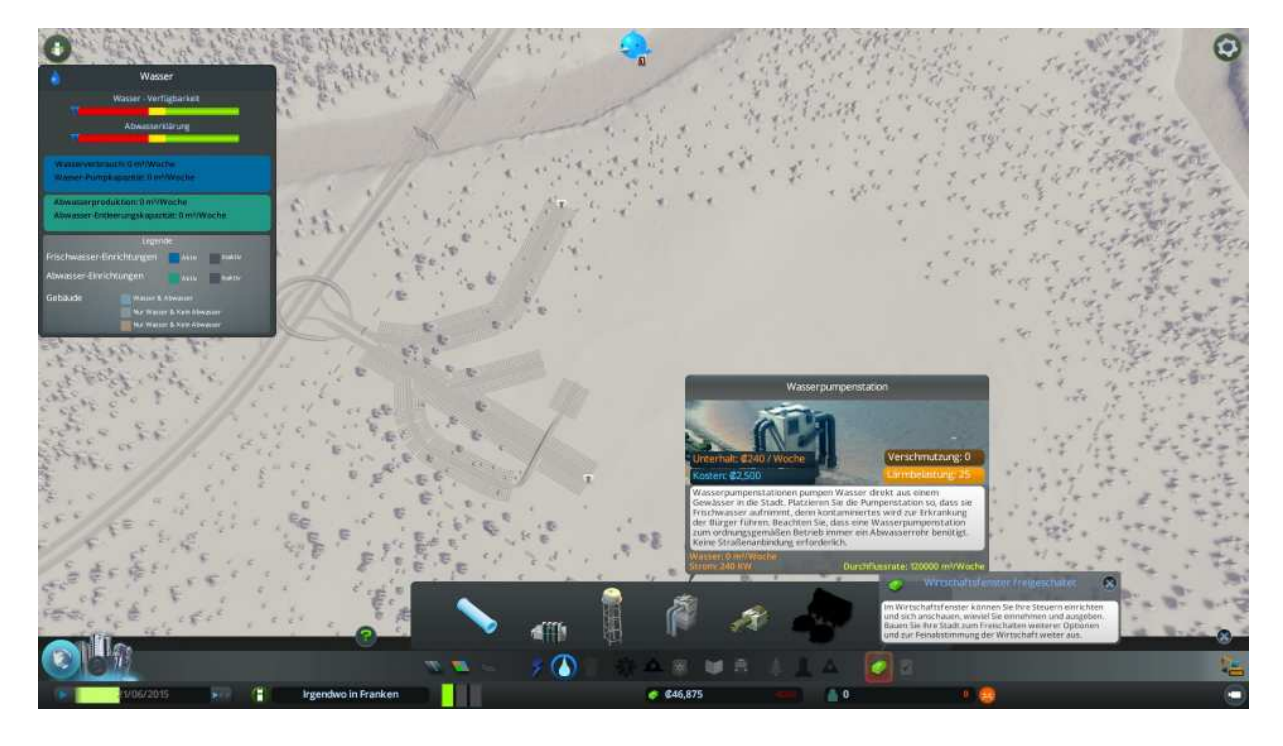

So kümmern wir uns um Wasser und Abwasser, dazu ins Menü Wasser klicken.

Dort wählen wir die Wasserpumpe an und setzen diese Flussaufwärts an den Fluss. Die Strömungsrichtung des Gewässers wird mit Pfeilen signalisiert. Flussabwärts ein ganzes Stück entfernt von den Ansaugpumpen setzen wir die Schmutzwasser-Abgabe-Station.

Wichtig ist das wir beide nun mittels des Rohr-Symbols verbinden.

Anschließend versorgen wir damit auch unsere bisherigen Straßenzüge mit Wasser und Abwasser.

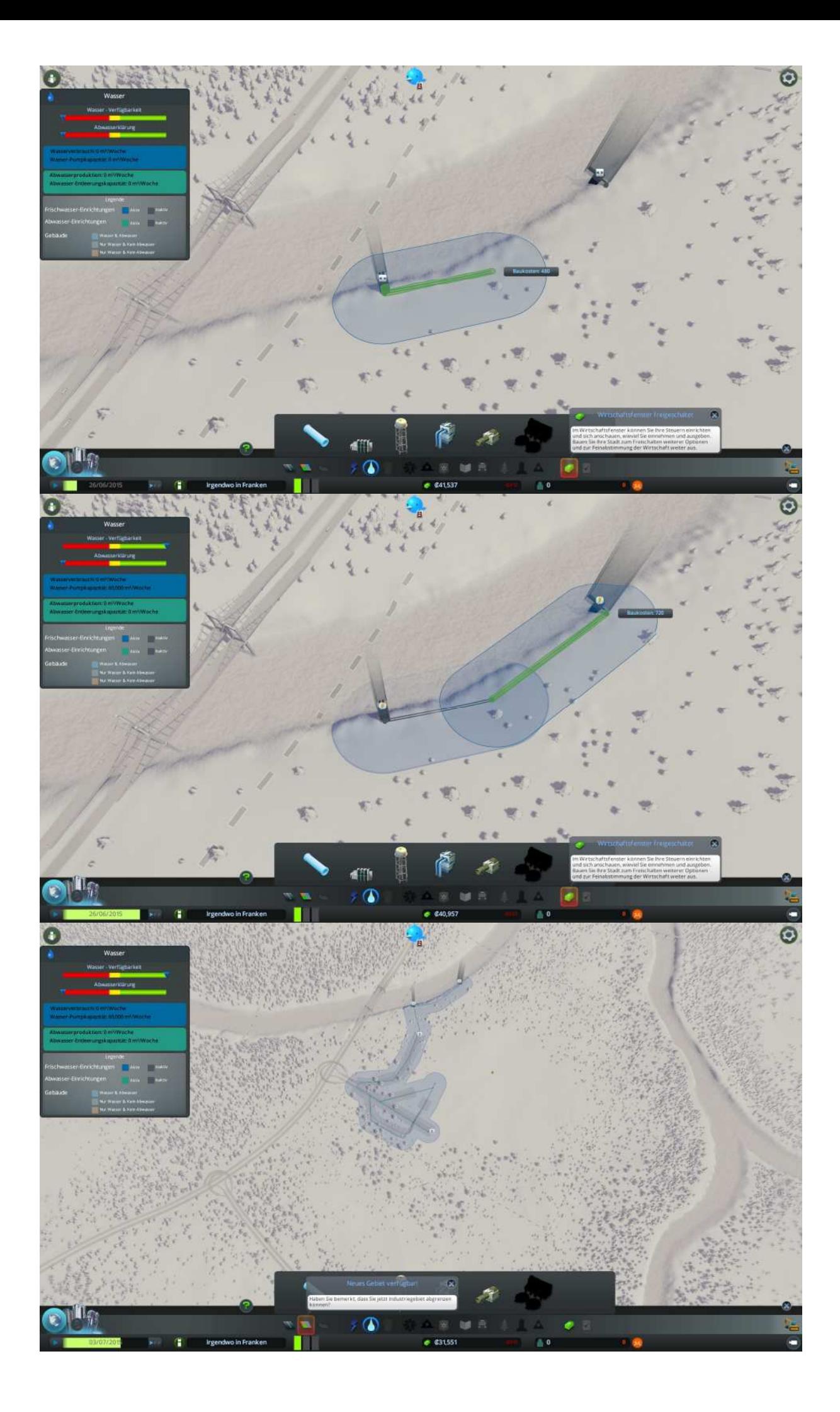

Gut bauen wir unser Straßennetz weiter aus.

Dazu reicht erstmal die einfache 2-spurige wir bauen oberhalb der Geländeabfahrt und überqueren nach bekannten Muster (Bild hoch/runter) die Hauptstraße.

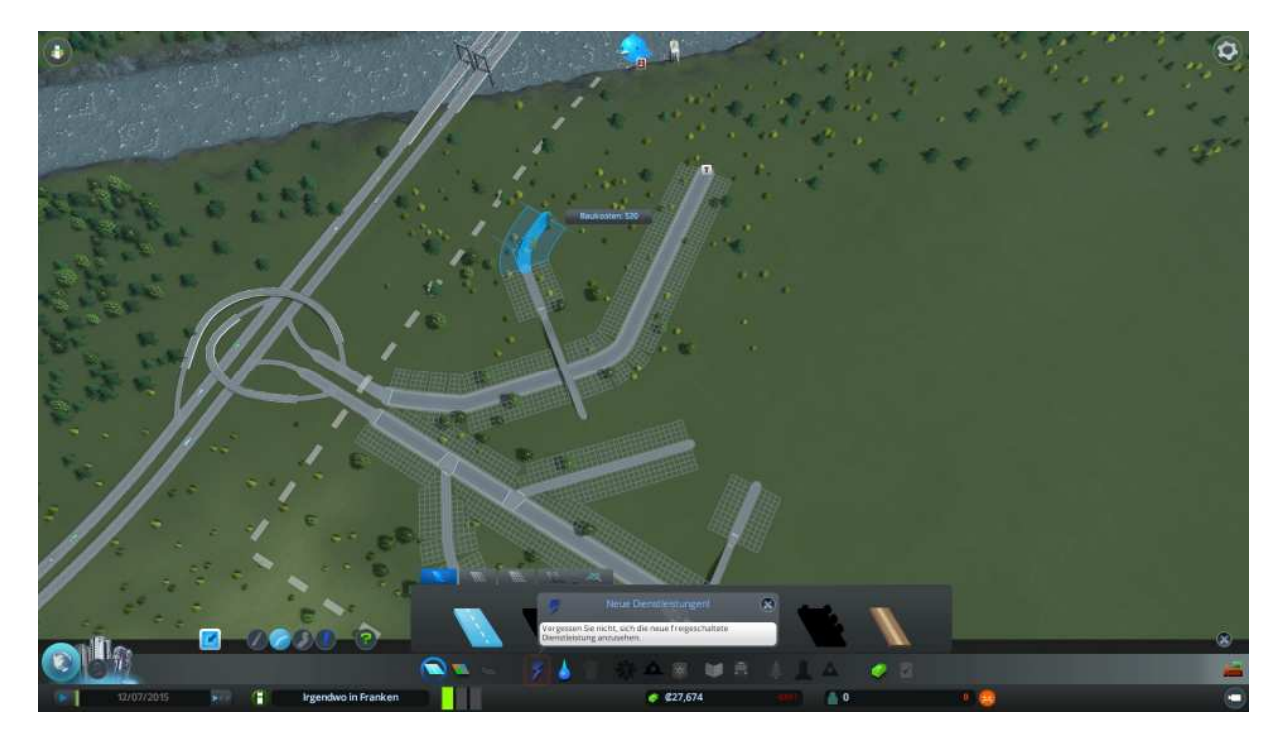

Binden nach dem Übergang an den Abgang der Hauptstraße an und verbinden auch die beiden offenen Enden mittels eines Kreisbogens.

Nun benötigen wir auf das dringlichste Strom!

Wir stellen dazu gleich ein Kohlekraftwerk auf, mit Wind kommt man nicht weit, da von der Leistung viel zu gering. Das Kohlekraftwerk stellen wir an unsere 2-spurige auf der Seite der Geländebegrenzung. Der Kreis um das Kraftwerk zeigt uns die Lärmbelästigung und die Bodenverschmutzung an.

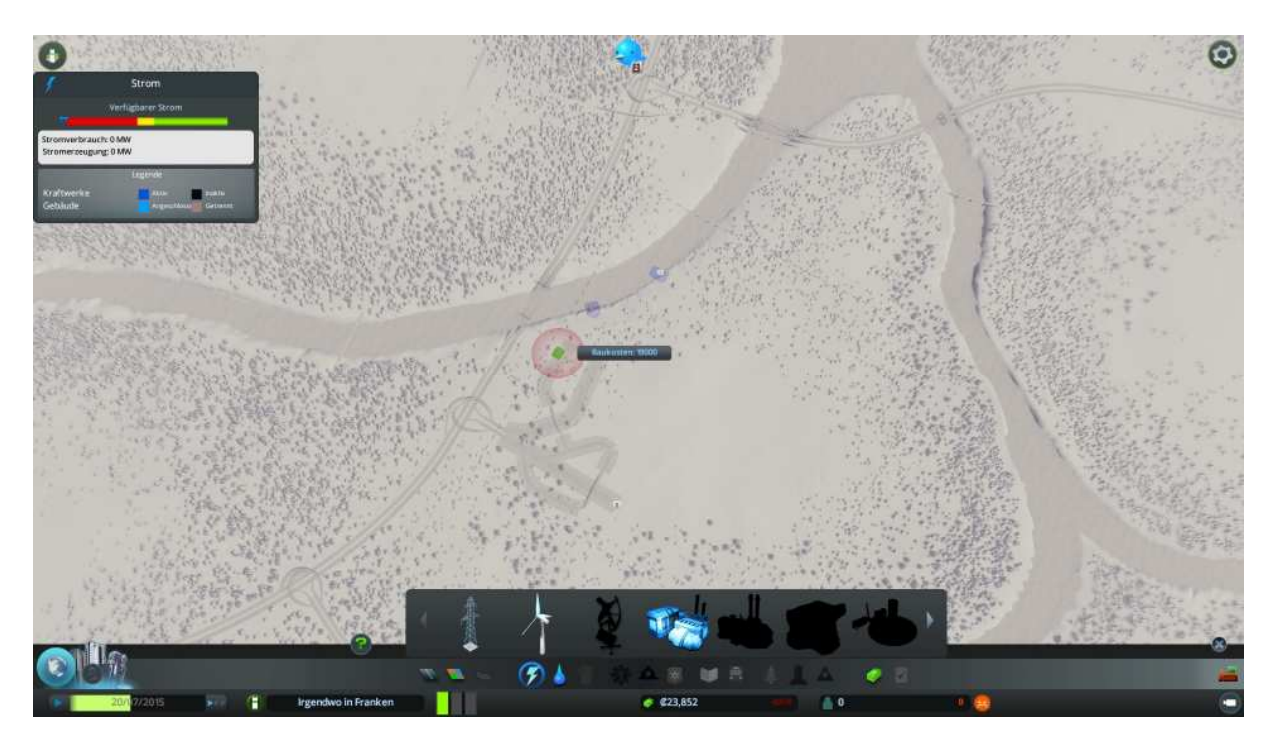

Vom Kraftwerk ausgehend (blauer Bereich) müssen nun alle unsere Verbraucher und Gebiete mit Strom versorgt werden. Dazu stellen wir nun die notwendigen Strommasten auf. Wenn nichts mehr blinkt ist die Welt in Ordnung.

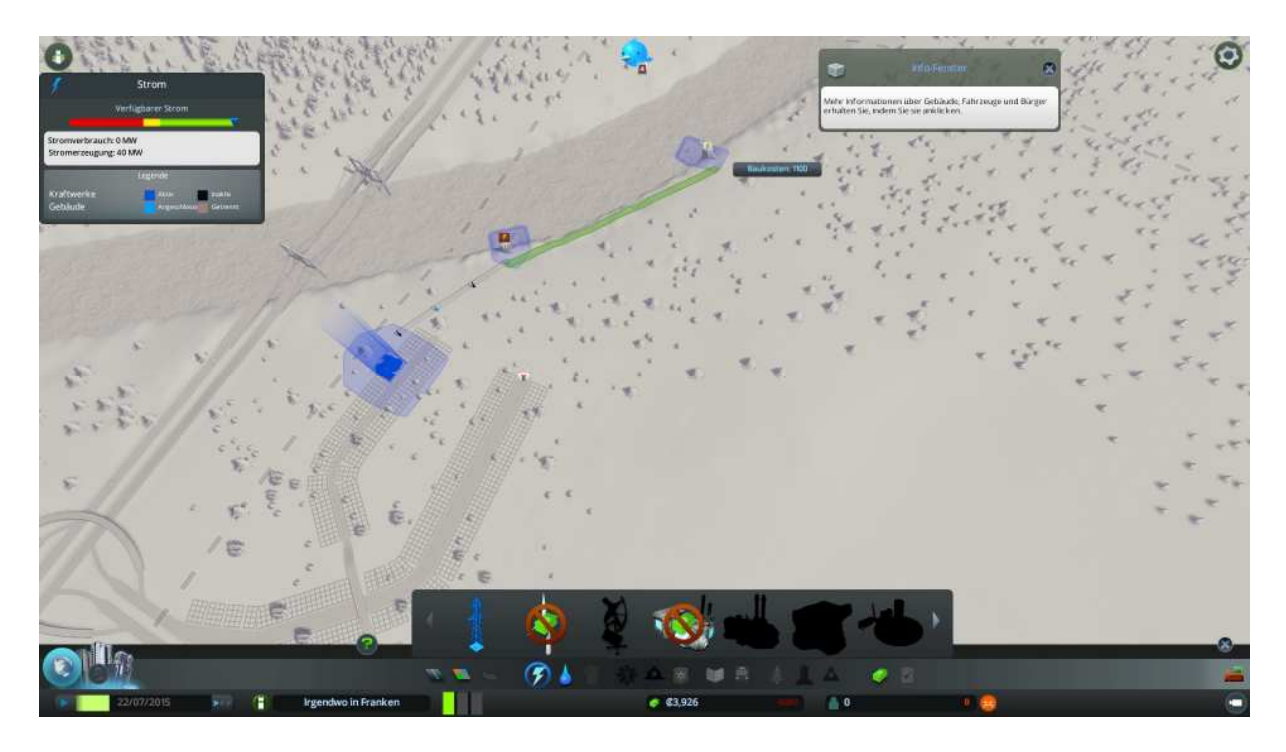

Auweia, das alles hat bisher ein ganz schönes Loch in unser Budget gerissen.

Damit wieder Geld in die Kasse kommt brauchen wir Einnahmen, die sich erstmal nur über die Steuern realisieren. Also weisen wir Gebiete zu, Grün für Wohnraum, Blau für Gewerbe und Gelb für Industrie.

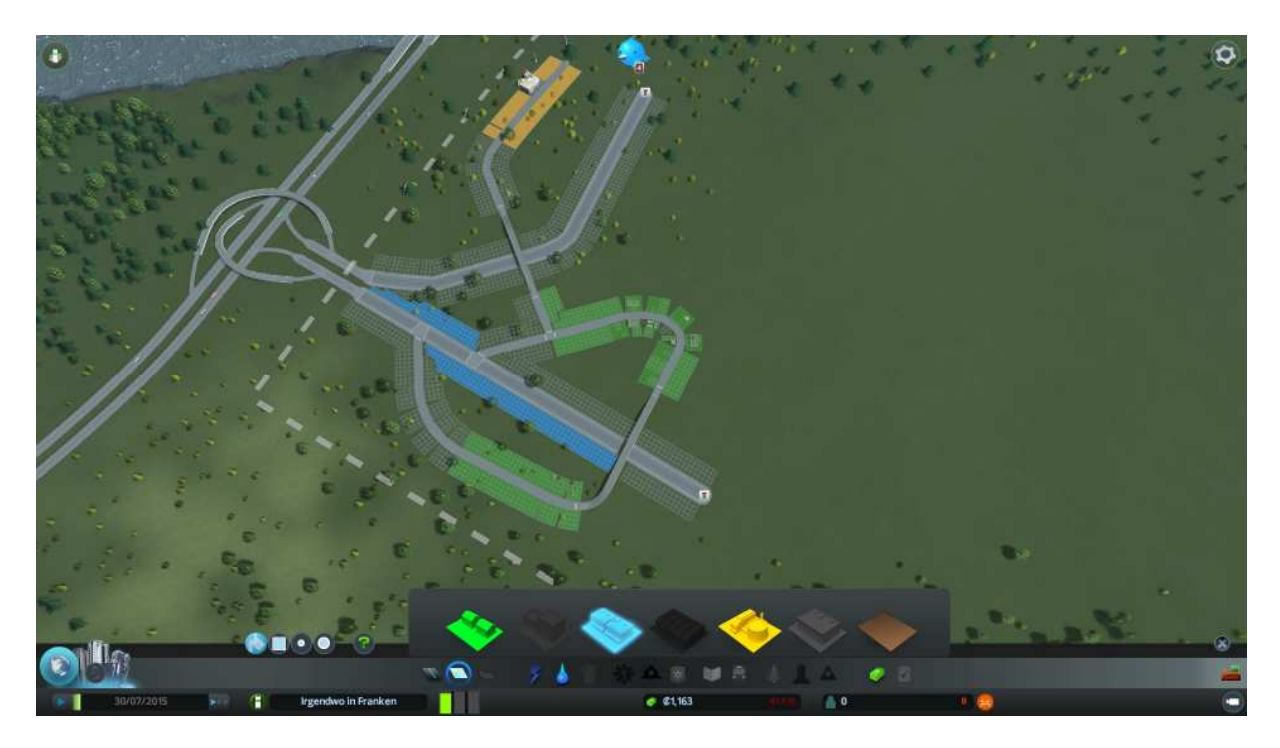

Das Braune Feld ganz rechts ist zur Gebiets-Aufhebung gedacht. Die anderen drei Felder sind noch ausgegraut und kommen erst nach erreichen von gewissen Spielständen dazu.

Die drei Balken unterhalb des Gebietszuweisung Schalters, signalisieren was derzeit benötigt wird. Wir sehen das Grün also Wohngebiete auf Maximum steht, hier sollten wir dann mehr davon ausweisen.

Die Leertaste drücken um den Pausemodus aufzuheben und das Spiel zu starten.

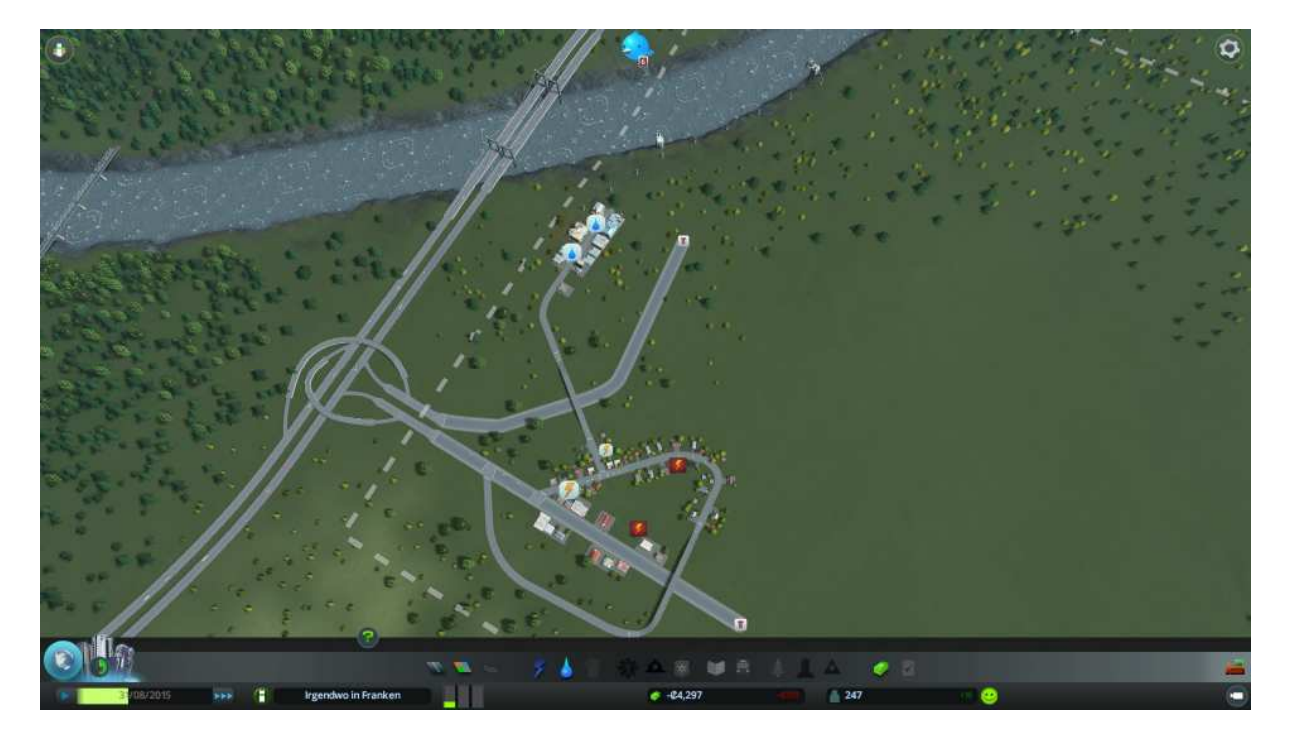

Es wird gebaut aber ohje es mangelt an Wasser (oben links) und an Strom (Mitte). Also jeweils in die entsprechenden Menüs wechseln und für Abhilfe sorgen, sonst will da niemand wohnen und arbeiten. Verdammt wir können nichts mehr anwählen weil wir einen negativen Kontostand aufweisen, wie sollen wir nun weiter machen? Keine Panik, Geduld irgendwann poppt ein Fenster auf, das uns auf unsere prekäre Situation hinweist und uns 50.000 für Deaktivierung von Dienstleistungen anbietet. Das nehmen wir an und können nun Strom und Wasser/Abwasser zur Verfügung stellen.

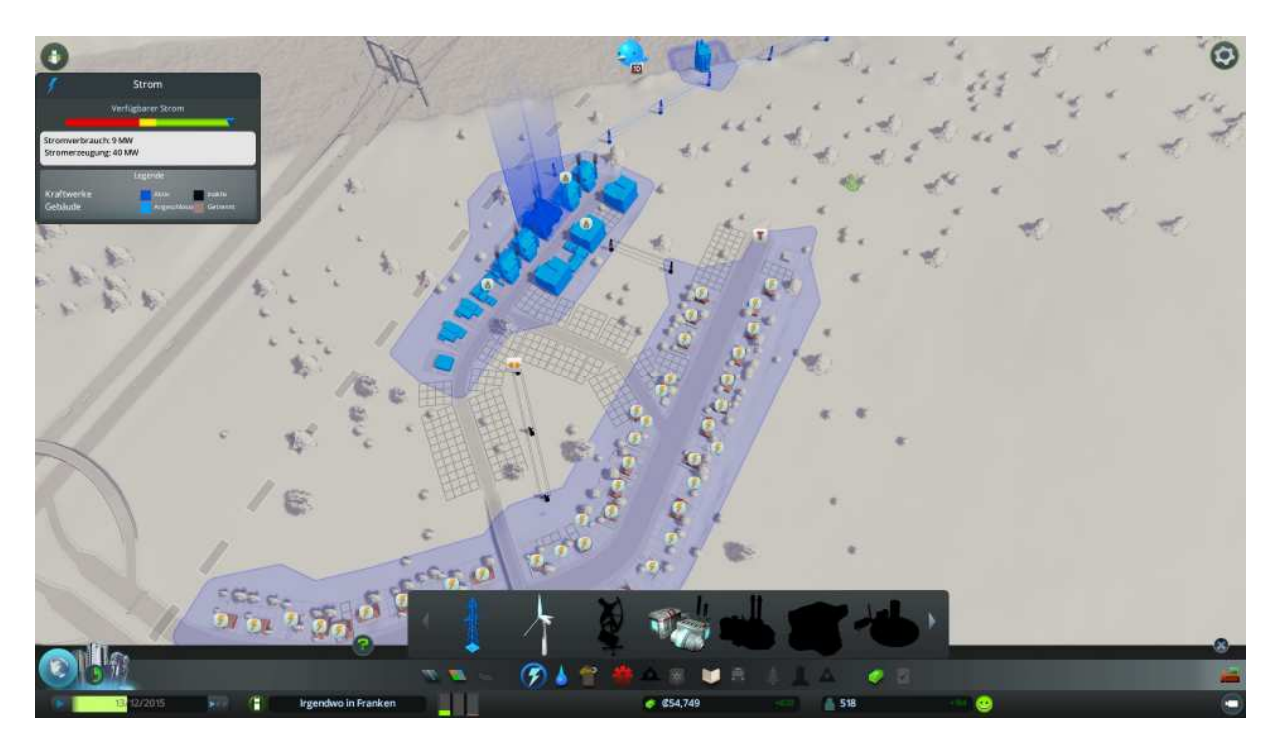

Da wir nun wieder beste Voraussetzungen getroffen haben, wird der Einwohner Wegzug sich in einem Zuzug ändern und dafür sorgen das sich die Stadt rasch weiter entwickelt.

Die Zahl direkt links neben dem Smiley zeigt uns den relativen Zuzug (Grün) bzw. Wegzug (Rot) von Einwohnern pro Woche an.

Es wird also nicht lange dauern bis sich die erste Glückwunsch Tafel zeigt.

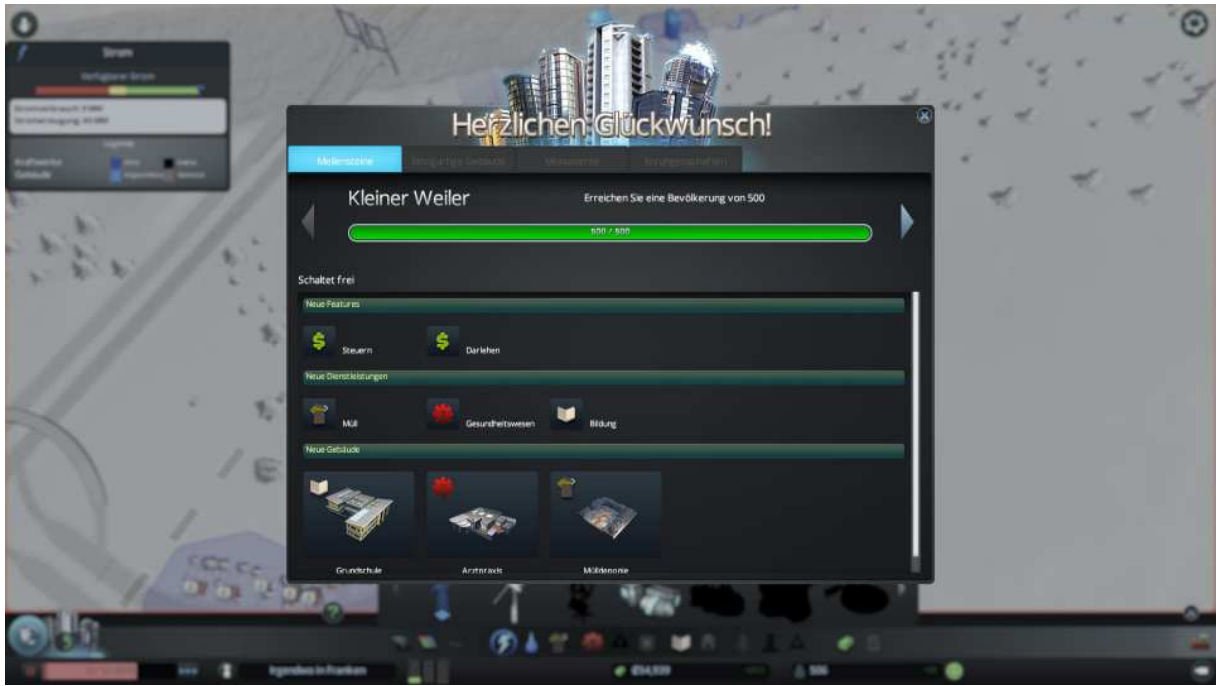

Damit einhergehend erhalten wir einen Geldbonus von 20.000 Credits und können auf weitere Spieleinheiten zugreifen wie: Steuern, Darlehn, Grundschule, Arztpraxis und Mülldeponie.

Gut Geld brauchen wir immer also direkt ins Wirtschafts Menü (Box im Kreis) links neben den Haken klicken.

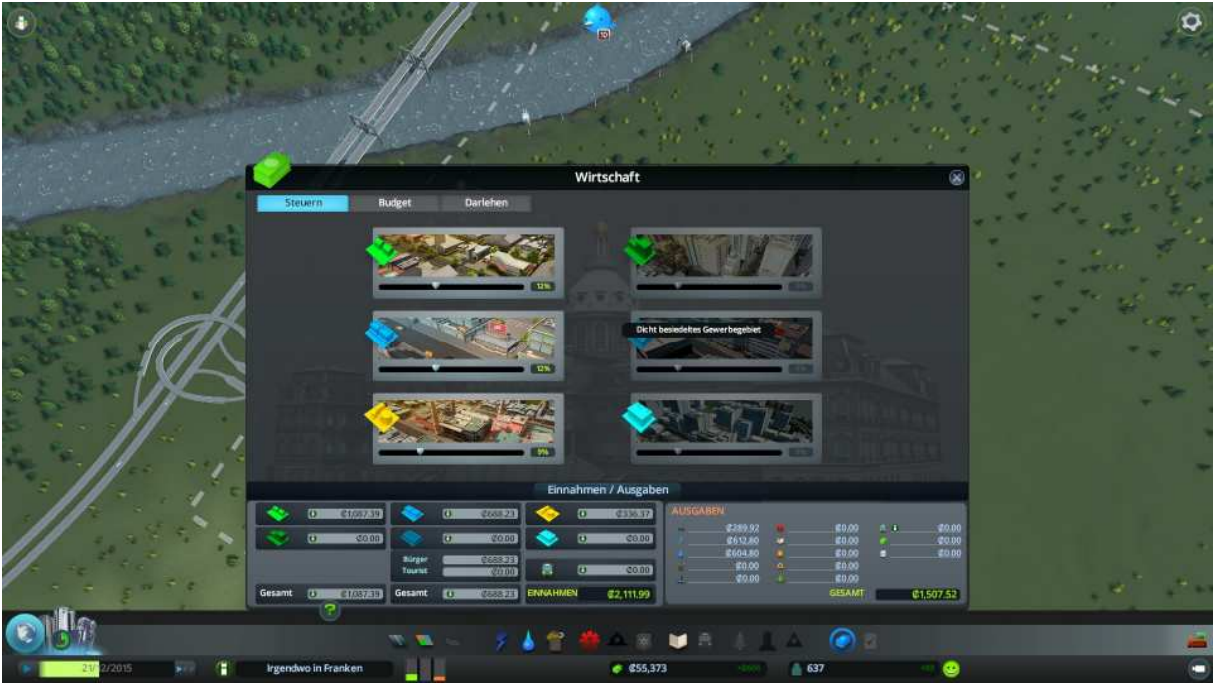

Die Steuern setzen wir gleich mal auf folgende Parameter:

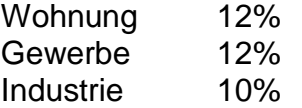

Ein Darlehn brauchen wir nicht, da uns die Hilfe und der Boni erstmal für ordentlich Geld in der Kasse gesorgt haben.

Bauen wir also an unserer Stadt weiter, mehr Straßen und Infrastruktur.

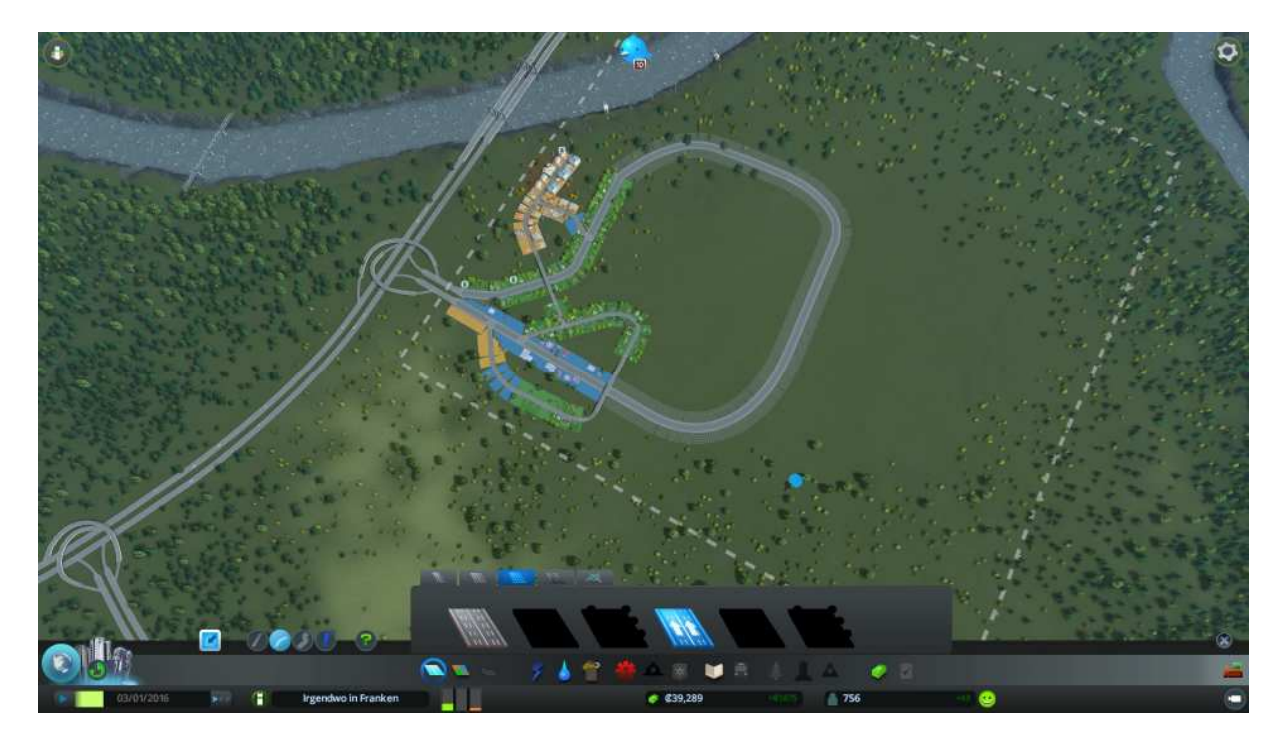

Schließen wir als erstes unsere Gelände Ein- und Ausfahrt in dem wir diese miteinander verbinden. Straßenmenü, 6-spurige, Einbahnstrasse und dann von der Einfahrt zur Ausfahrt bauen.

In den Ring bauen wir dann ein versetztes Kreuz aus 4-spurigen Strassen und daran anschließend wieder 2-spurige Straßen.

Wichtig dabei ist, das wir nach Möglichkeit Kreuzungen vermeiden, da die im späteren Spielverlauf nur unnötig für Staus sorgen.

Also wo es geht nur T-Anbindungen bauen.

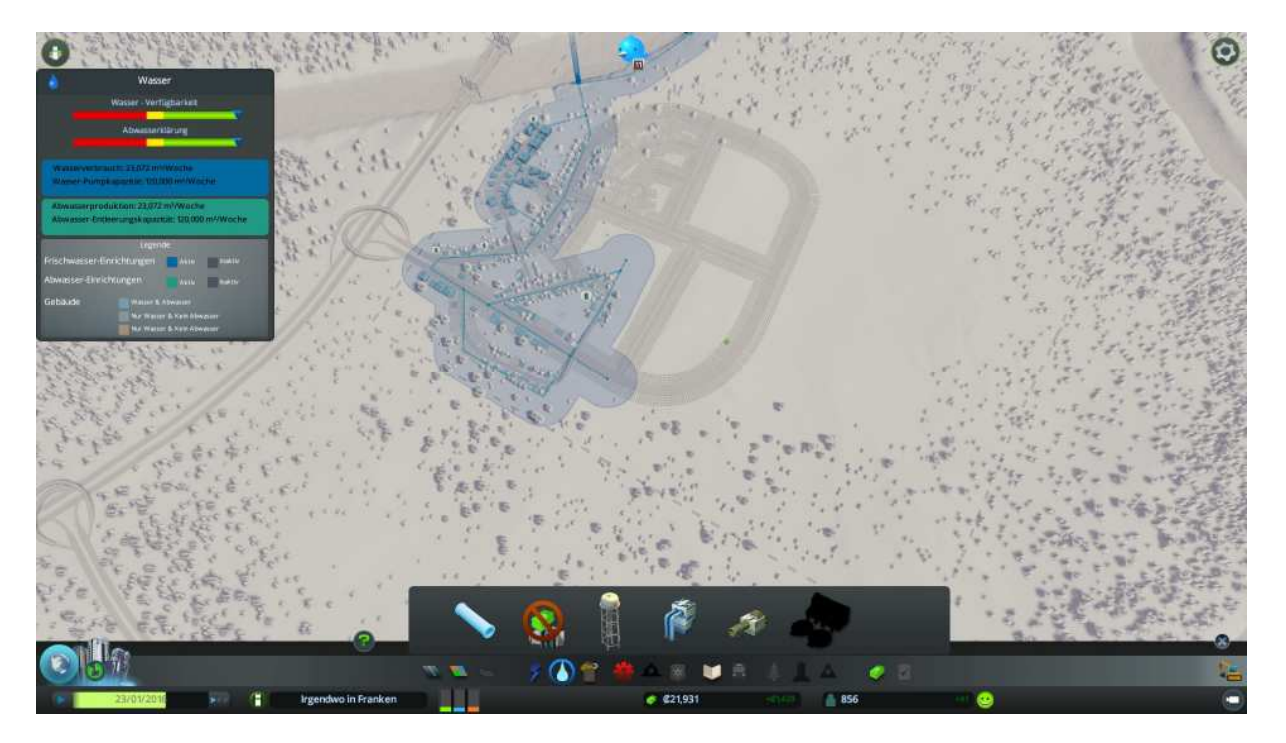

Wichtig, denn das wird gerne vergessen, dass die neuen Straßenzüge auch mit Wasser/Abwasser versorgt werden.

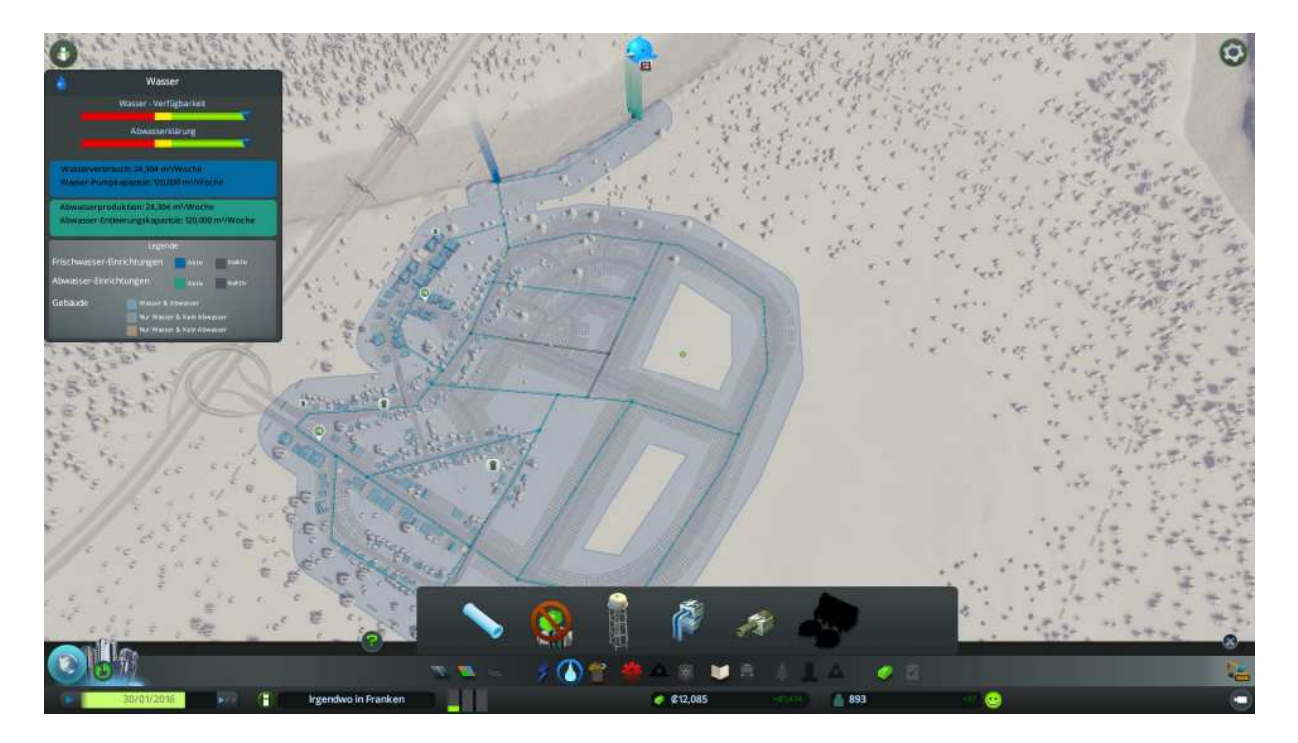

Zum Wohlbefinden unserer Bevölkerung trägt eine gute Infrastruktur bei. Also bauen wir die mal auf.

Stellen wir eine Arztpraxis bereit, dazu in Gesundheitsmenü (roter gezahnter Kreis) wechseln, die Praxis anwählen und einen geeigneten Aufstellungsort auswählen.

Die grünen markierten Straßen zeigen den Wirkungsbereich der Arzt Praxis auf.

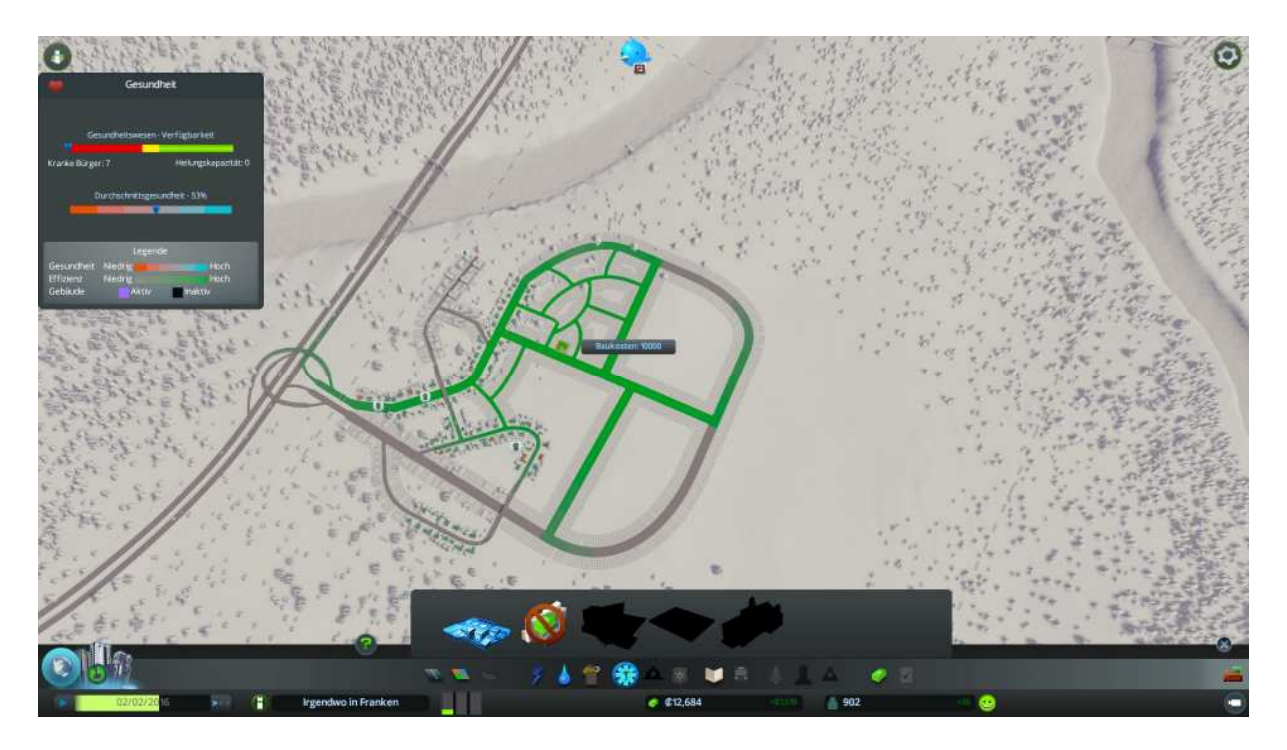

Deshalb einen Platz auswählen der eine maximale und optimale Abdeckung erreicht.

Anschließend kontrollieren ob alles mit Wasser und Strom versorgt wird. Falls nein wird die Arzt Praxis erstmal nicht arbeiten, deshalb Wasserleitungen und Strommasten anbauen.

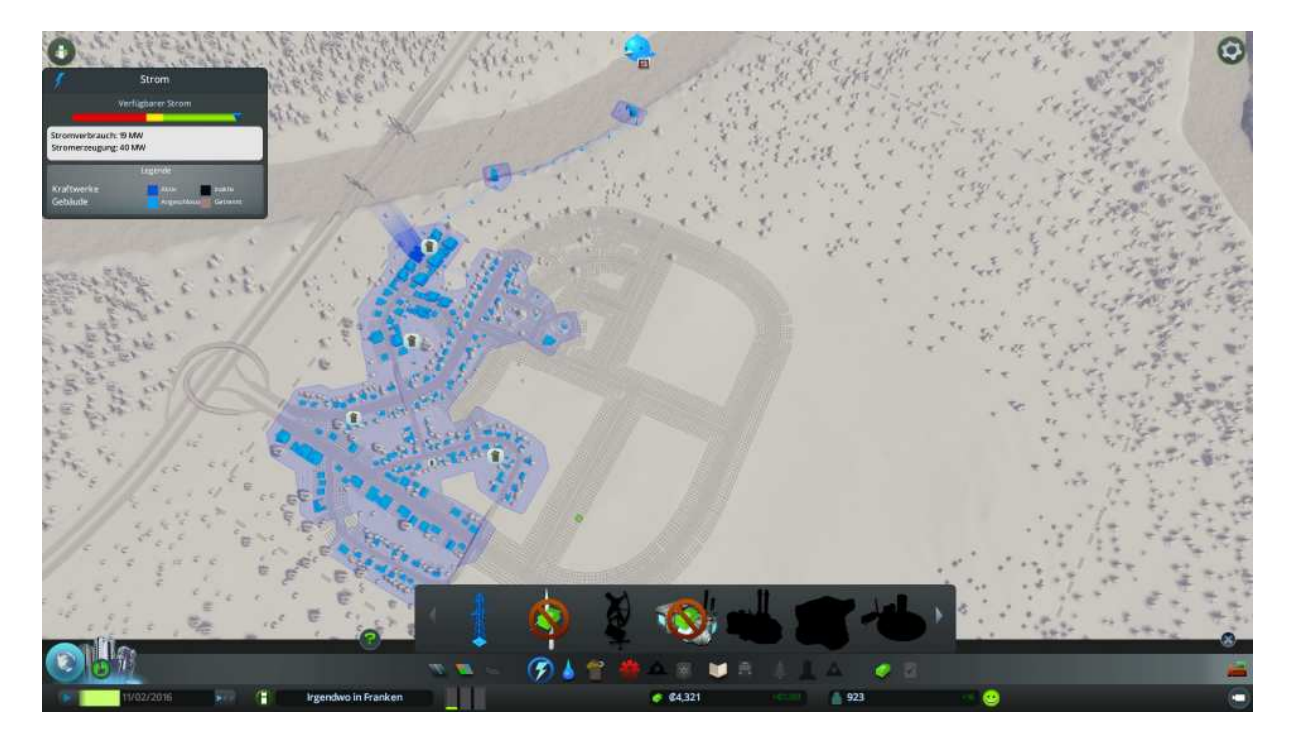

Den Mülleimer Symbolen zur Folge wäre eine Müllhalde wohl das Nächste was wir brauchen.

Dazu ins Müll-Menü wechseln die Müllhalde anwählen, ups unser Geld reicht schon wieder nicht mehr. Also die Spielgeschwindigkeit, links Unten, rechts neben dem Datum 1-3 blaue Pfeile, hoch gesetzt und warten bis genug auf dem Konto ist.

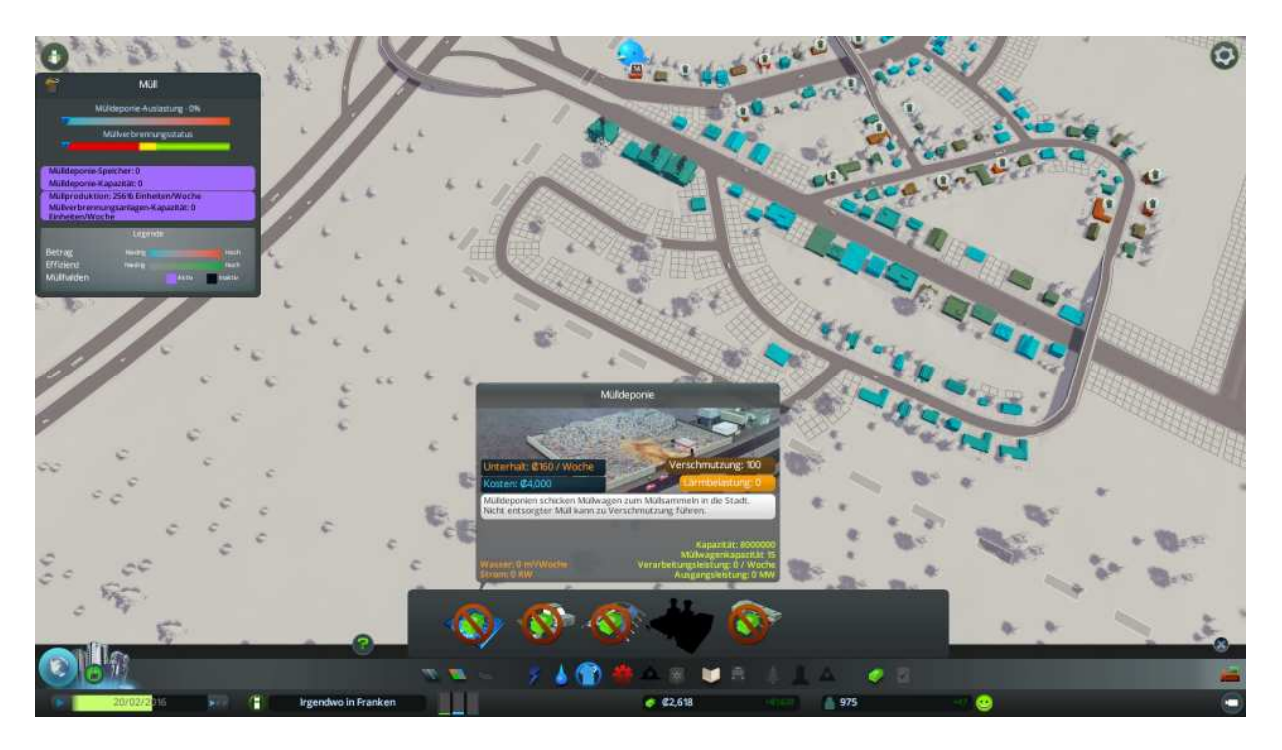

In der Wartezeit bauen wir das 2-spurige Straßensystem, links von unserem Highway weiter aus da wir dort die Müllhalde und weitere Industriegebiete aufstellen wollen.

Industrie und Lärmverursachende Einheiten sollte man immer schön von den Wohngebieten weg halten, aber nicht zu weit damit die Anfahrtswege der arbeiteten Bevölkerung noch erträglich bleiben.

Hossa, so nebenbei haben wir wieder einen Meilenstein erreicht. Neue Stadterweiterungen und ein Geldboni sind uns sicher.

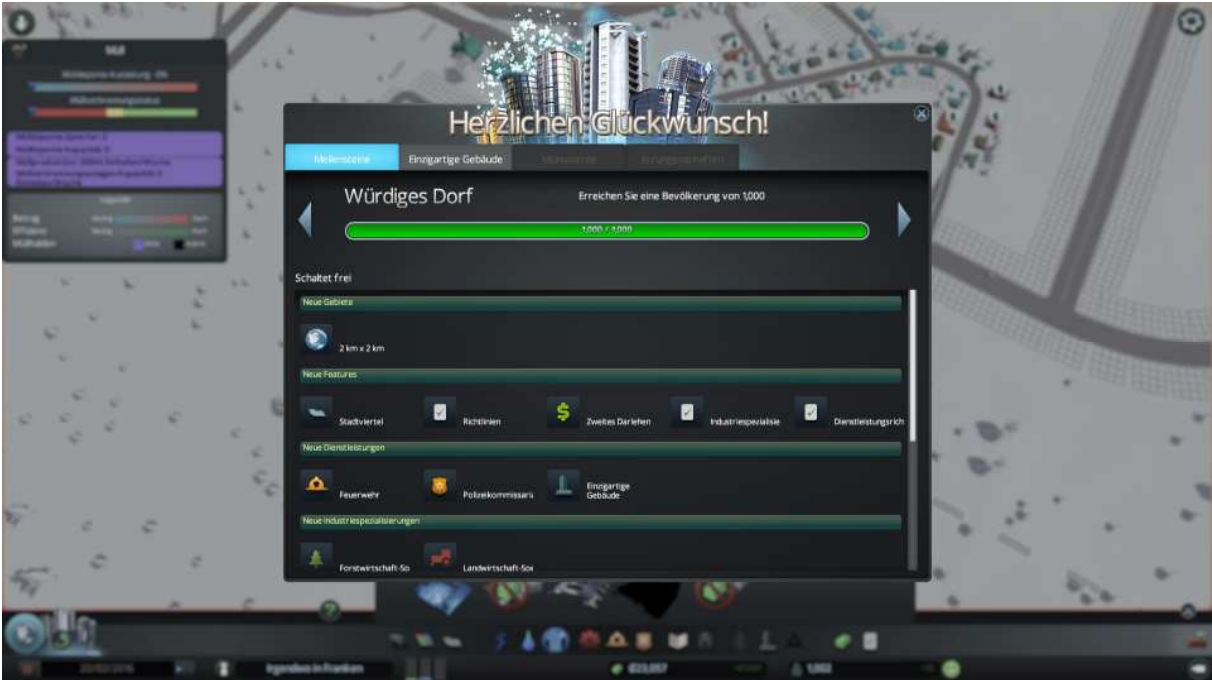

Na dann stellen wir die Müllhalde auf.

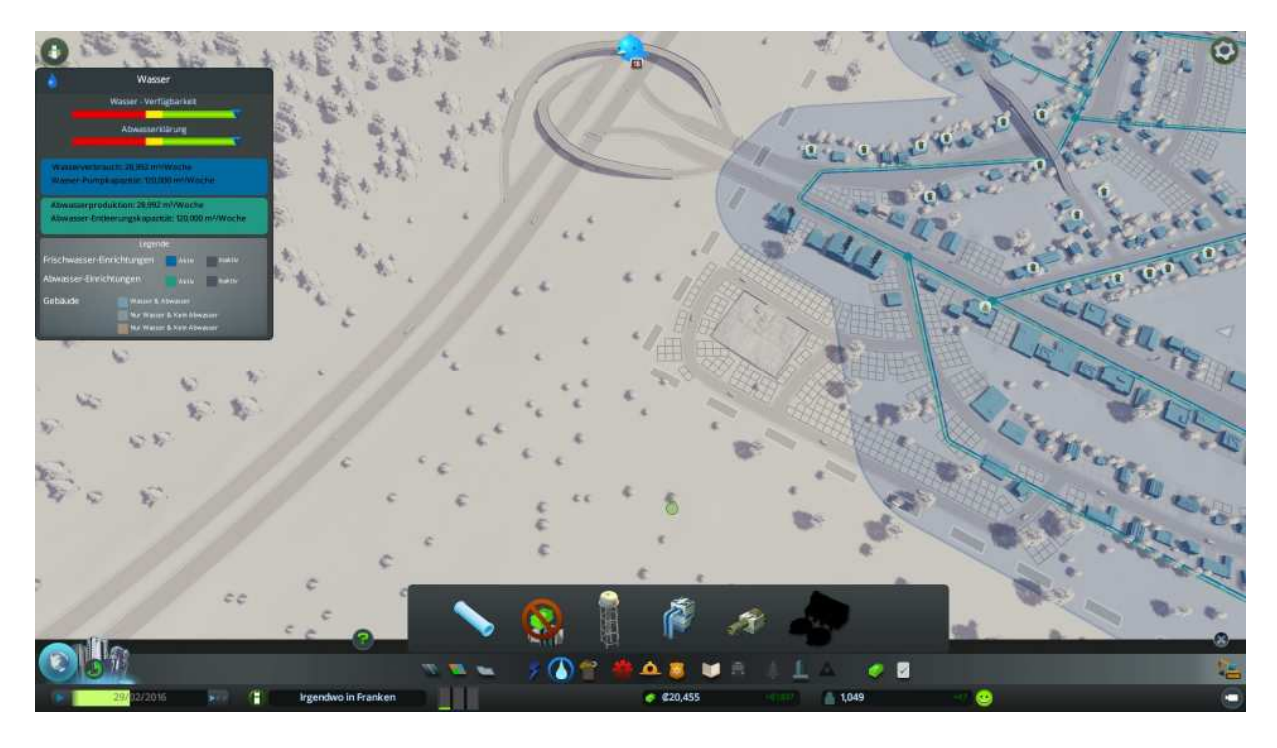

Nicht vergessen, diese auch an das Strom- und Wasser- Netz anzuschließen.

Wenn alles ordnungsgemäß funktioniert sollten auch die Müllberge in der Stadt bald verschwinden.

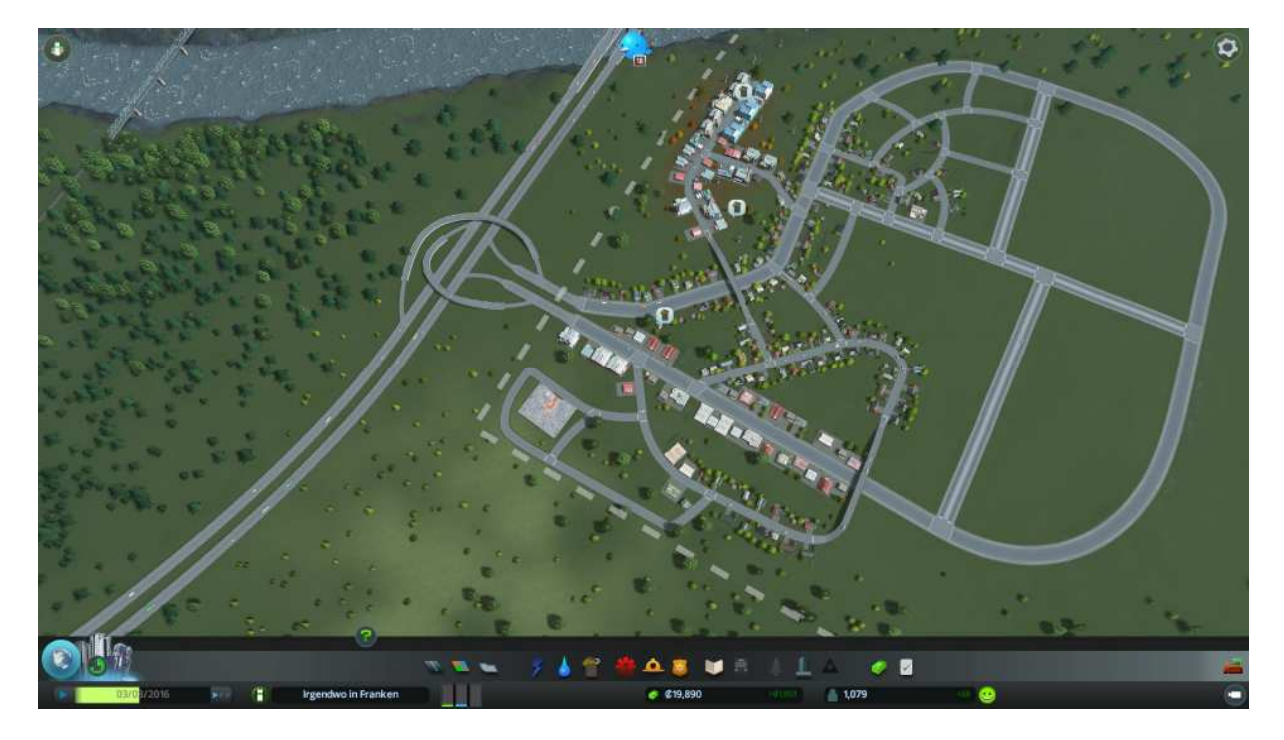

Achja, Infrastruktur Was fehlt Grundschule und Feuerwehr

OK zuerst die Feuerbekämpfung, also ins Menü (der Feuerwehrhelm), dann die Feuerwache anwählen und nach dem gleichen Muster wie bei unserer Arztpraxis einen geeigneten Aufstellungs-Ort auswählen.

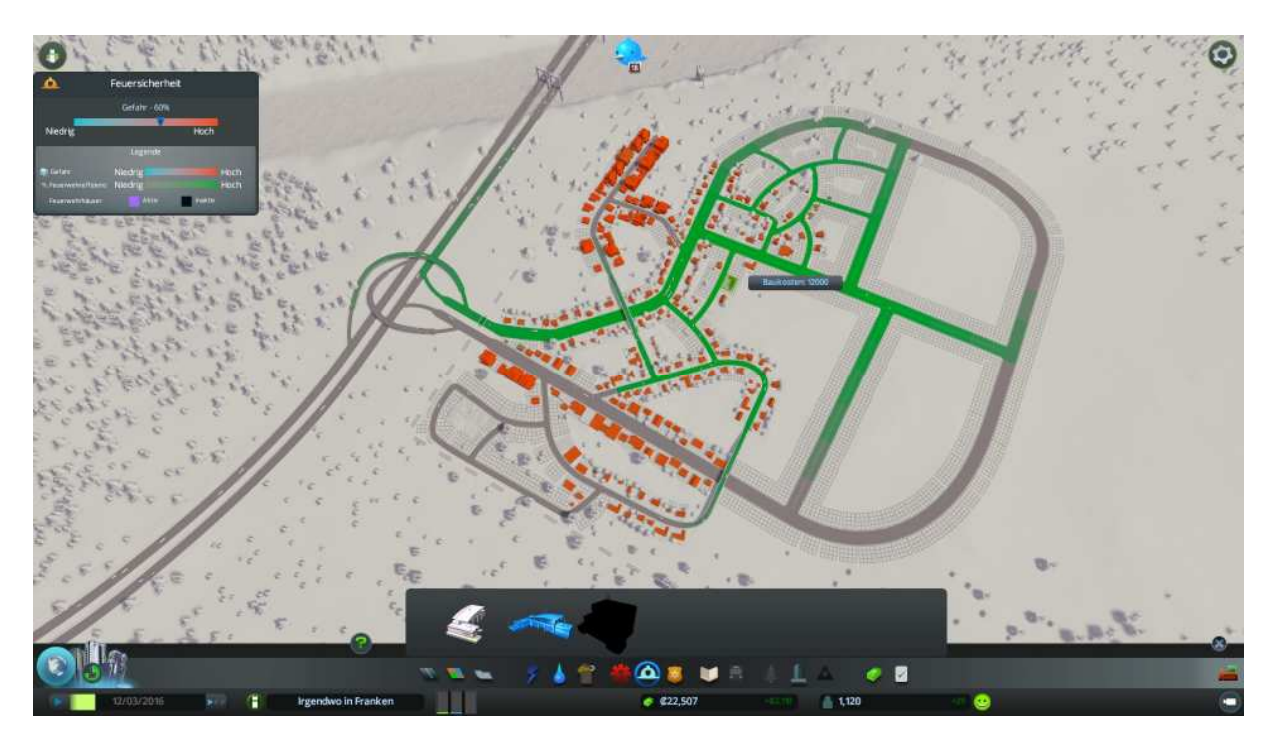

Auch hier signalisieren uns die grünen Straßenteile wieder den Wirkungsbereich der Feuerwache.

Durch hin und herschieben der Feuerwache den optimalen Standort ermitteln bevor sie mittels des abschließenden Mausklicks endgültig platziert wird.

Nach gleichem Muster stellen wir nun die Grundschule auf. Klar ist, dass die im Wohngebiet stehen sollte.

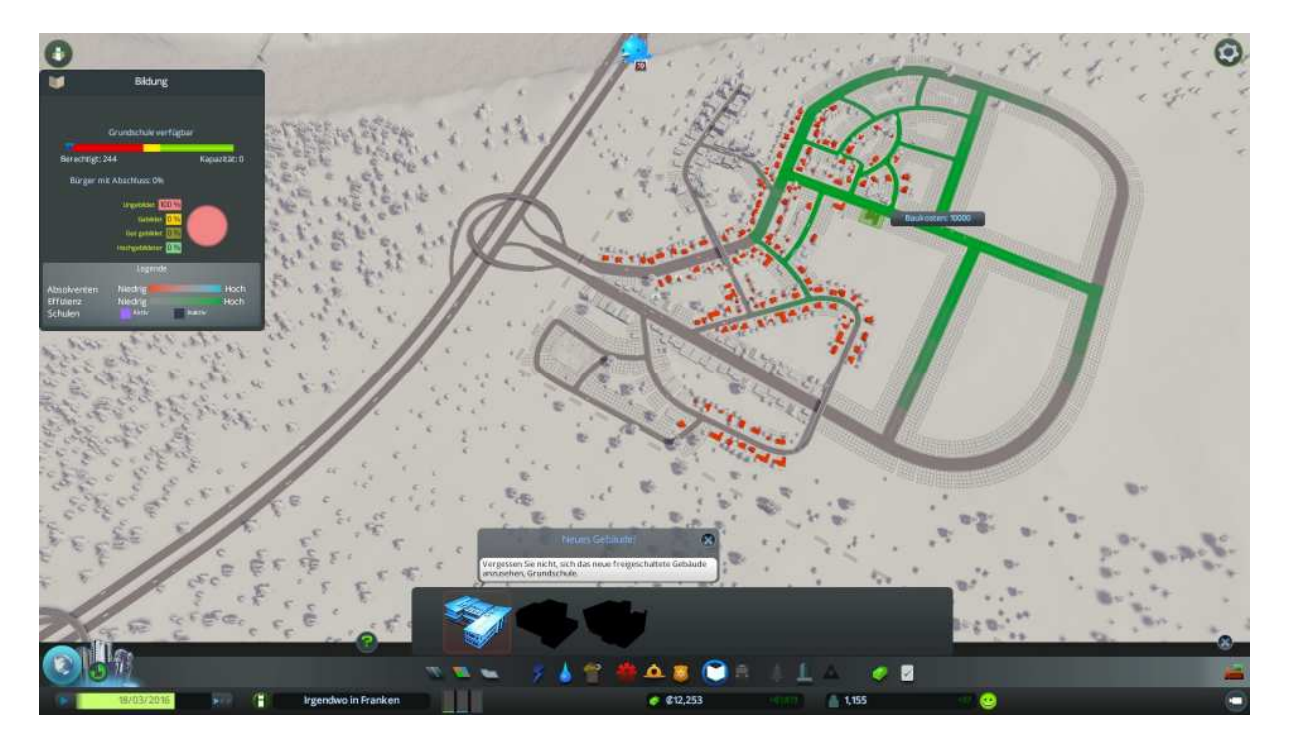

Direkt nach der Platzierung von Stadt relevanten Bauteilen wird uns durch grüne Smileys angezeigt, dass das der Bevölkerung gut gefallen hat.

Rote Smileys sind dann natürlich bei negativen Auswirkungen zusehen, Beispiele wären Dreck oder Lärm produzierende Einheiten mitten im Stadtgebiet.

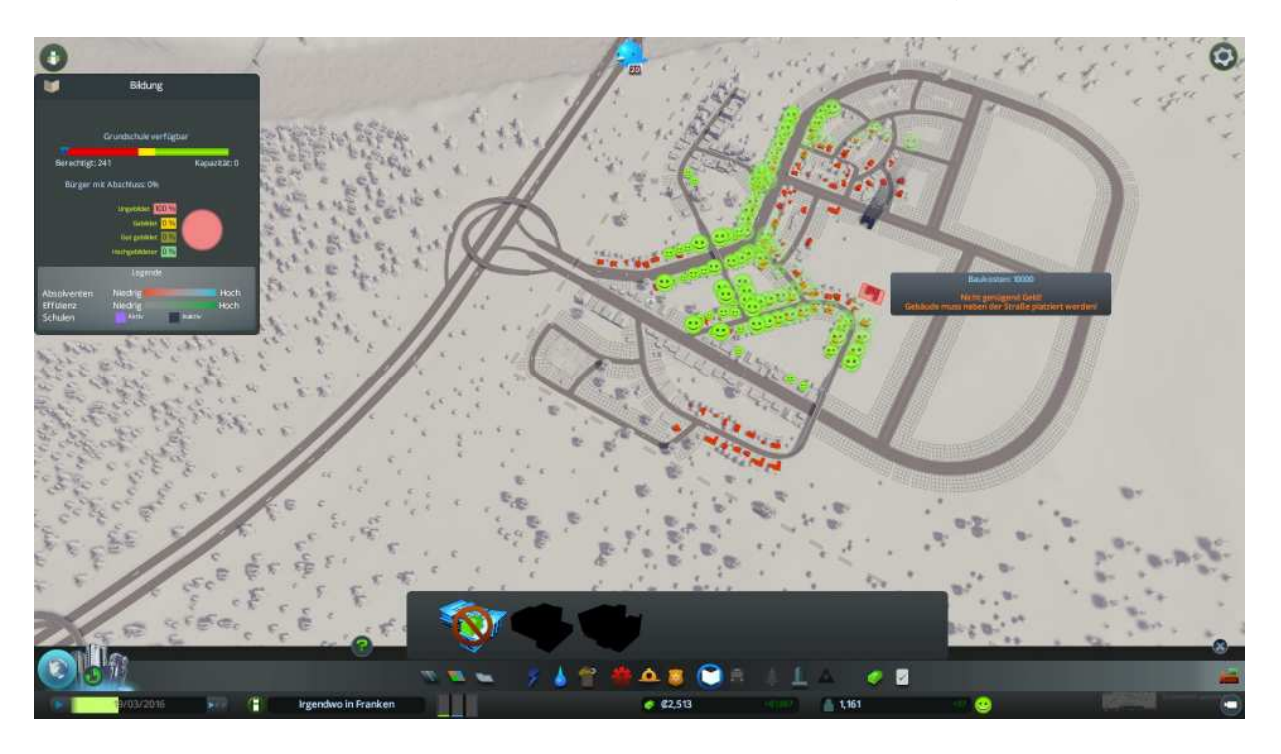

Durch anklicken der diversen Versorgungseinheiten im Spiel können Detailangaben aufgerufen werden.

Diese sind auf den nachstehenden Bildern zusehen.

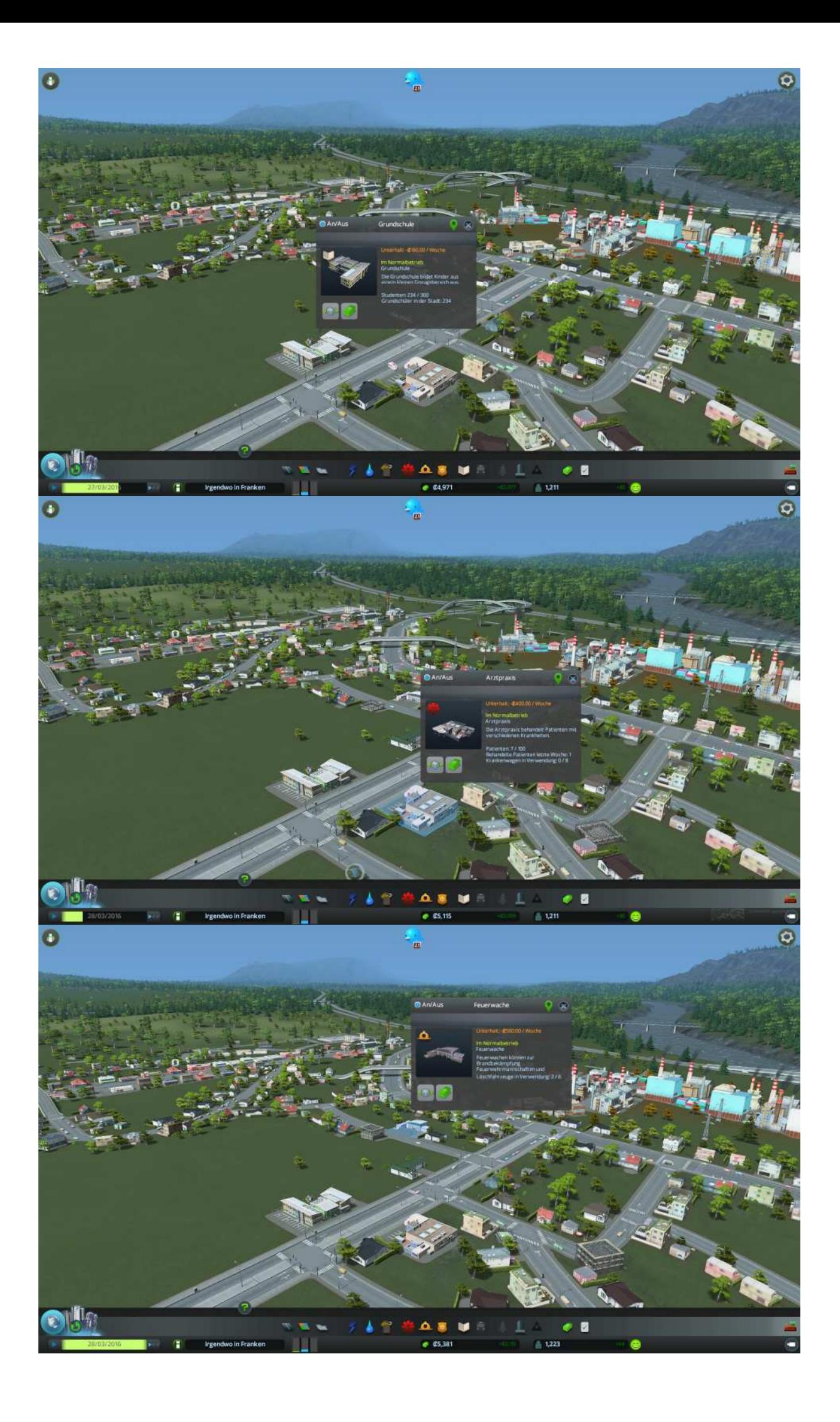

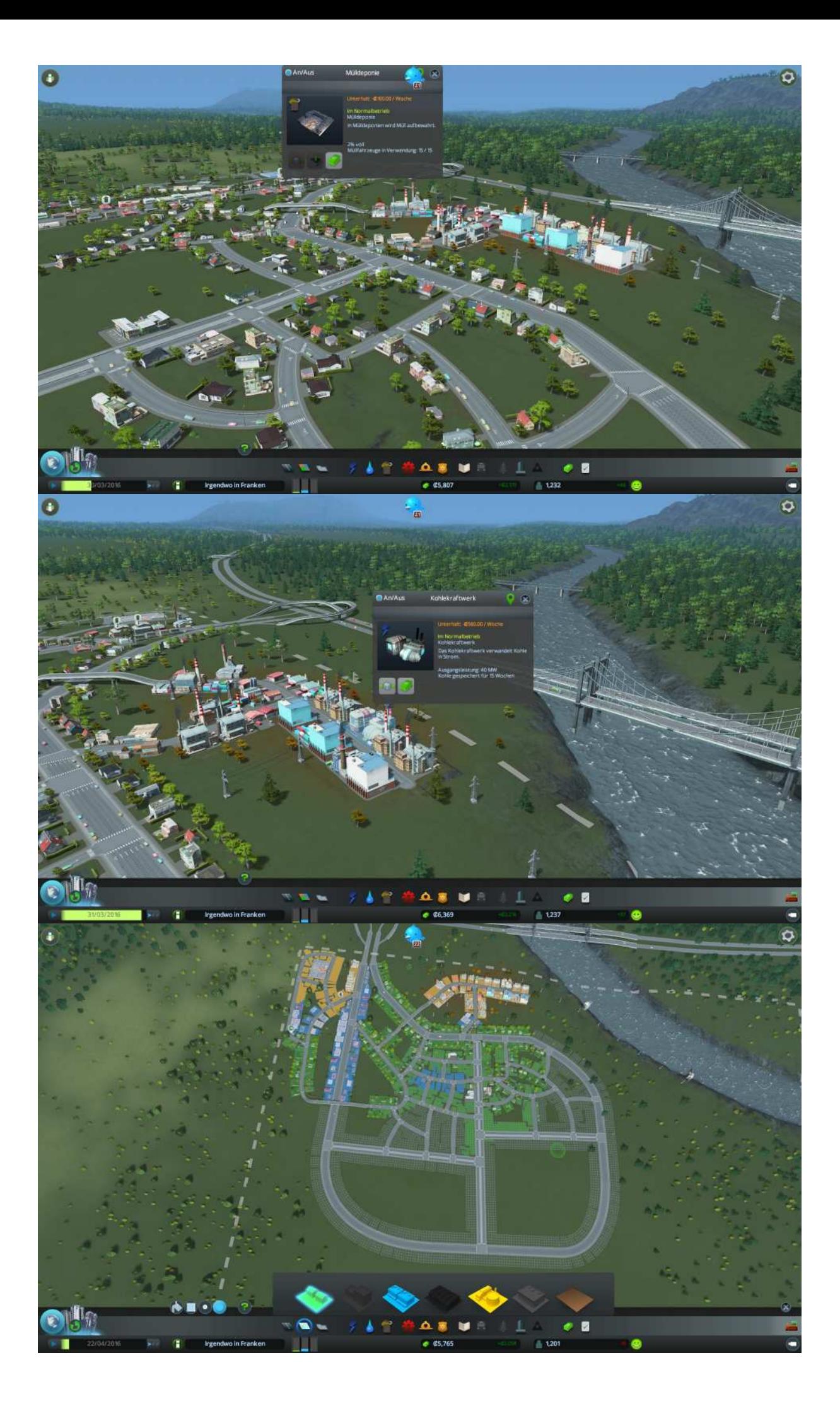

Hhm, was ist denn das für ein Fenster links Unten? "Kaufen Sie neues Land"

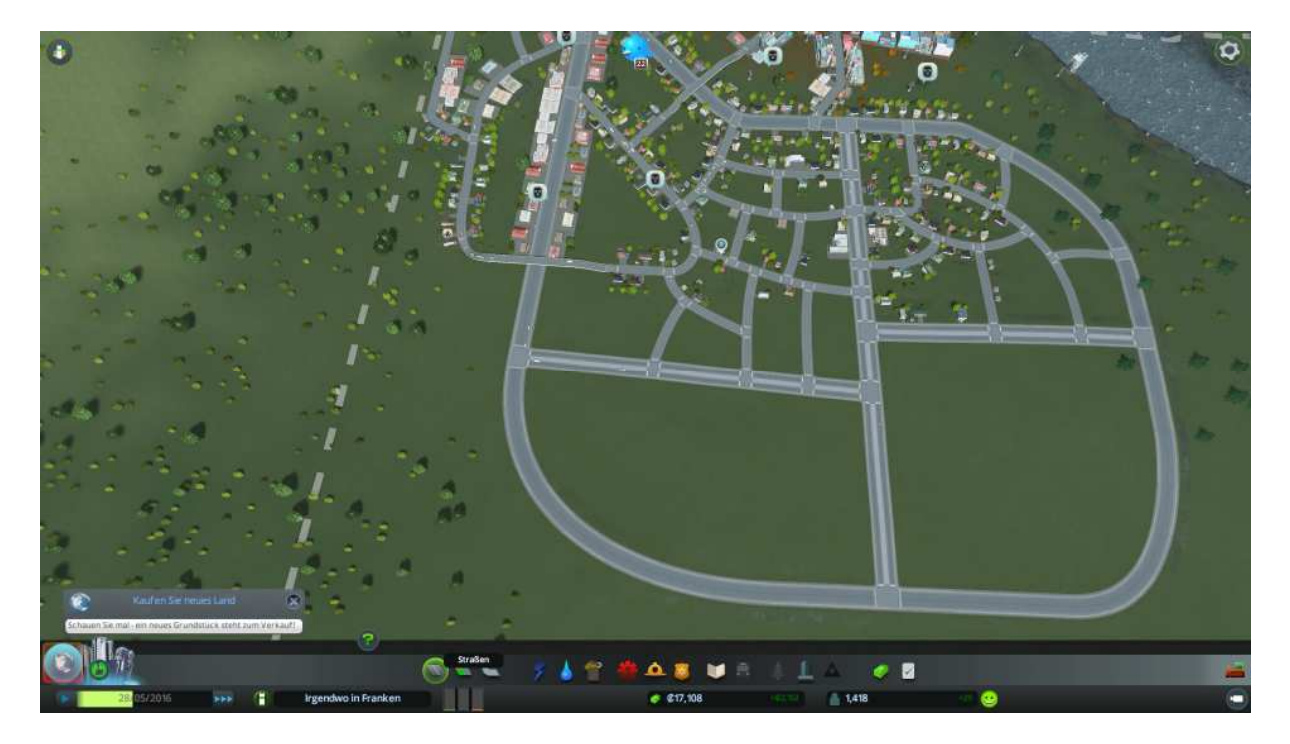

Na dann klicken wir die Weltkugel darunter gleich mal an.

Es öffnet sich das Regions-Ansichtfenster, in dem wir erkennen können das uns weitere Geländeteile zum Kauf angeboten werden, vier stehen zur Auswahl.

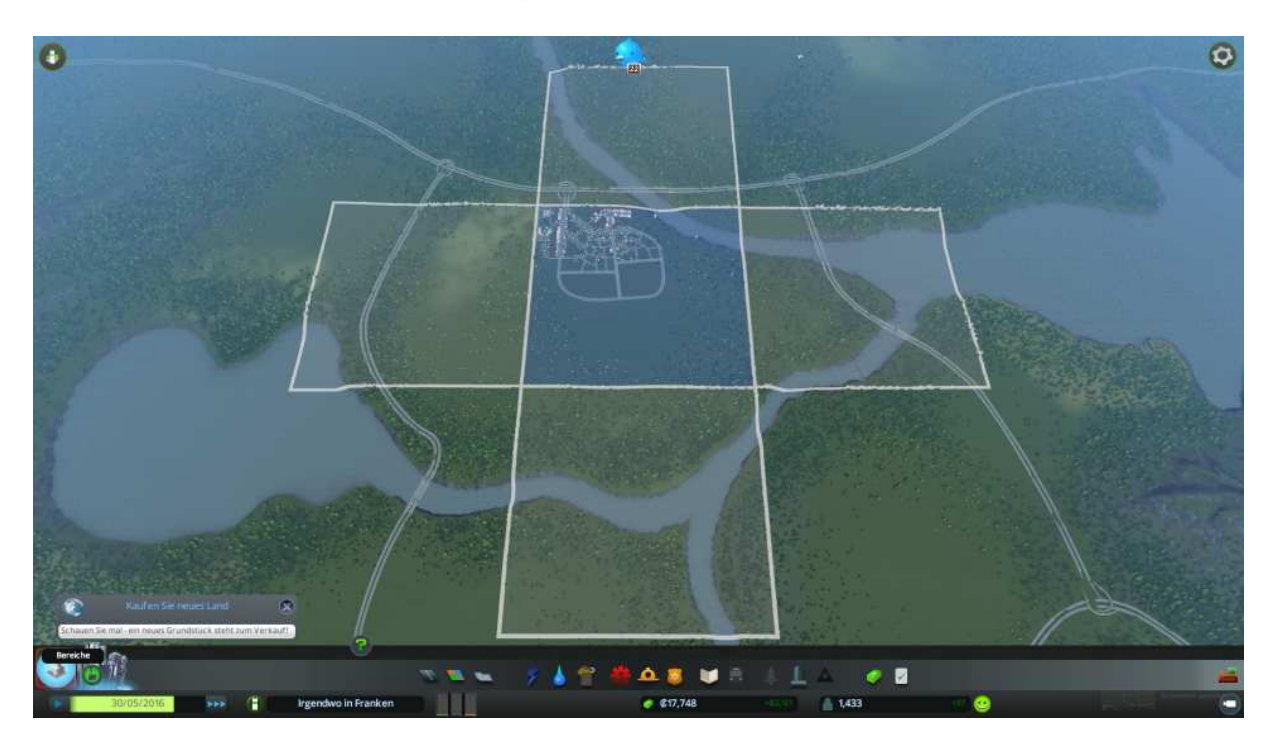

Durch anklicken des jeweiligen Geländeteil werden weitere Details dazu angezeigt:

Die Rohstoffe die es beinhaltet, sowie die diversen Gebietsanbindungen, wie Straße, Schiene, Schiff oder Flugzeug. Wichtig ist auch was soll es denn Kosten.

Betrachten wir die linke Kachel mal näher.

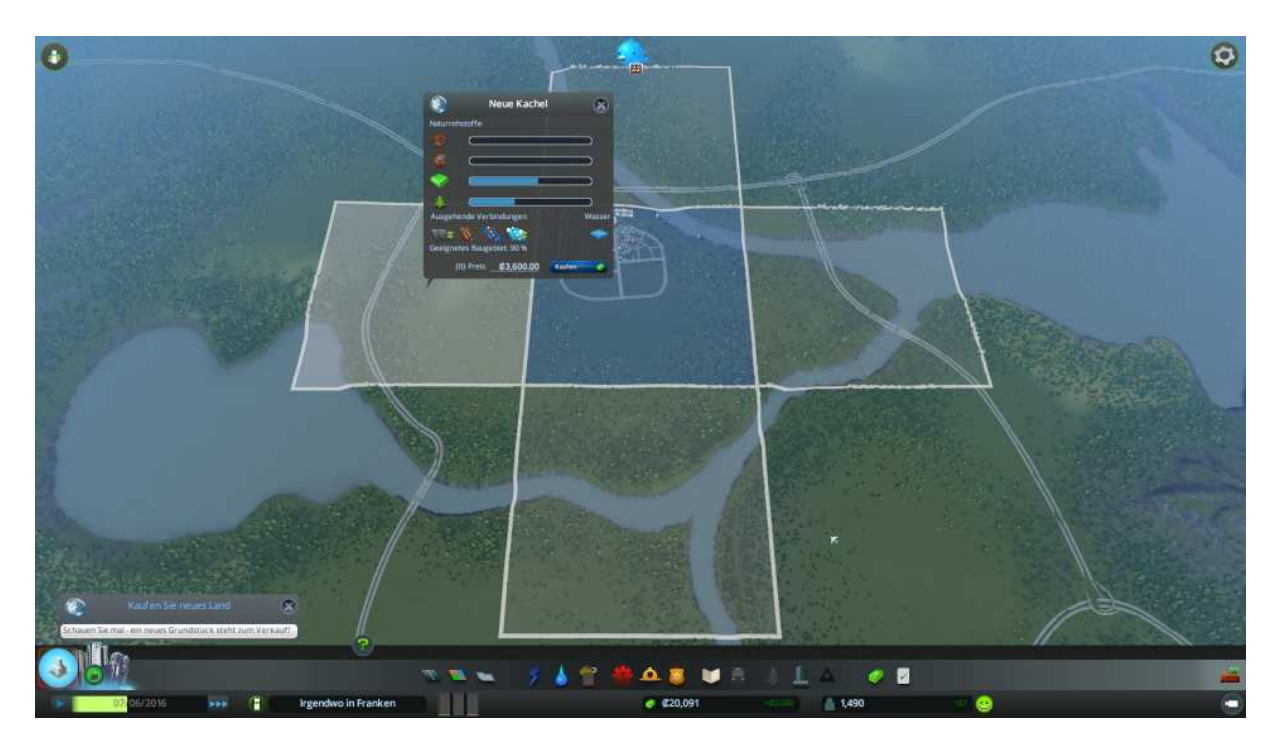

Nun es gibt zwar keine Zug- oder Schiff-Anbindung, aber es liegt günstig zu unserem linken Industrie bzw. Gewerbegebiet.

Außerdem halten sich die Kosten mit gerade mal 3600,- Credits noch im Rahmen des erschwinglichen.

Mit einem weiteren Mausklick wird der Kauf abgeschlossen.

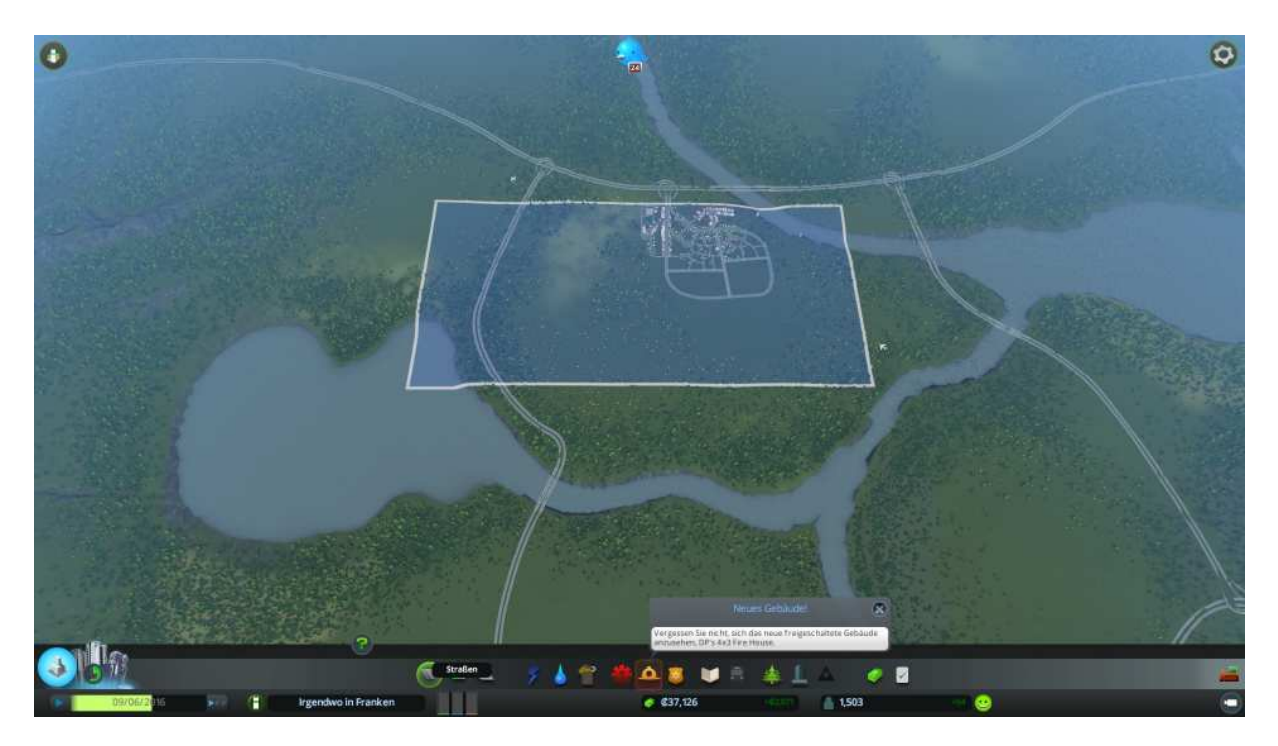

Wie man sieht hat sich unser Gelände nun um diese Kachel erweitert. Einem weiteren Stadt Wachstum steht somit erstmal keine Gebietsbegrenzung im Wege. Das ist in Gegensatz zu SimCity schon mal ein gewaltiger Vorteil.

Apropos Wachstum.

Wir haben wieder einen Meilenstein eingefahren, wir haben den Dorfstatus in eine wenn auch kleine Stadt gewechselt.

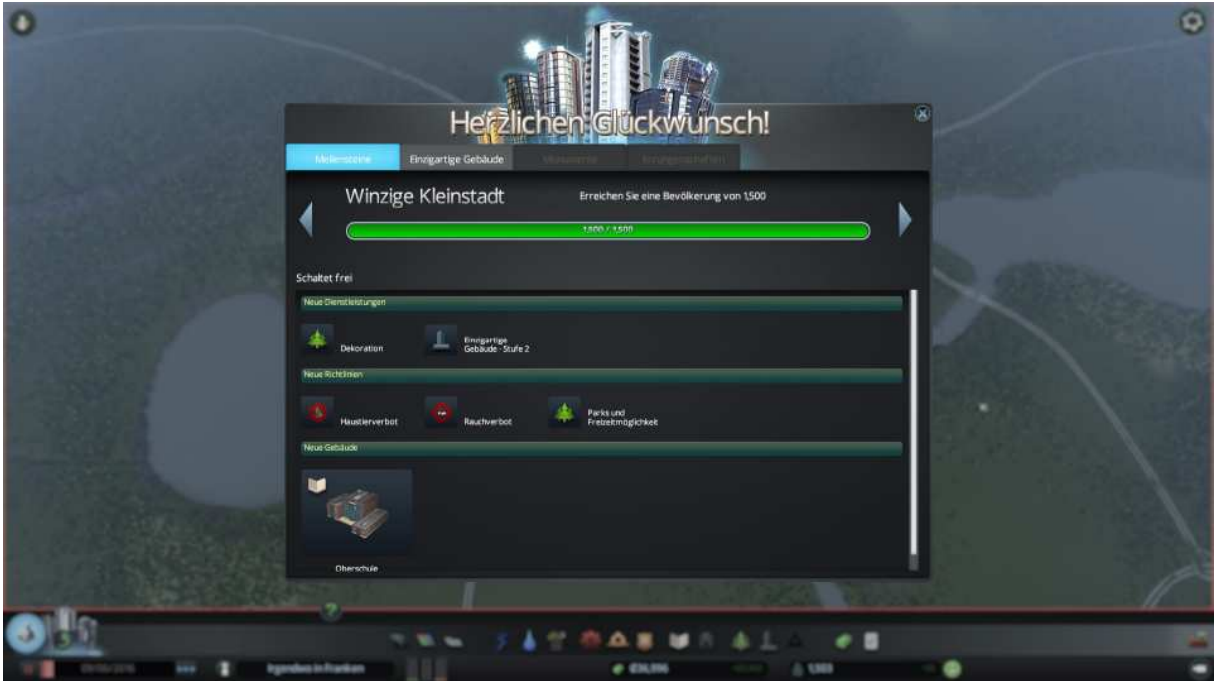

Was bekommen wir dazu Parks und einzigartige Gebäude der Stufe 2, sowie die Möglichkeit eine Oberschule zu bauen.

Stop, wir sollten vor lauter Euphorie nicht die Symbole auf unserem Spielfeld ignorieren.

Also mal reinzoomen und ein Gebäude mit dem Masken Symbol anklicken. Aha es werden Verbrechen begannen, na klar wir haben ja auch noch keine Polizeistation aufgestellt.

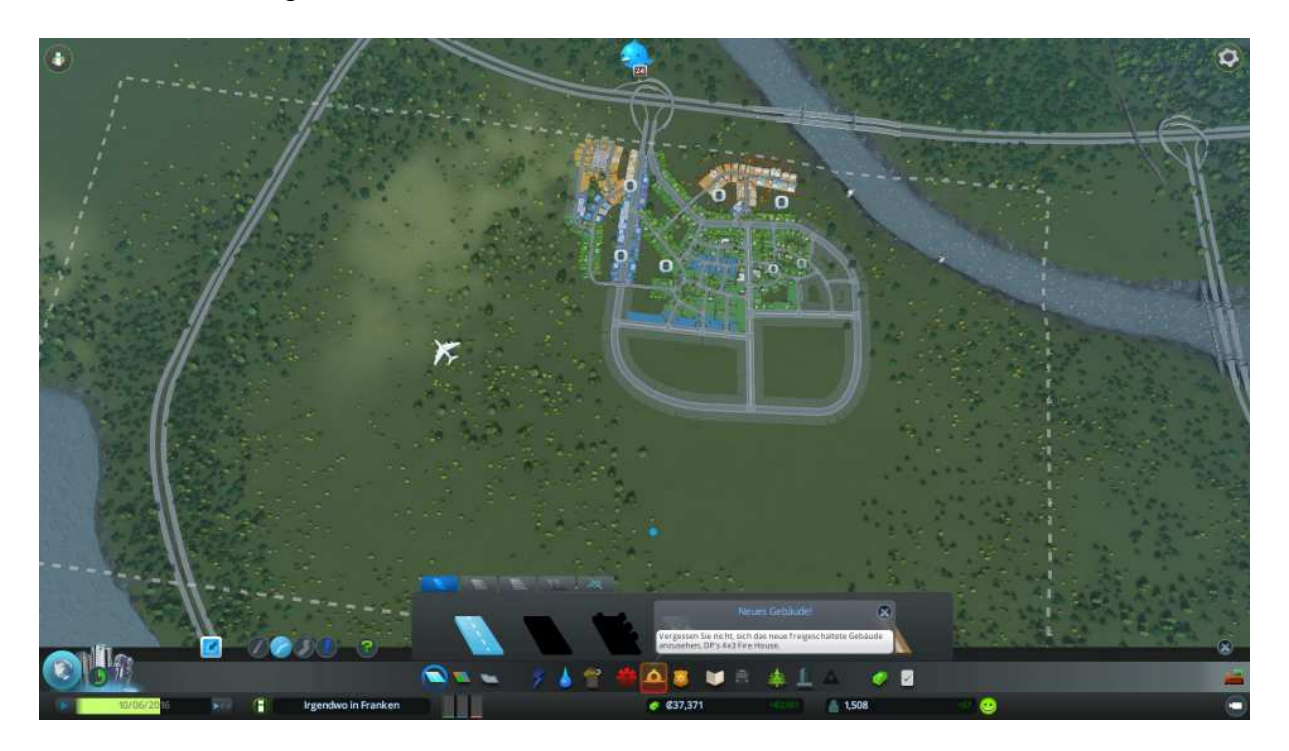

Es wird Zeit, dass wir das nachholen bevor uns mal wieder die Bürger davon laufen.

Dazu ins Polizei Menü wechseln (gelbe Dienstmarke) und eine Station ausgewählt.

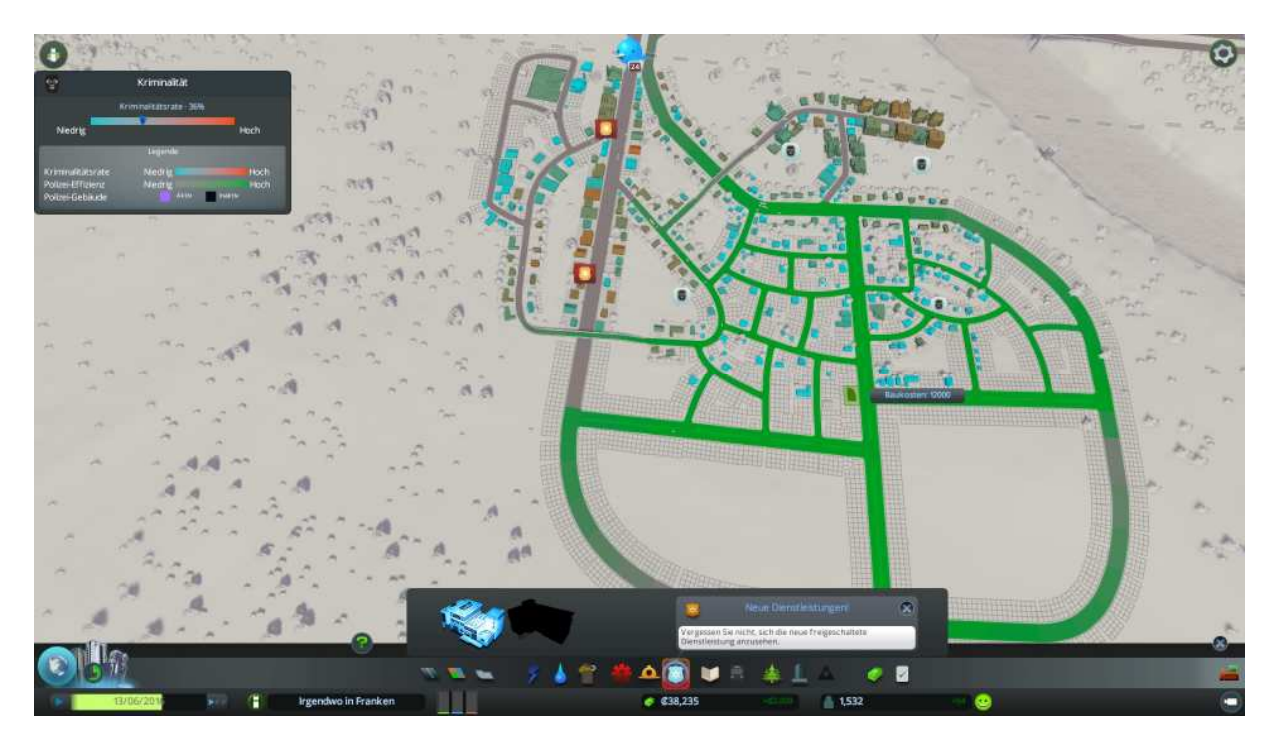

Einen optimalen Standort (grüne Gebietsabdeckung) auswählen und dann die Station aufstellen; die Kriminalitätsrate sollte dann wieder sinken.

Oh Mann, der Strom wird knapp!

Das Hinweis Fenster oben Links sagt und das wir 3 MW mehr verbrauchen als wir produzieren. Deshalb sind einige Gebäude auch schon unter versorgt (Blitz Symbol).

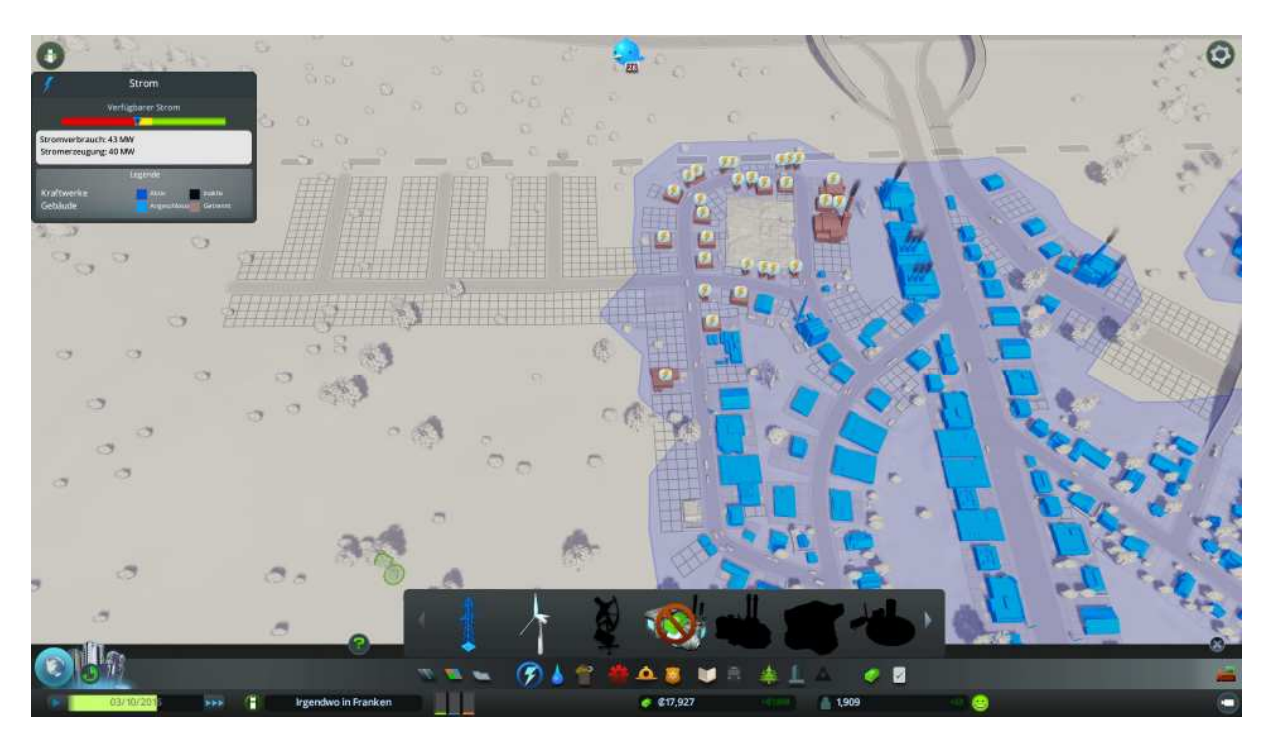

Bauen wir links Oben mal ein paar Straßen, an die wir dann ein weiteres Kohlekraftwerk anbauen werden.

Das Kraftwerk liefert nun zusätzlich 40 MW mit denen wir eine zeitlang weiter bauen können.

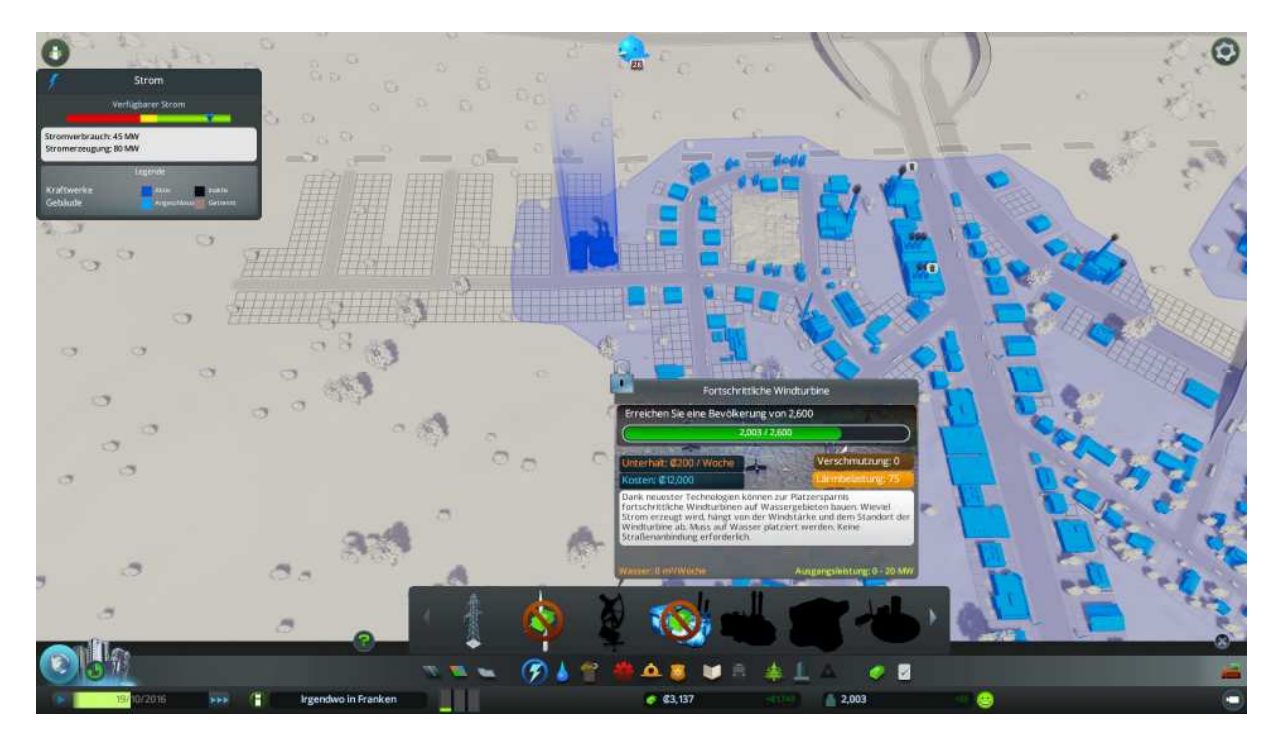

Aufgepasst die Wasser und Abwasser Anbindung nicht vergessen.

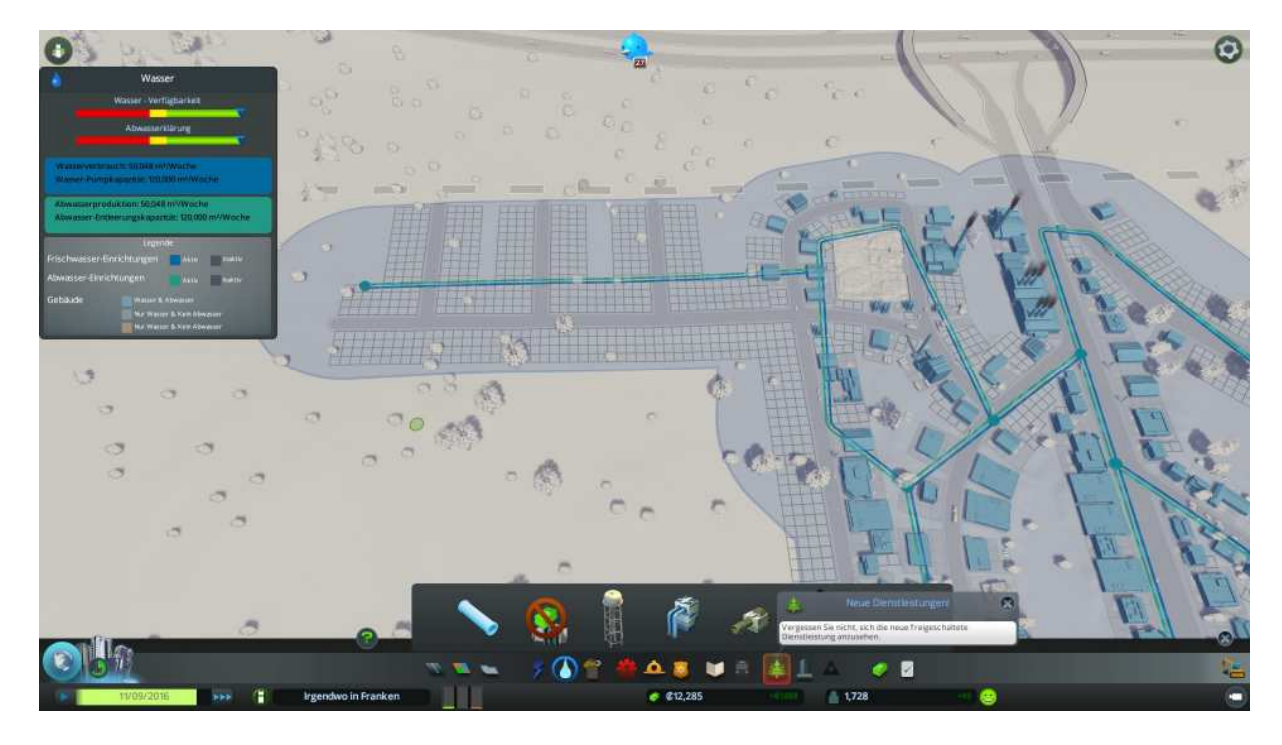

Ok, nun können wir unsere Stadt weiter ausbauen.

Für das neue Gebiet werden wir bevorzugt Industriegebiet zu weisen, denn die Stadt braucht Arbeitsplätze wenn sie wachsen soll.

So nun bauen wir schön langsam aber mit maximaler Spielgeschwindigkeit (>>>) an unserer Stadtbevölkerung weiter.

Dazu beobachten wir die 3 Balken für die Gebietsausweisung und rüsten immer dort nach wo gerade Anforderung besteht.

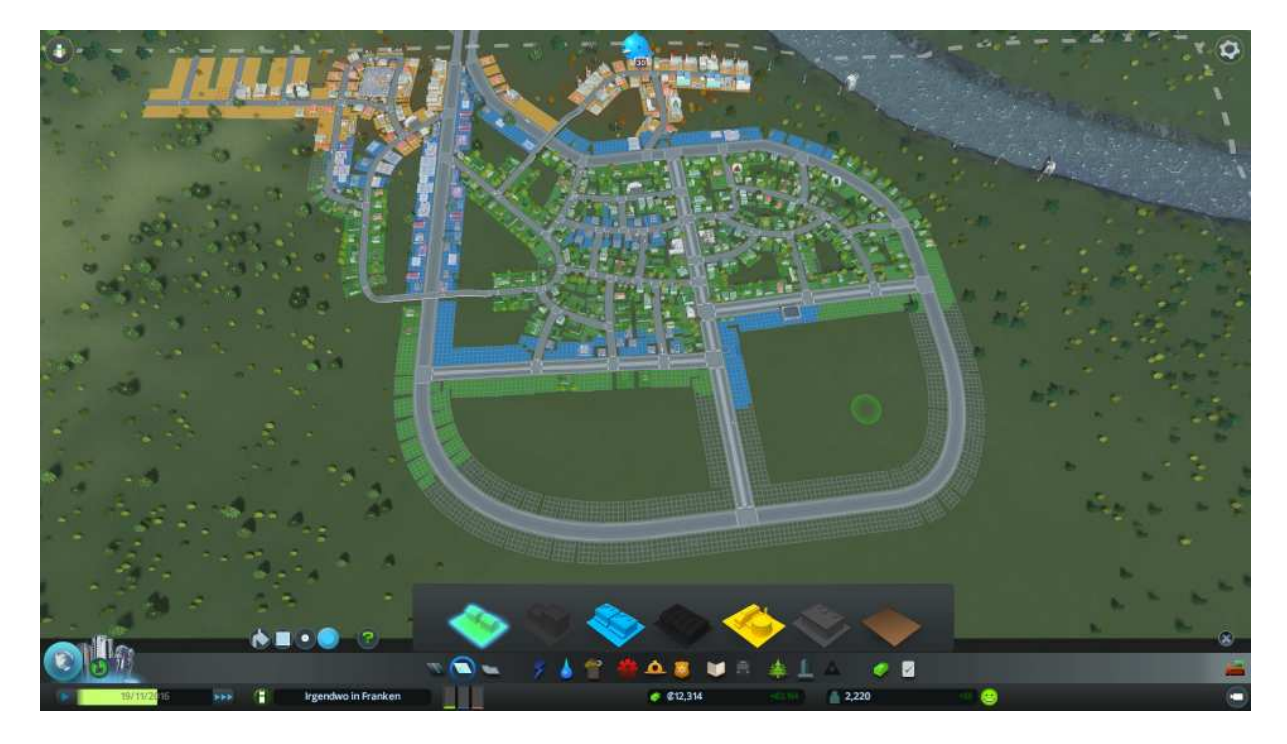

Na also, wieder ein Meilenstein.

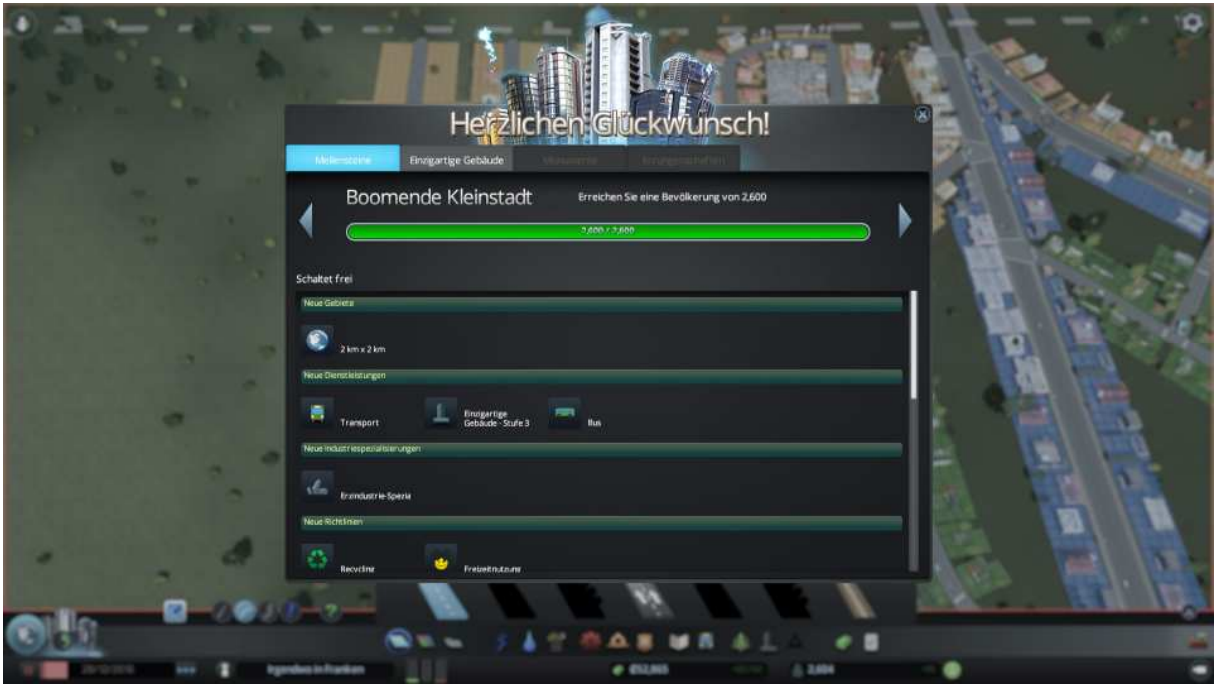

Was bekommen wir dazu?

Transport - **Busstation Bushaltestellen** Buslinien

Einzigartige Gebäude der Stufe 3

Aber zuerst erweitern wir unser Straßennetz. An das neue Industriegebiet bauen wir eine 4-spurige Strasse dran, die wir mit mehreren 2-spurigen Strassen ausfüllen. Achtung auch hier wieder Kreuzungen vermeiden und die Wasser Versorgung nicht vergessen.

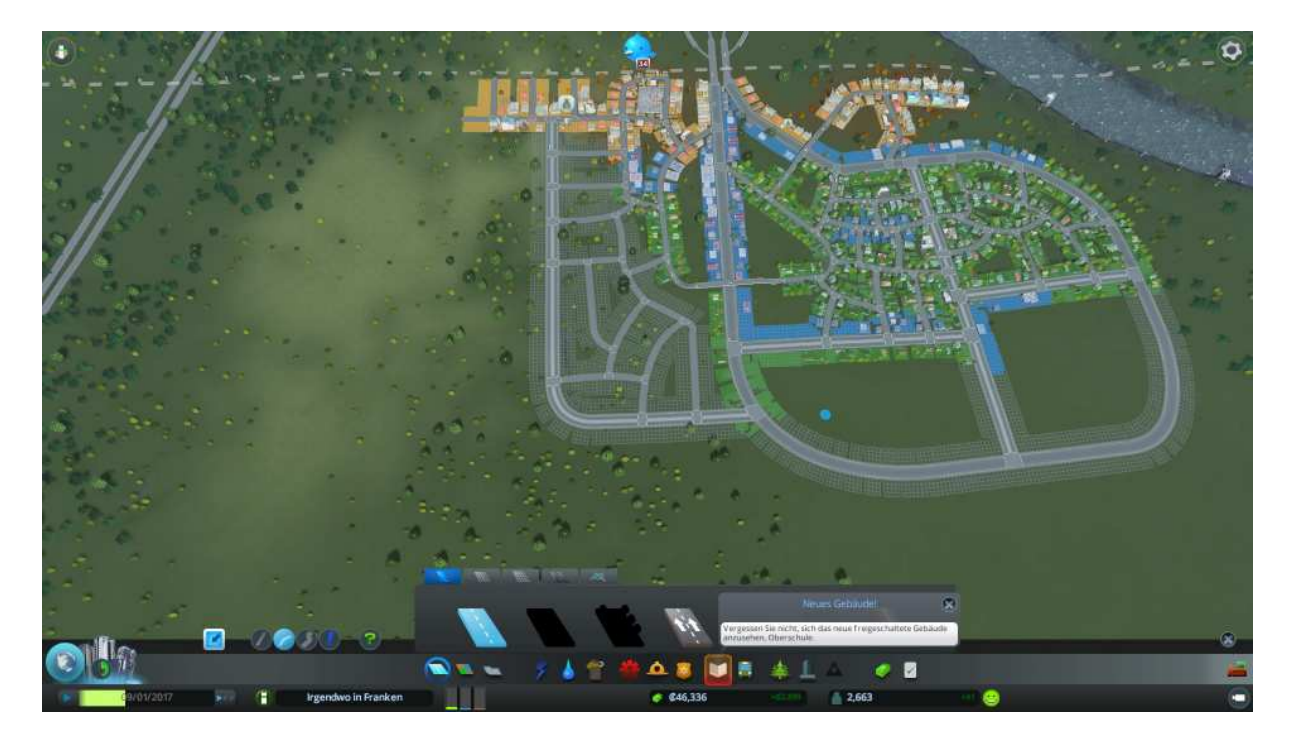

Da riecht doch was!

Oje bei den Nachbarn liegt ein Verstorbener der nicht abgeholt werden kann, weil wir keine Friedhöfe haben.

Hier treffen wir sofort Gegenmaßnahmen, denn wenn wir das länger ignorieren verlassen unsere Einwohner in Scharen die aufstrebende Stadt.

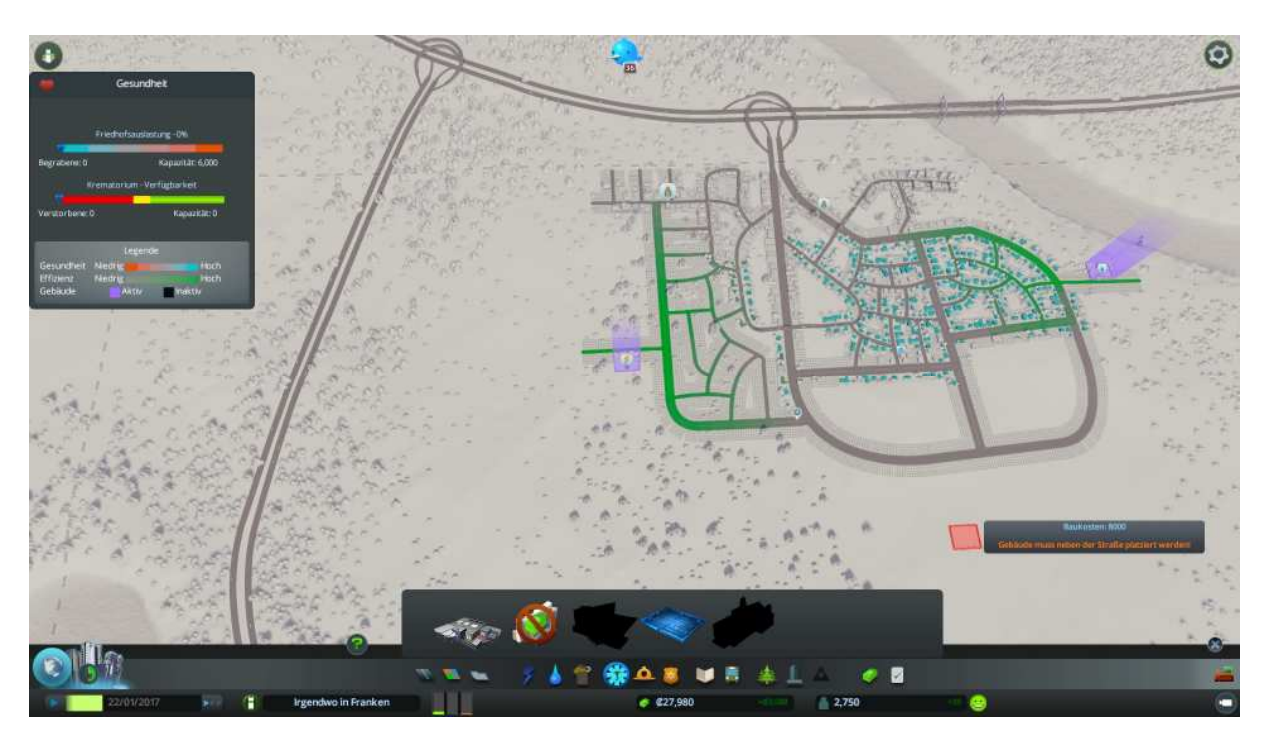

Also ins Gesundheitsmenü und den Friedhof angeklickt, einen Aufstellungs-Ort aussuchen und den Friedhof platzieren.

Wie man sieht ist die Reichweite sehr beschränkt , sodass es sinnvoll erscheint gleich noch einen weiteren Friedhof auf der Stadt gegenüberliegenden Seite aufzustellen. Der Friedhof sollte nicht nur im Wohngebiet sondern auch im Industrie oder Gewerbegebiet stehen denn auch dort wird gestorben!

Wasser und Strom Versorgung nicht vergessen!

Womit wir wieder mal beim Thema wären, Strom wird knapp!

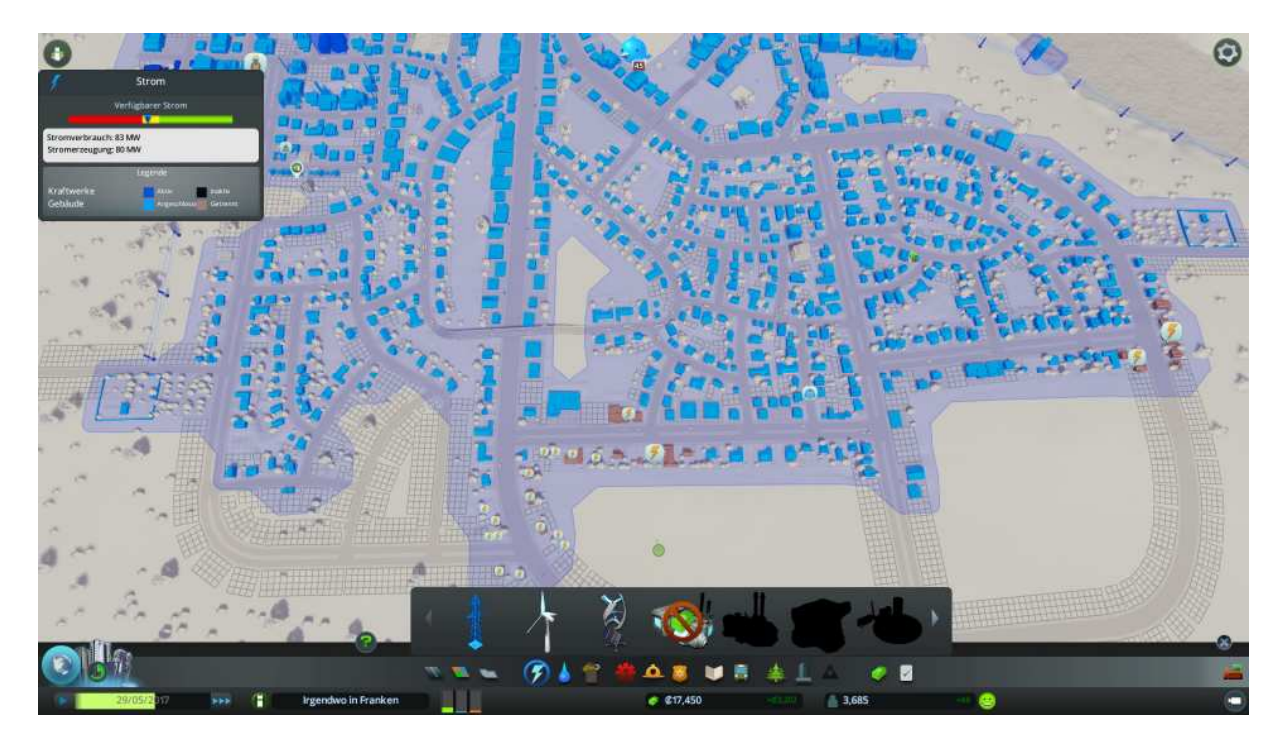

Alternativ bauen wir mal kein neues Kraftwerk, sondern erhöhen im Budget Fenster die Strom-Erzeugung.

Dazu ziehen wir den Schieberegler beim Strombedarf auf 130 %

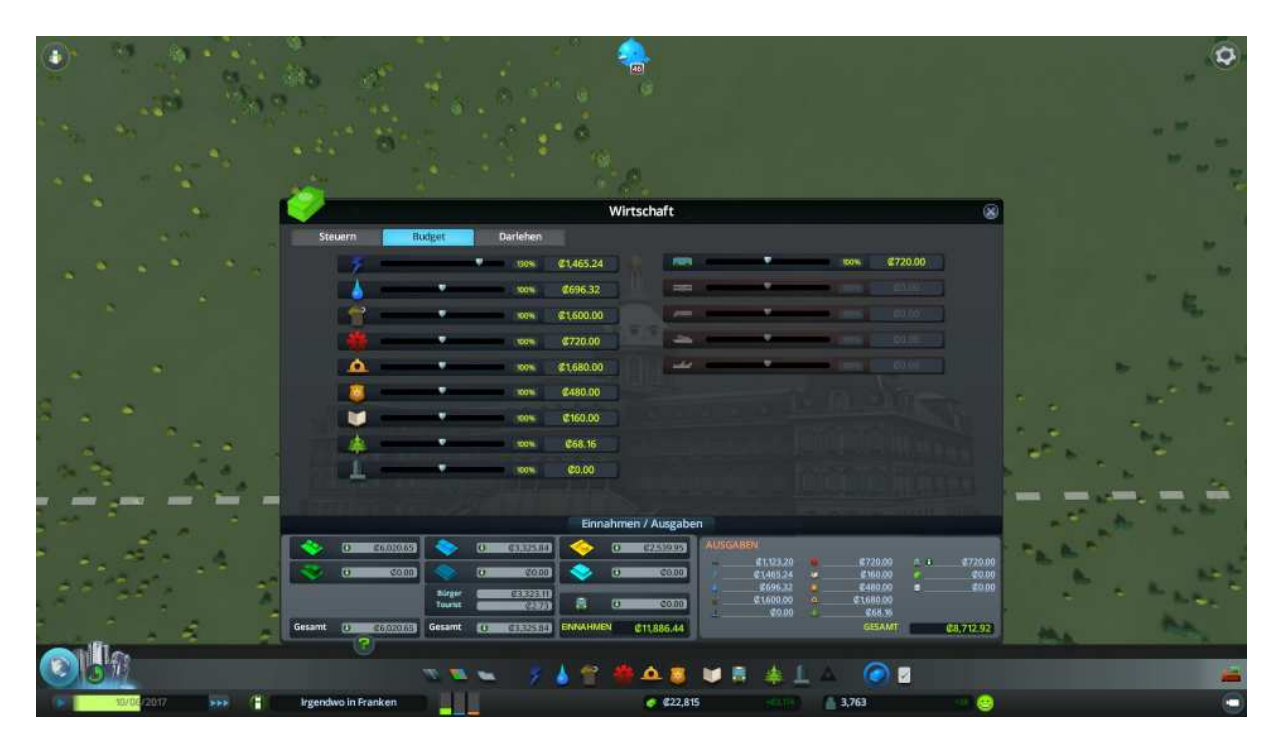

Wir haben nun zwar höhere Kosten und somit weniger Einnahmen, aber unser Bedarf ist erstmal wieder gedeckt da die vorhandenen Kraftwerke jeweils 30 % mehr Leistung erzeugen.

Wenn wir den Strom Schalter anklicken sehen wir, das wir erstmal wenn auch knapp wieder im grünen Bereich liegen.

War da nicht was? Ja Buslinien um den aufkommenden Trafik Einhalt zu gebieten. Dazu ins Fahrzeug Menü wechseln, dort den Reiter für Busse auswählen und das Busdepot strategisch günstig platzieren.

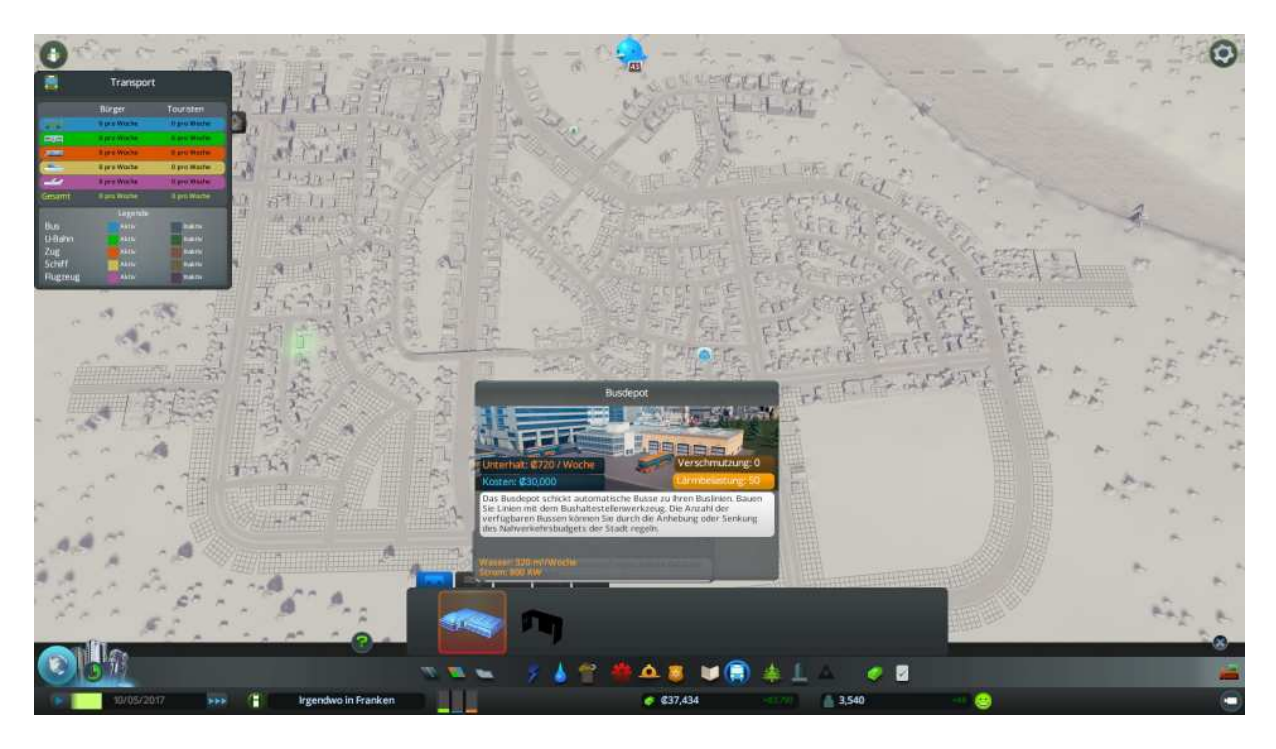

Nun im Menü das Haltestellen Symbol anklicken und in gebührenden Abstand reichlich Haltestellen platzieren.

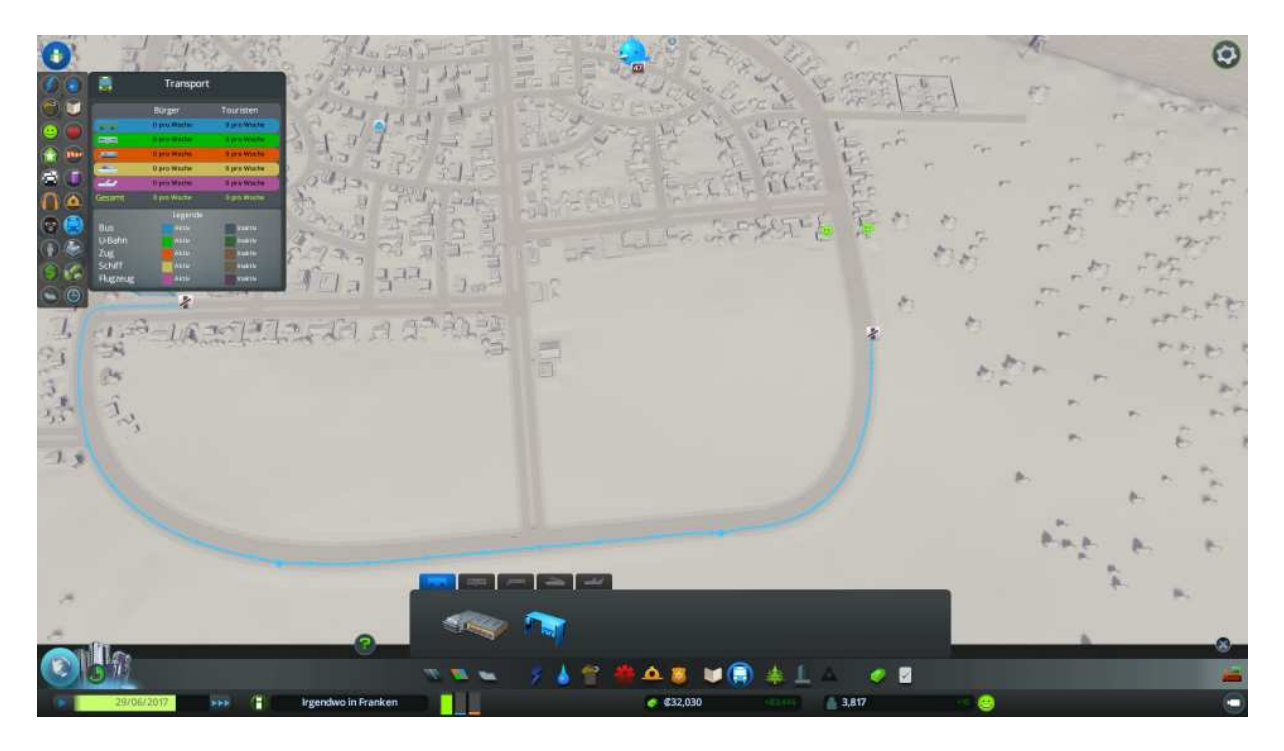

Wichtig ist hier vor Allem, das wir die Linie abschließen, das heißt wieder mit dem Startpunkt verbinden.

Man muss erst mal nicht alle Stadtgebiete mit Haltestellen zu pflastern, weil wir ja später noch weitere Buslinien einrichten können.

Auch kann man an vorhanden Linien weitere Haltestellen hinzufügen und diese auch neu platzieren.

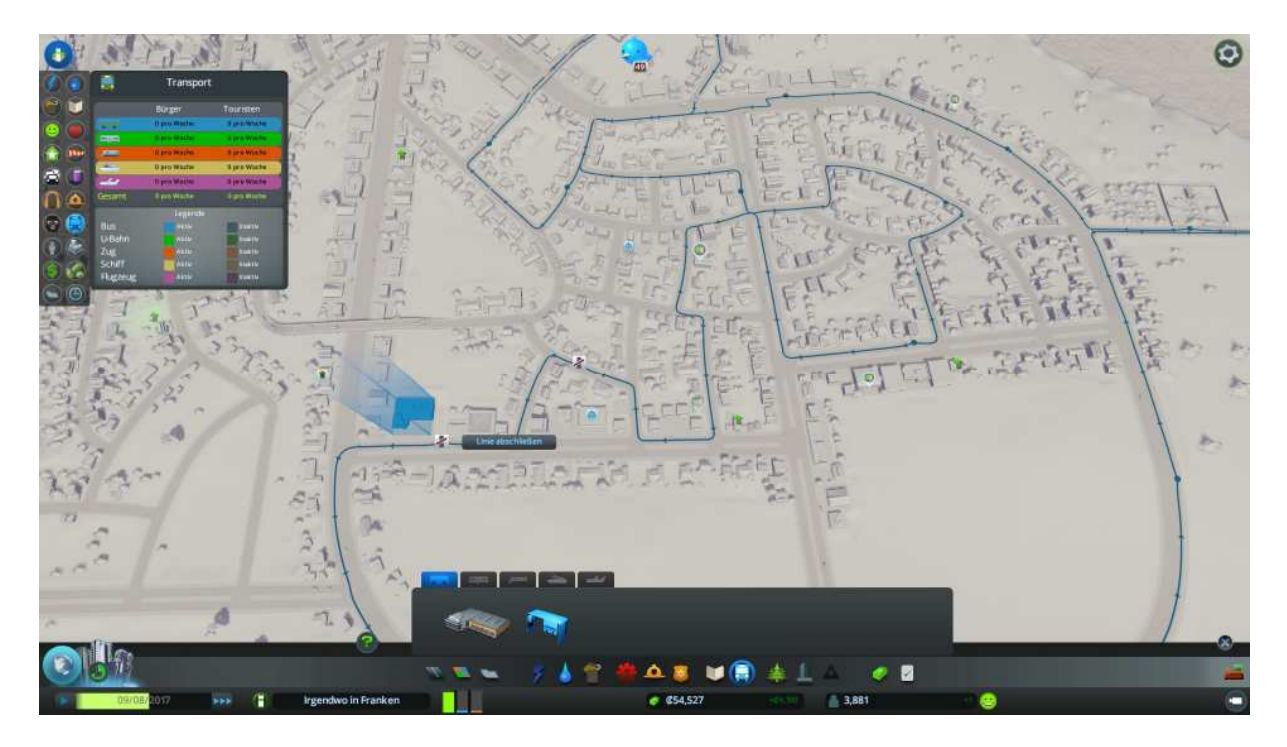

Buslinien werden standardmäßig immer in dieser hellblauen Farbe dargestellt. Damit man weitere Buslinien sofort unterscheiden kann sollte man sobald man eine Buslinie erstellt hat diese farblich verändern.

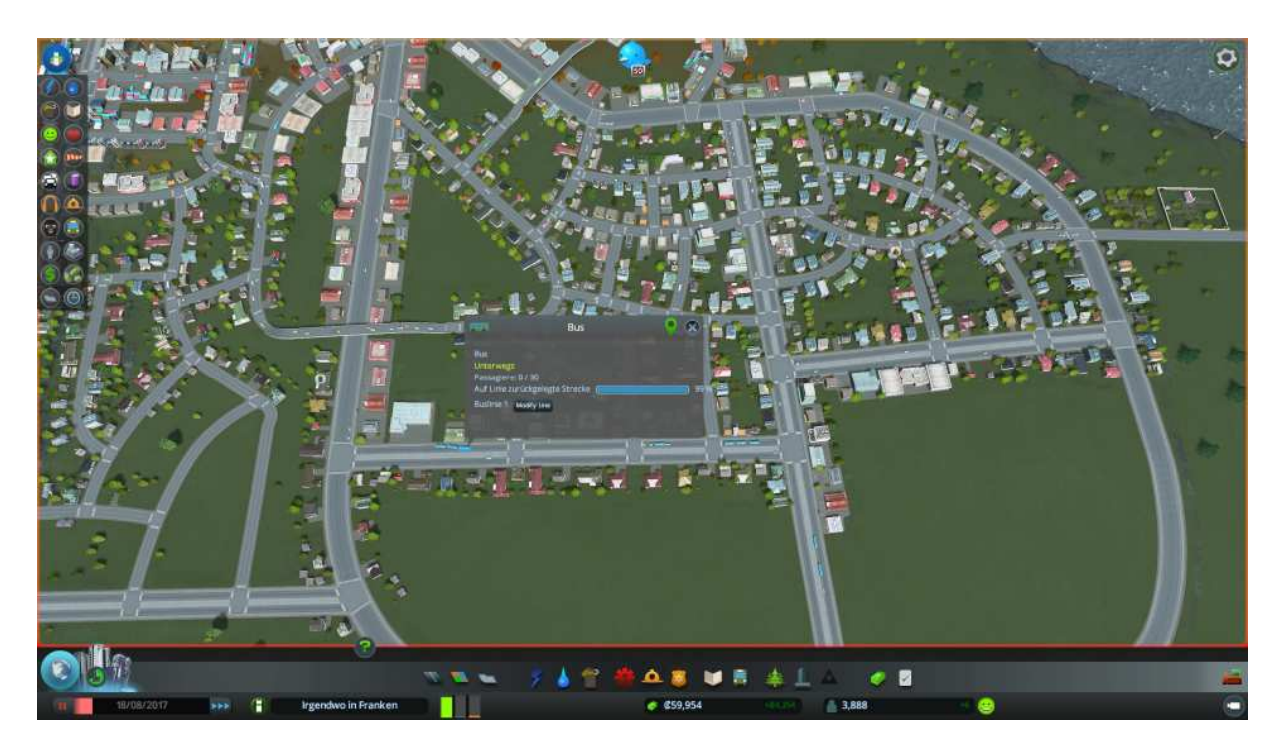

Dazu verlässt man das Fahrzeug Menü und wartet bis die ersten Busse im Bereich des Busdepots auftauchen, diese sind nun ebenfalls erst mal in blauer Farbe. Sobald man einen Bus ausgemacht hat drückt man auf der Tastatur die Spacesprich Leertaste damit wird das Spiel pausiert und alle Bewegungen eingefroren.

Jetzt kann man in aller Ruhe einen Bus anklicken, es poppt ein kleines Fenster auf in welchen für uns der Schalter "Modify Line" von Bedeutung ist. diesen klicken wir nun an wählen im neuen Fenster eine andere Farbe als Blau aus, ich habe hier mal Rot genommen.

Buslinie und Busse werden nun in roter Farbe dargestellt.

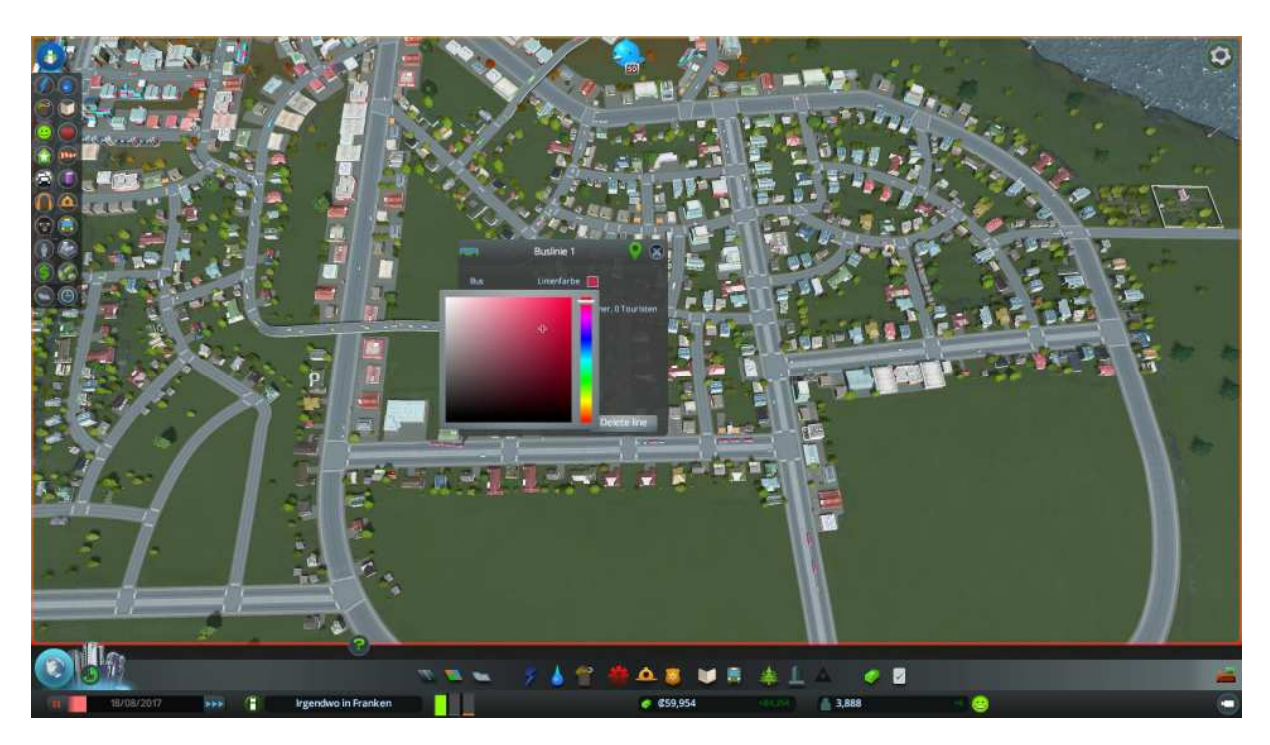

Man kann also problemlos eine weitere Buslinie bauen die standardmäßig wieder in hellblau gezogen wird, sich aber nun deutlich von unserer bereits vorhandenen roten Buslinie abhebt.

Wichtig einige Haltestellen der neuen Buslinie sollten sich mit Haltestellen der vorhandenen Buslinie decken, damit Umsteigemöglichkeiten für die Passagiere gegeben sind.

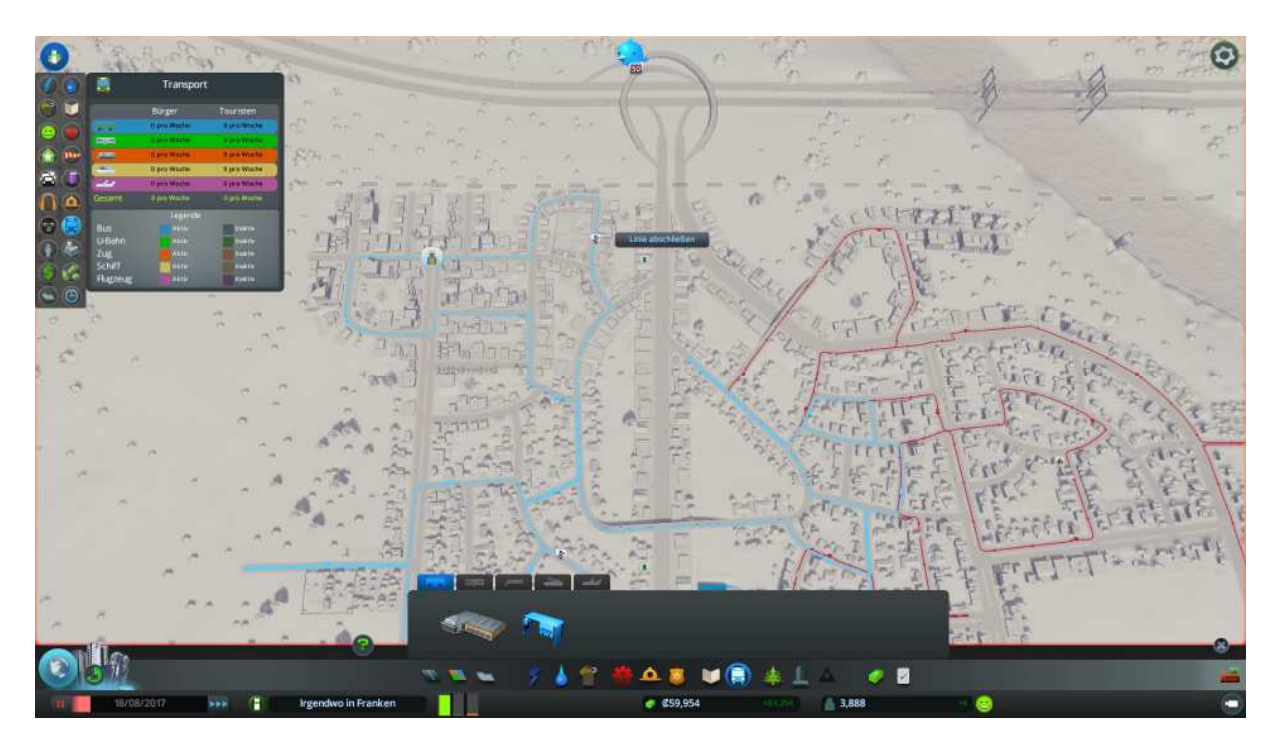

Wichtig auch die neue blaue Buslinie farblich sofort wieder verändern.

Ich habe diese nun nach dem oben beschriebenen Schema (blauen Bus anwählen, modify Linie) nach Gelb geändert, das heißt wenn Linie drei dazu kommt hebt sie sich ebenfalls mit ihrem hellblau wieder deutlich ab.

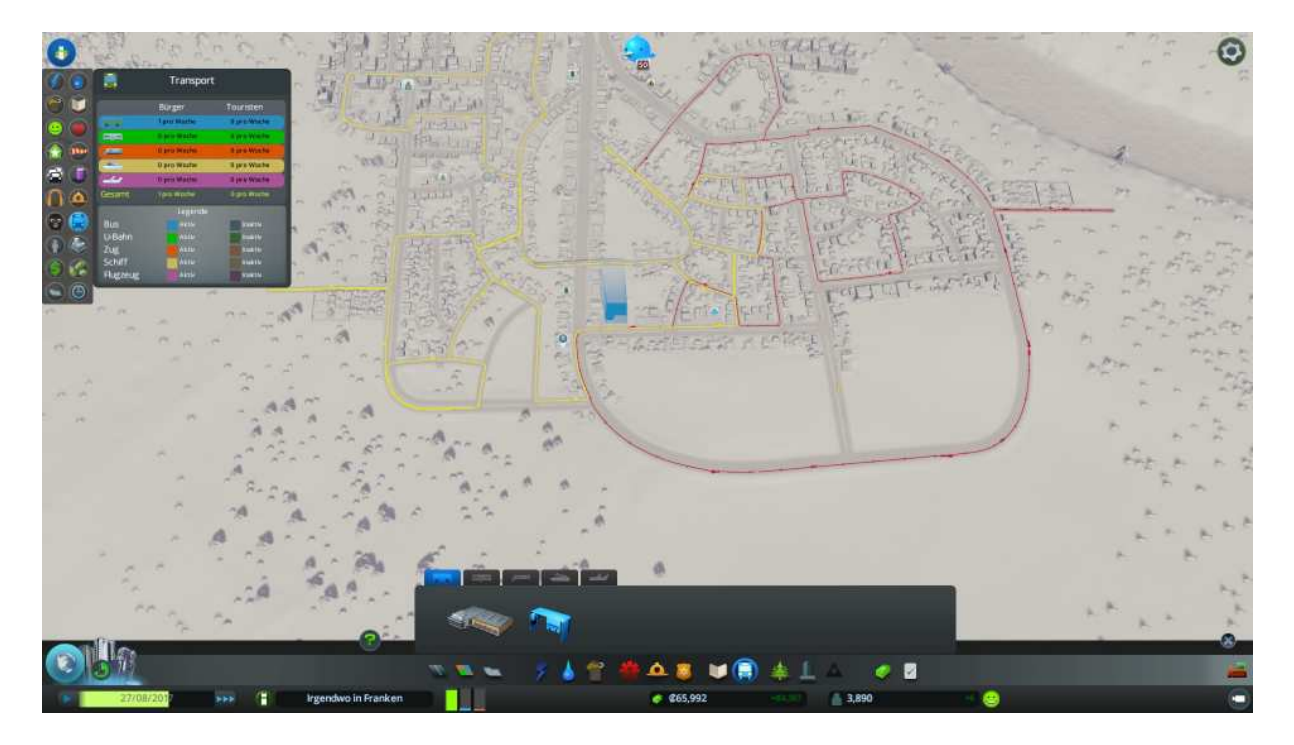

Gut weiter mit dem Infrastrukturausbau unser Gesundheitswesen braucht dringend eine Erweiterung.

Also stellen wir ein Hospital auf, dies und einige weitere Gebäude habe ich mir aus der Modder Szene besorgt. Für das reguläre Krankenhaus würde unser Spielstand noch nicht ausreichen.

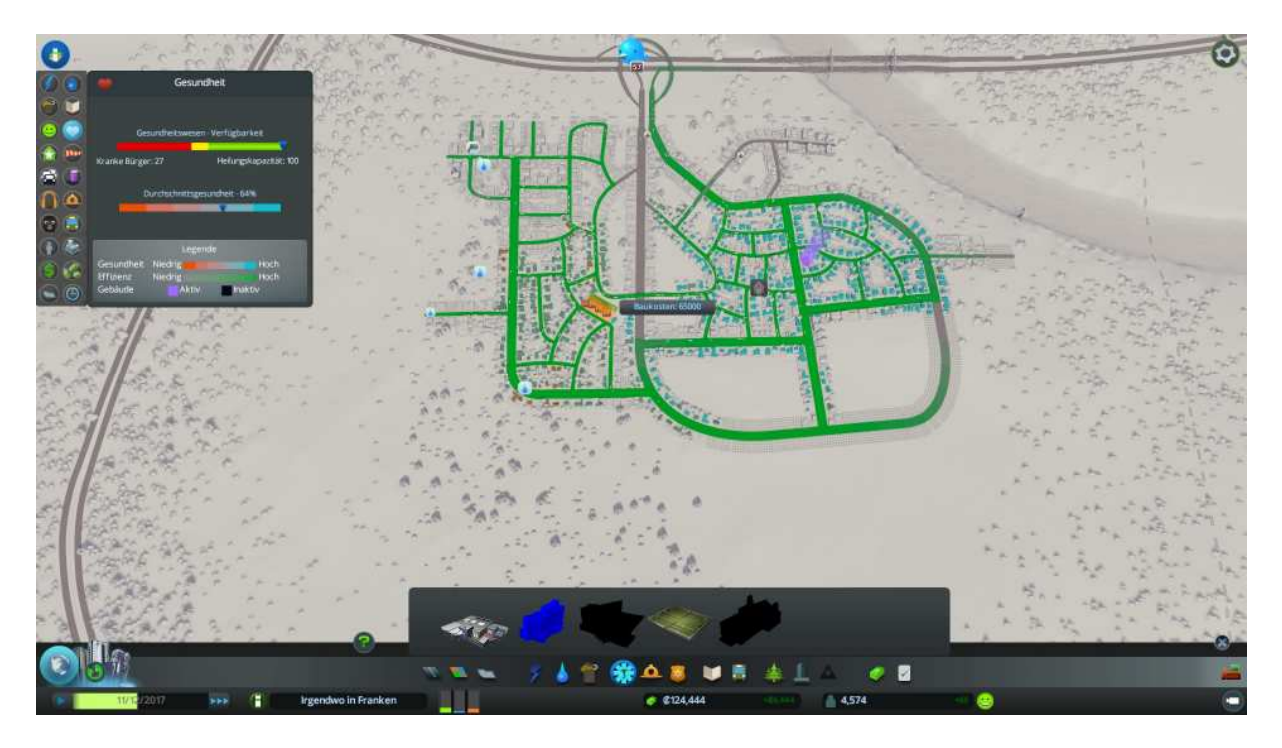

OK also wieder das übliche Verfahren. Durch herum schieben den optimalen Standort ermitteln und dann absetzen.

Wie man dem folgenden Bild entnehmen kann macht das die Bevölkerung richtig happy.

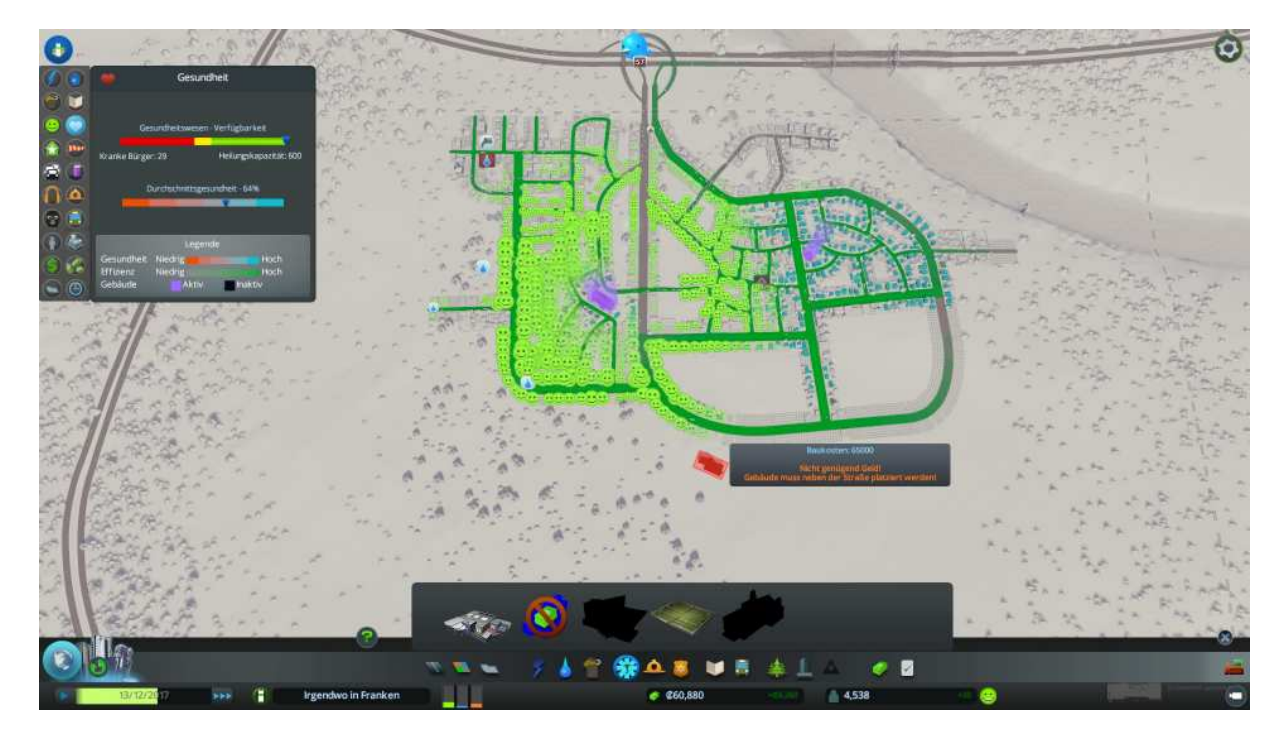

Ups, beinahe hätte es uns wieder erwischt, Wasserknappheit!

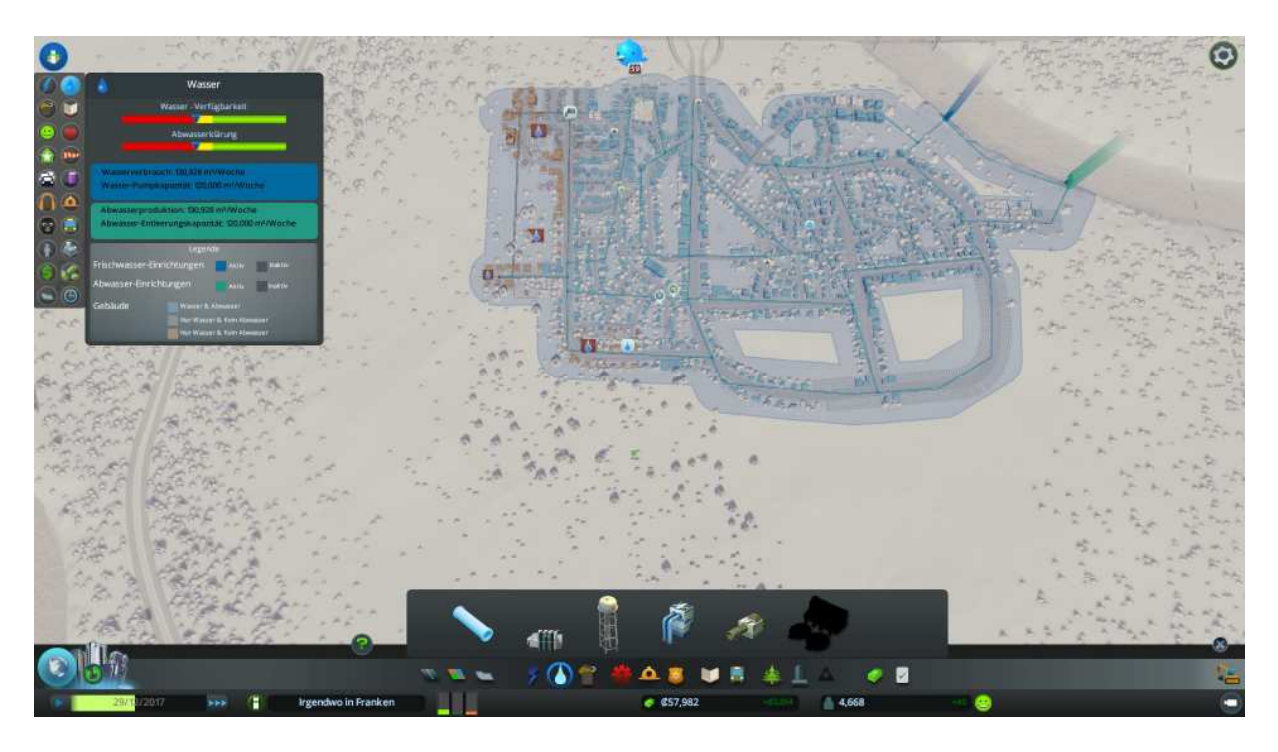

Also man sollte es sich angewöhnen, immer mal wieder zwischendurch die Versorgungseinheiten checken.

Strom Wasser / Abwasser Müll Gesundheit / Friedhöfe Bildung alle drei Schulstufen abklappern Polizei Feuerwehr Verkehr und Lärm

Wenn dann irgendwo Handlungsbedarf besteht, steht das auf unserer Rangliste ganz weit oben und erst dann kümmern wir uns um den weiteren Stadtausbau.

#### Doch zurück zum Wasserproblem

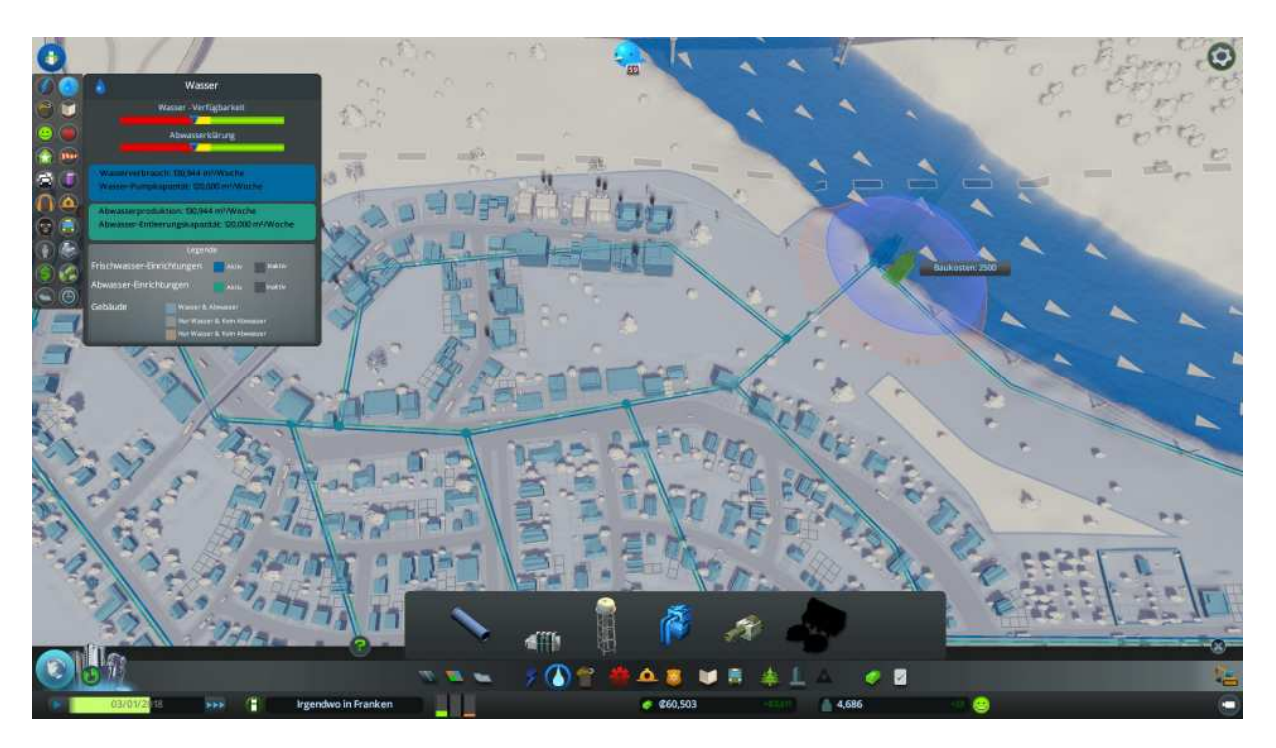

Also direkt in Wassermenü die Wasserpumpe auswählen und direkt neben unserer vorhandenen aufstellen. Darauf achten das die Rohr- und Stromanbindung gegeben ist.

Direkt im Anschluss kümmern wir uns um das Abwasser.

Also Abwasserstation auswählen und ebenfalls direkt neben die bereits vorhandene platzieren. Auch hier auf Strom und Rohr Anschluss achten.

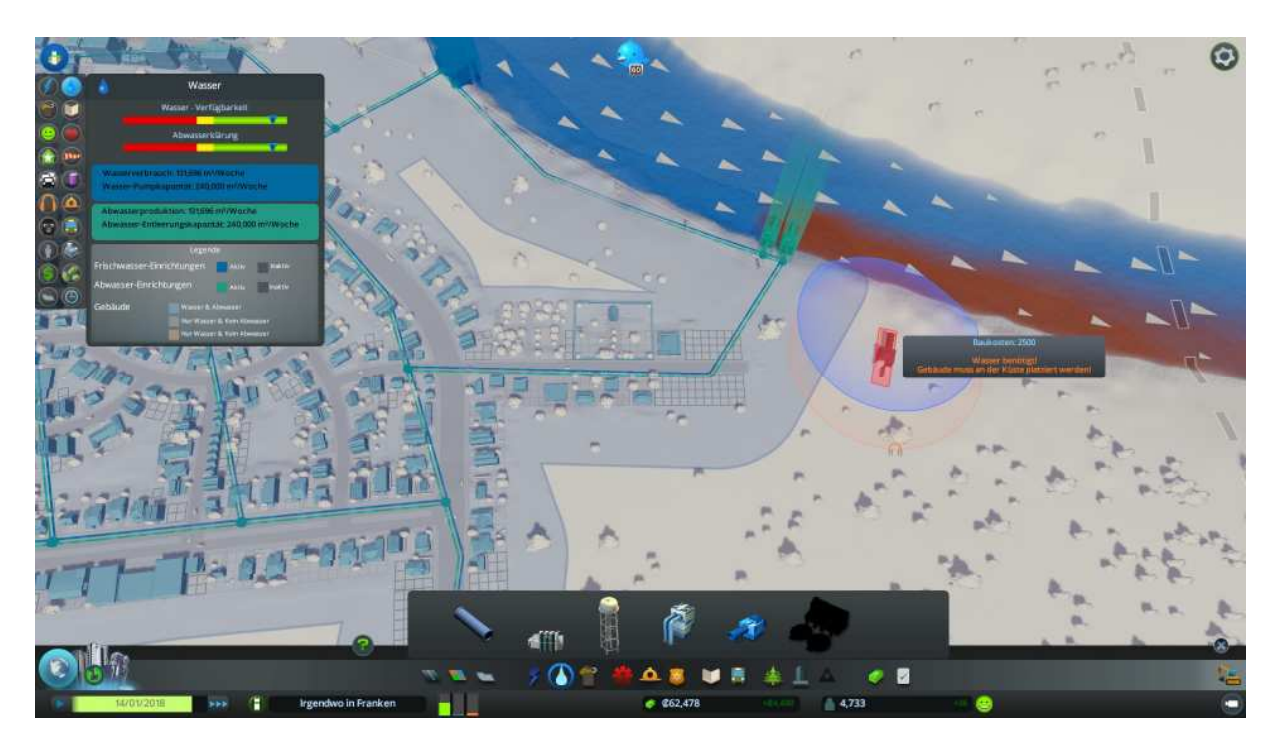

Schön, wie man in der Infotafel oben Links sehen kann ist nun erstmal alles wieder für einige Zeit im Lot.

Das heißt wir können uns um den weiteren Ausbau des Städtchens kümmern.

Das kommt ja gerade richtig, kaufen Sie neues Land

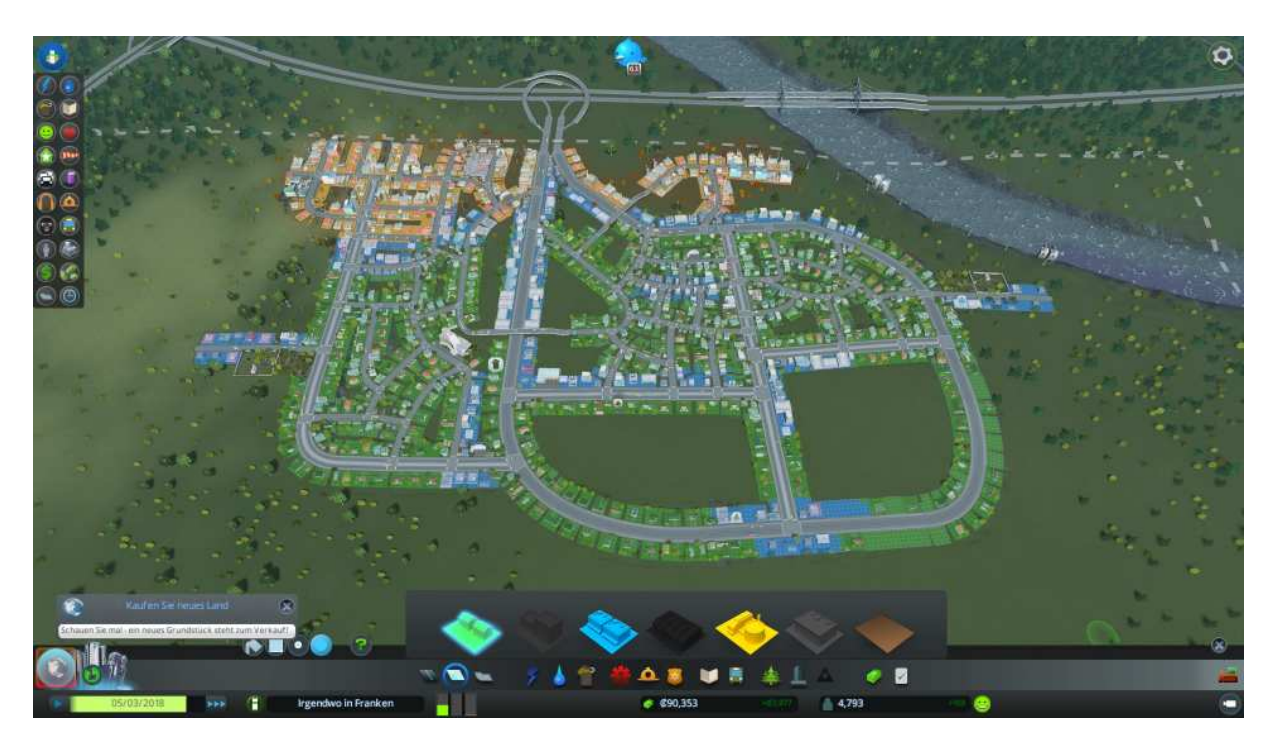

Mal sehen wofür wir uns entscheiden.

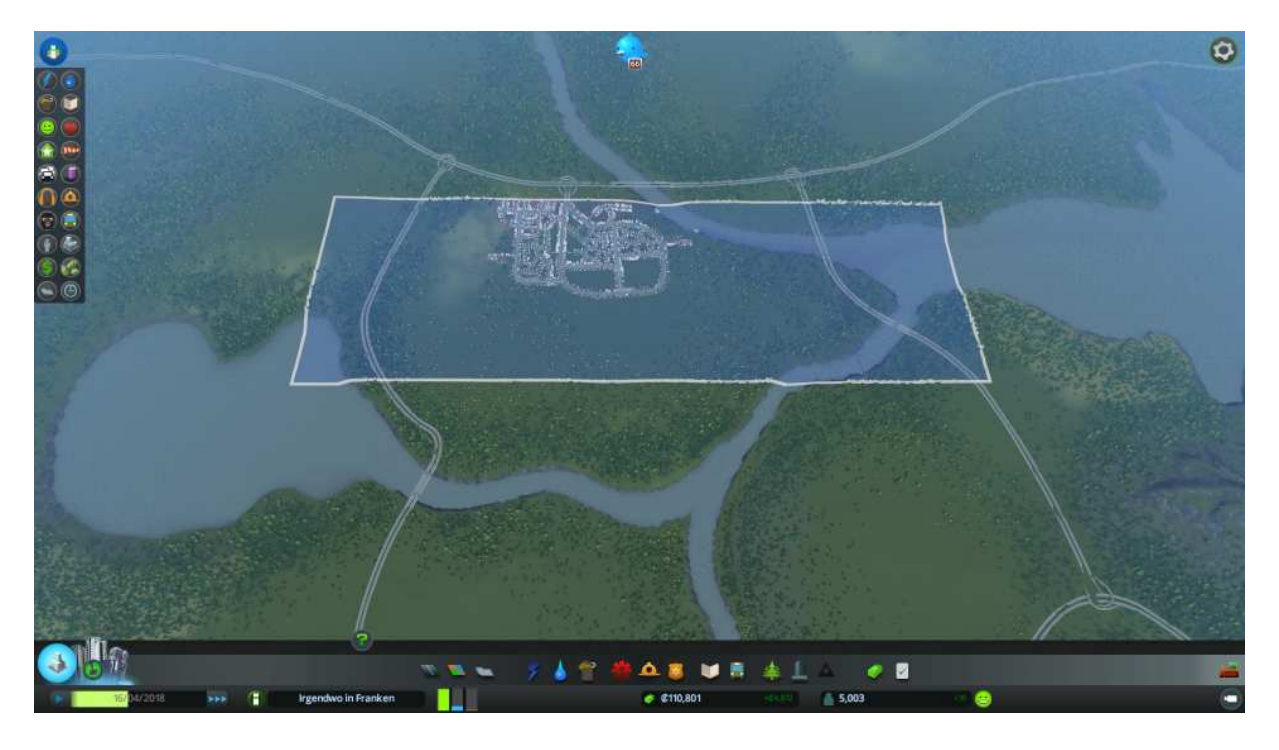

Genau, ich wusste es ;-)

Klar die Geländeerweiterung nach Rechts macht doch auch irgendwie Sinn.

Warum wohl, wer genau hinsieht kann die Hafenanlagen doch schon sehen.

Aber bis dorthin ist es noch ein weiter Weg.

Erstmal dürfen wir uns wieder über einen Meilenstein freuen.

Was bringt er mit?

Wir dürfen Stadtplanungsrichtlinien vergeben, dazu später mehr.

Einzigartige Gebäude der Stufe 4

Neue Industriespezialisierungen und Richtlinien

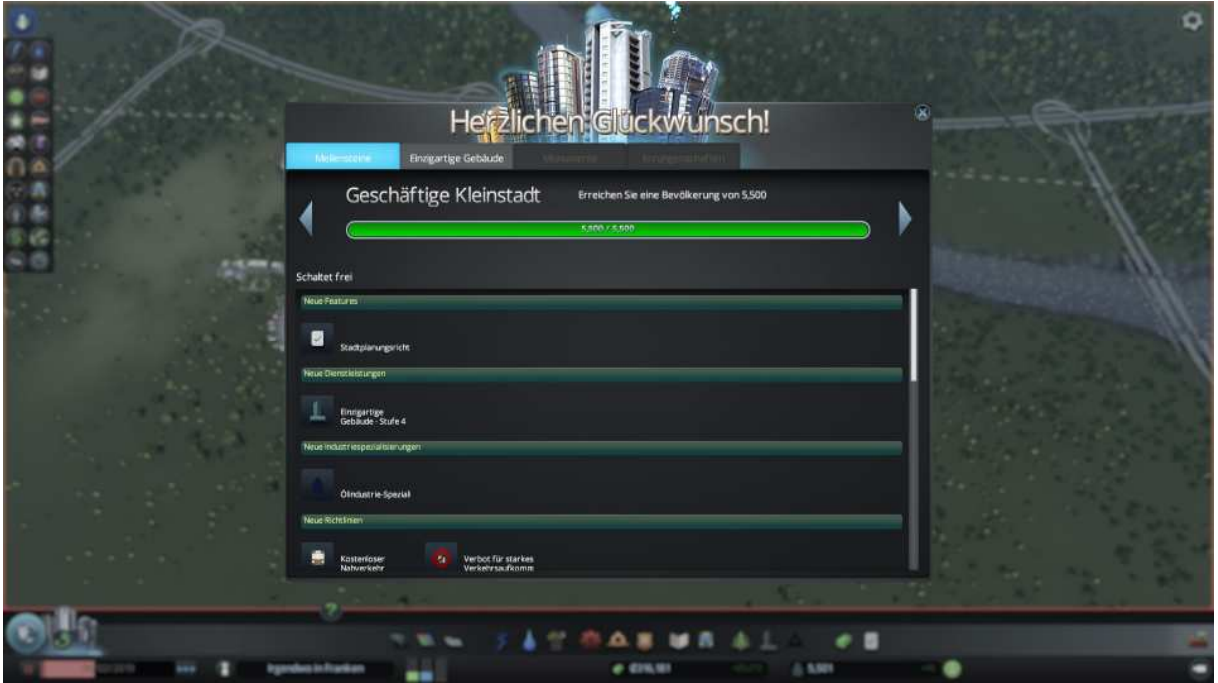

Außerdem noch einige Gebäude die die Stadt richtig gut gebrauchen kann.

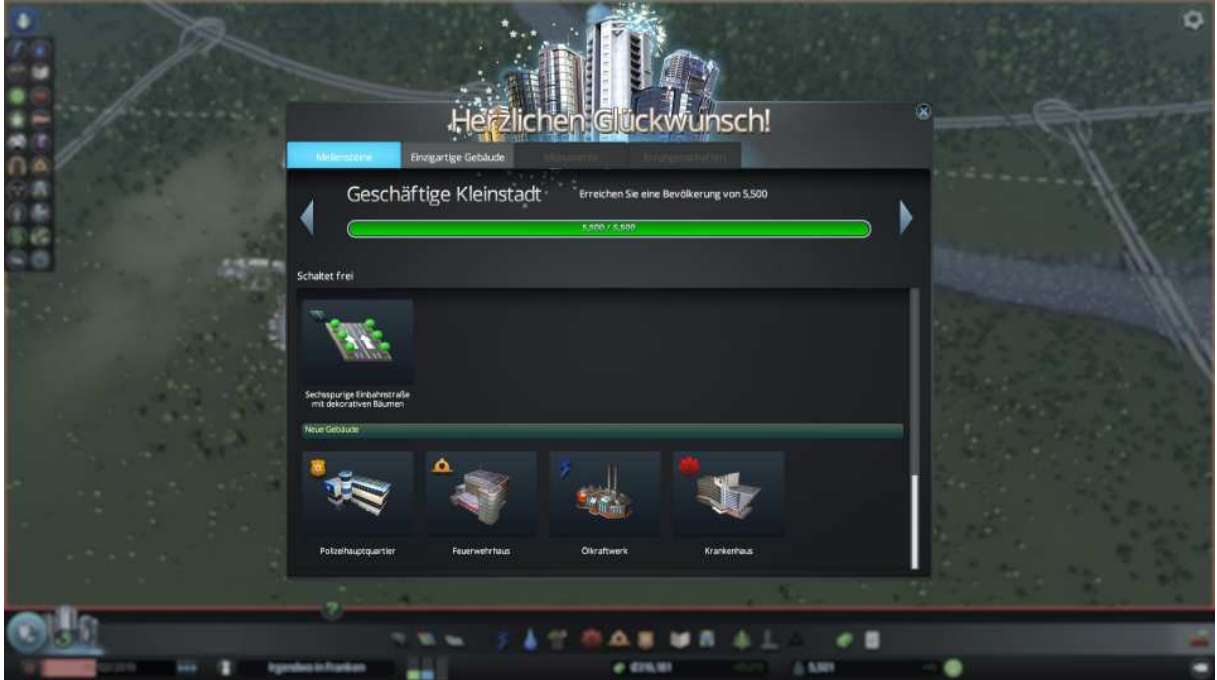

Das Polizeihauptquartier hat eine deutlich größere Reichweite

Was auch für das Feuerwehr- und Krankenhaus gilt.

Für uns den größten Vorteil bringt das Ölkraftwerk hat es doch mit 150 Megawatt fast die 4-fache Leistung des Kohlekraftwerks.

Oje wir haben die Bildung vernachlässigt.

Die Grundschule deckt nicht wirklich alles ab, und wenn man der Statistik oben Links glauben kann können 180 Schüler nicht am Unterricht teilnehmen

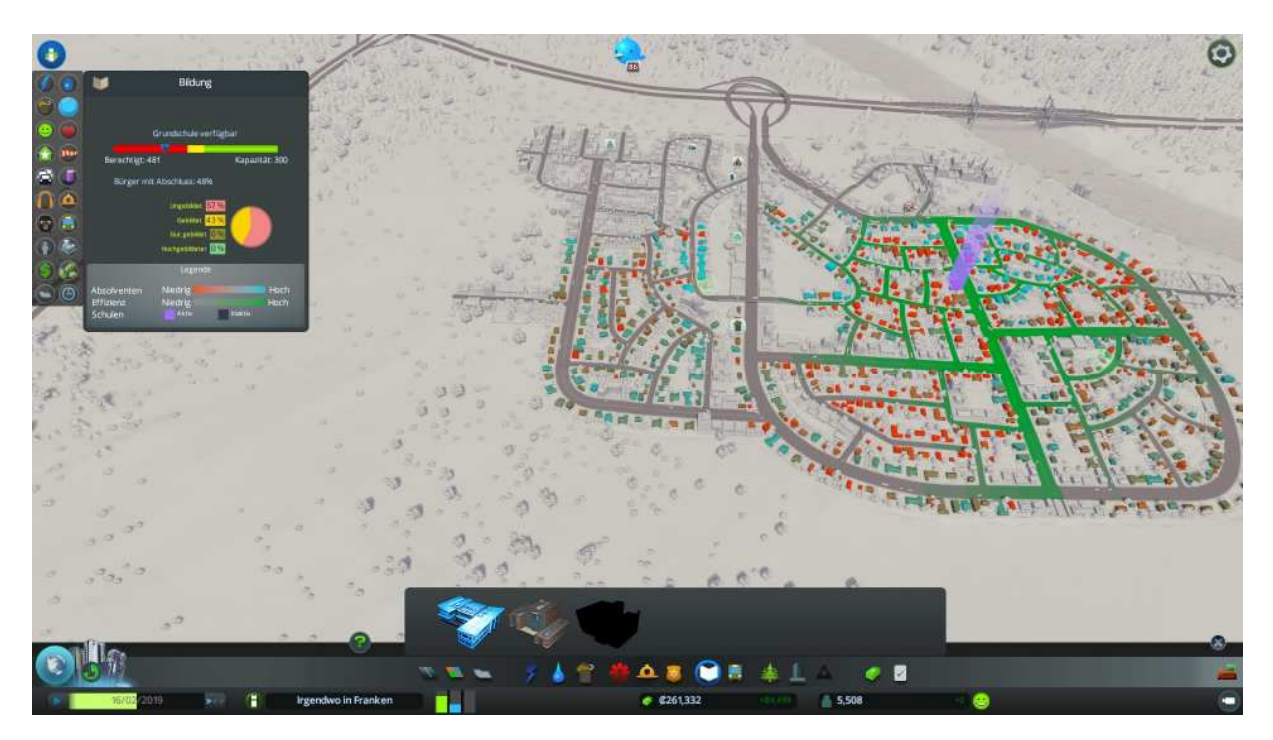

Gut sorgen wir für Abhilfe

Stellen wir eine Oberschule auf

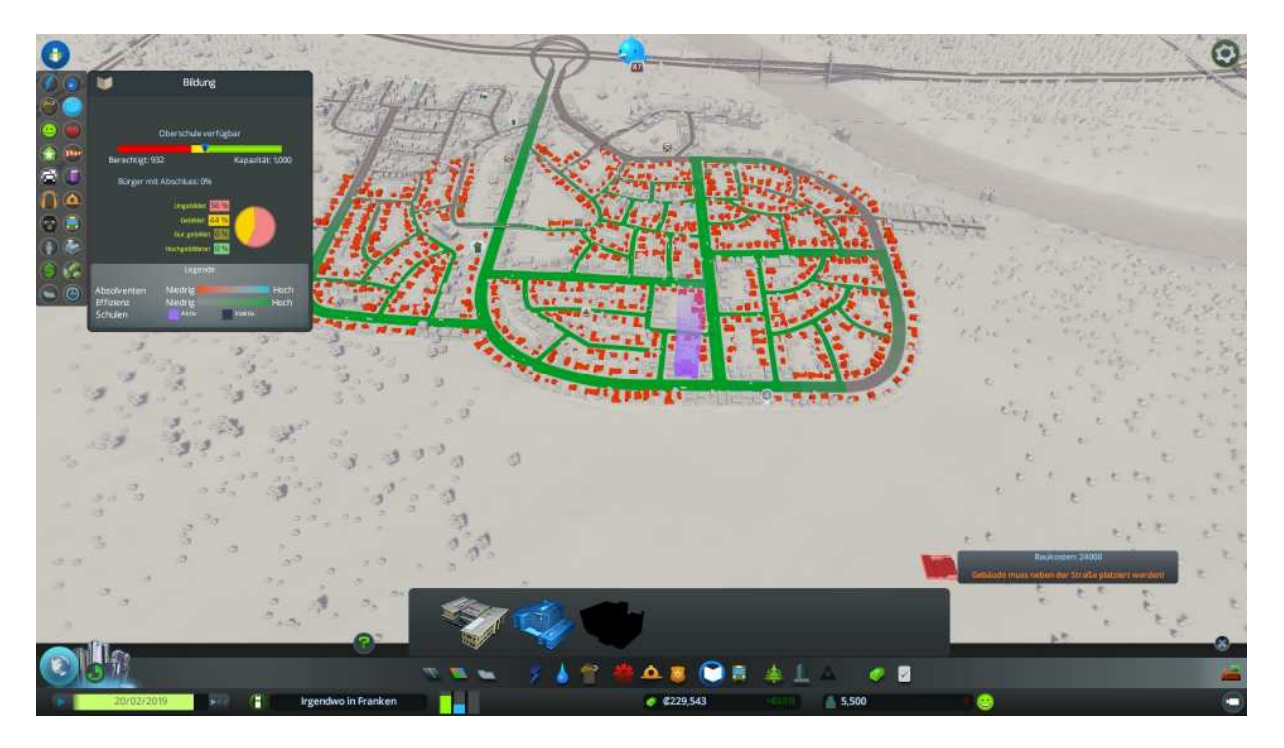

Wie gehabt durch Standort Ermittlung den günstigsten Platz heraus finden.

Vergrößern wir als nächstes unser Busnetz.

Nein nicht mit einer neuen Linie sonder durch Ausbau der vorhandenen.

Dazu wechseln wir ins Fahrzeugmenü wählen den Bus und dann das Haltestellen Symbol an, jetzt klicken wir direkt auf eine vorhanden Linie.

## ACHTUNG! Hier wird´s kniffelig!

So wie im nachstehenden Bild sollte es NICHT sein! Warum weil das eine völlig "Neue Linie" erstellen würde.

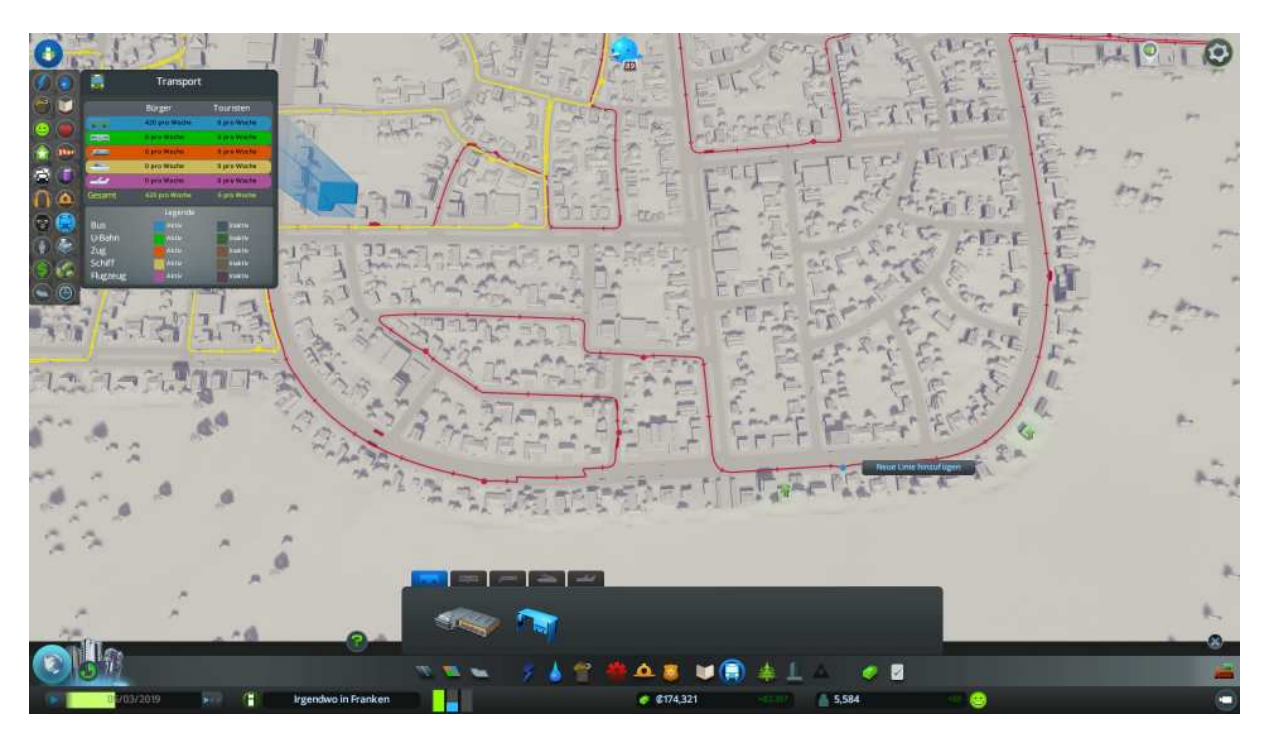

So wie hier unten ist es richtig, Haltestelle fixiert und kann nun durch ziehen mit der Maus entsprechend versetzt werden.

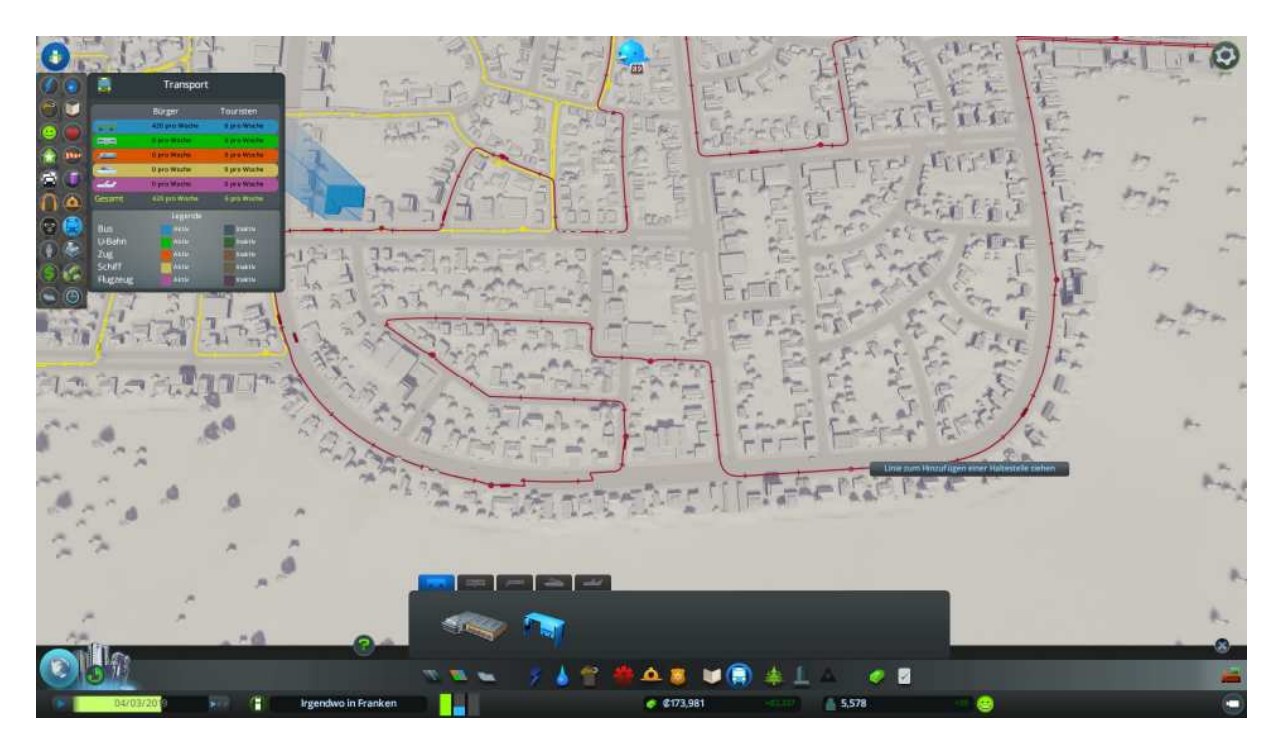

Auf diese Art bauen wir die rote Buslinie schön weiter aus.

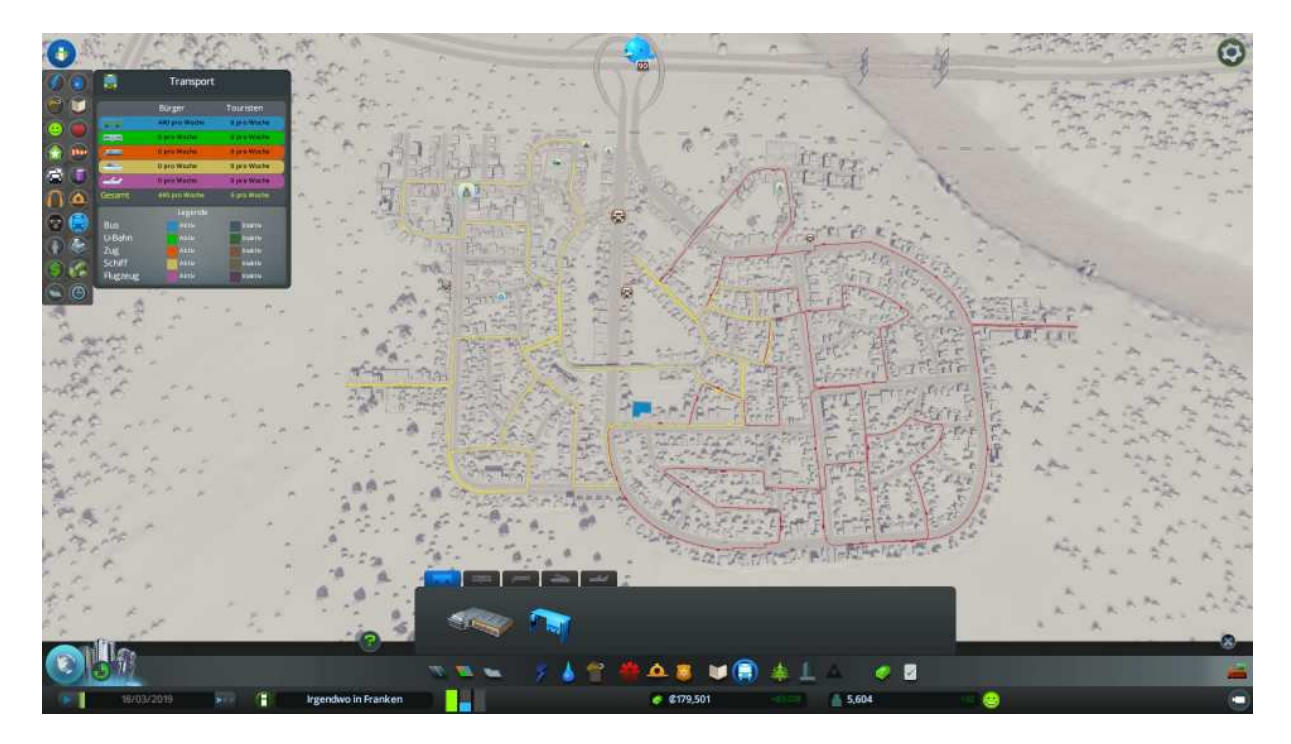

So das dürfte die Bevölkerung wieder richtig zufrieden stellen.

Gönnen wir uns mal eine Stadtansicht

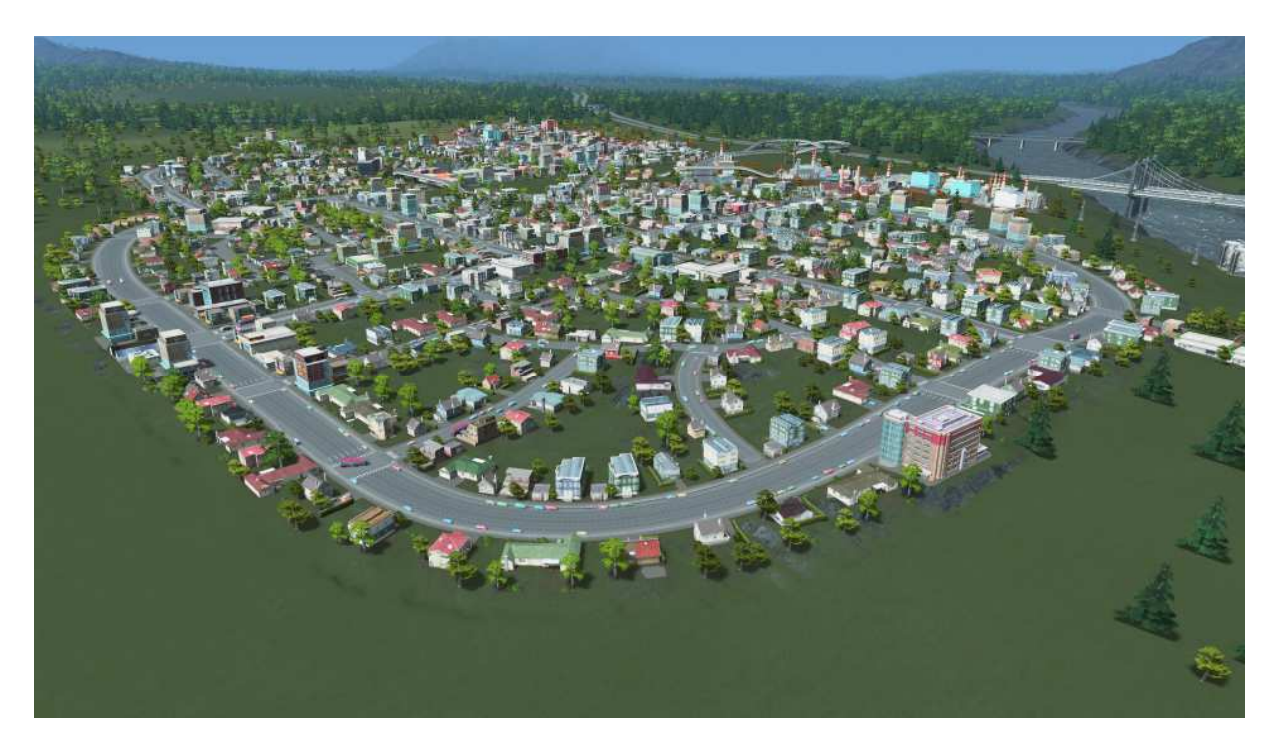

Das sieht doch schon ganz ordentlich aus, oder?

Die Parameter stehen auf Erfolg:

Die Einwohnerzahl liegt bei 5600 mit einem wöchentlichen Zustrom von 32 Bürgern.

Unser Kontostand liegt bei knapp 180.000 mit einer wöchentlichen Einnahme von 3.000 Credits.

Die Gebietsbalken verlangen nach mehr Wohn- und Gewerbegebieten

Der Verkehr läuft auf Grund unserer voraus schauenden Stadtplanung (Einbahnstraßen-Ring und keine Kreuzungen) völlig Stau frei.

Es ist nicht mehr weit hin dann haben wir uns endlich die Müllverbrennungsanlage verdient

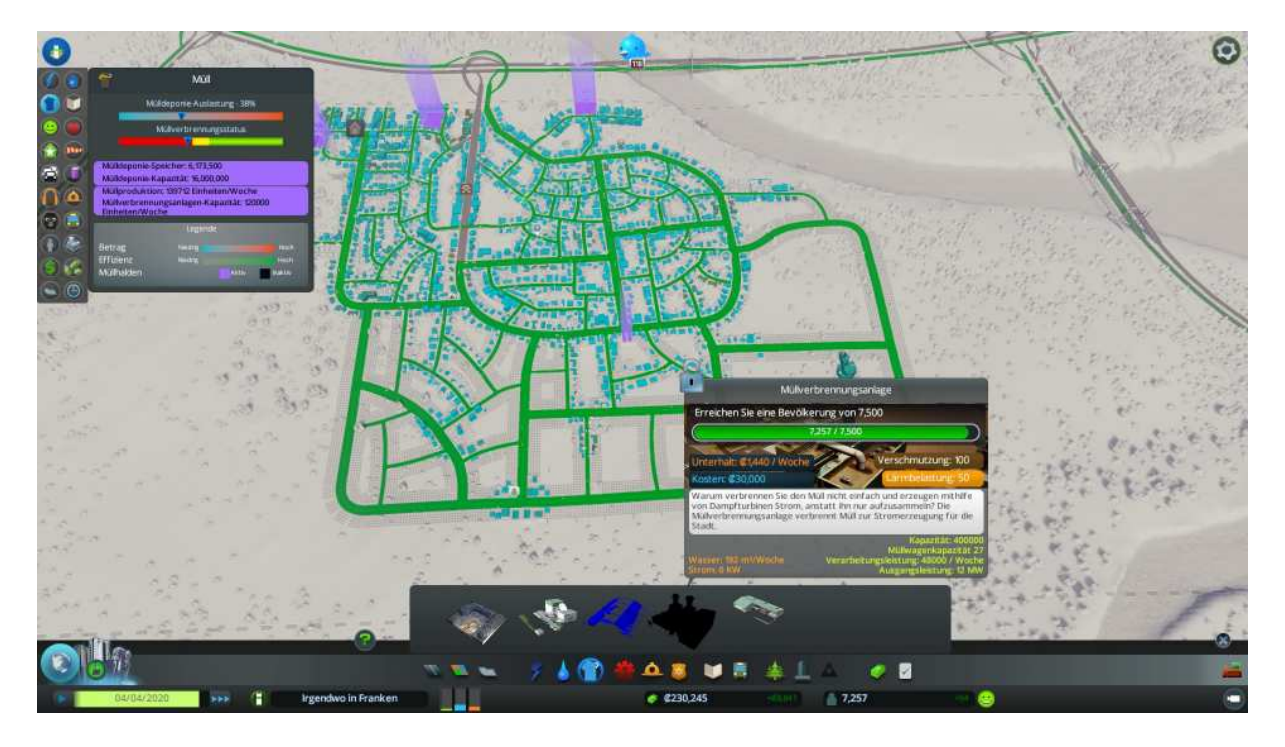

Da ist er der nächste Meilenstein

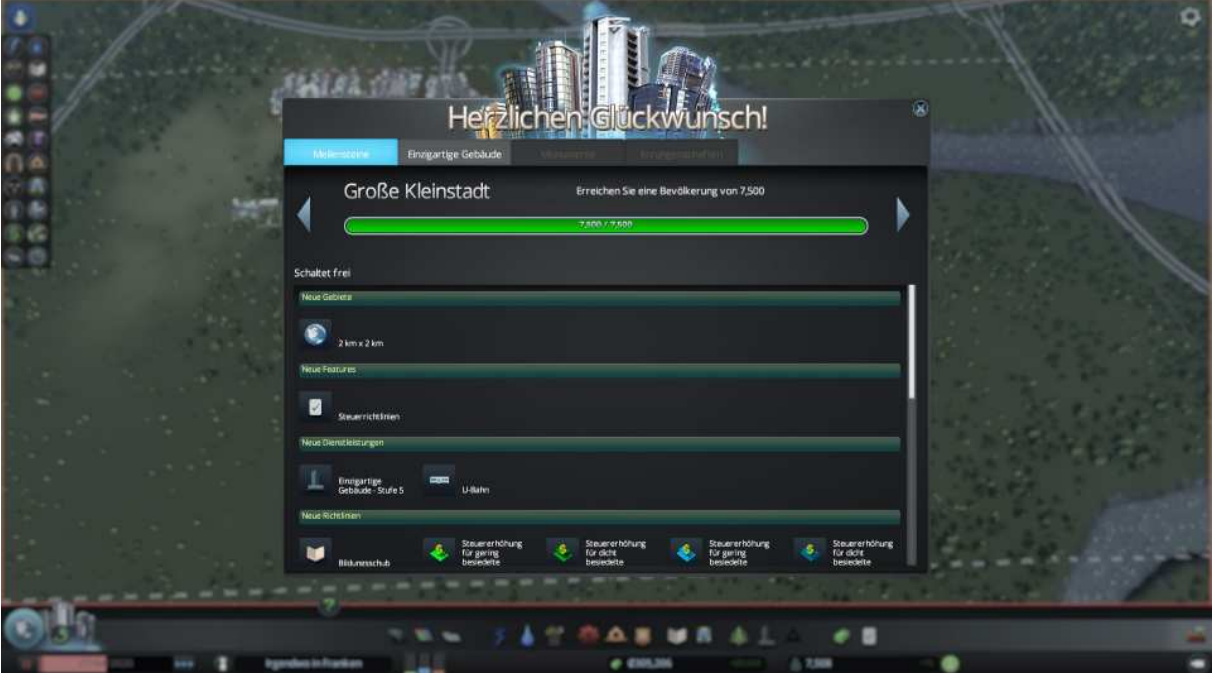

Was bringt er alles mit:

Mehr Gelände Neue Steuerrichtlinien Einzigartige Gebäude der Stufe 5 Neue Richtlinien und endlich die Freischaltung der Dichtbesiedelten Wohn- Gewerbe- und Bürogebiete sowie U-Bahn Universität und Müllverbrennungsanlage

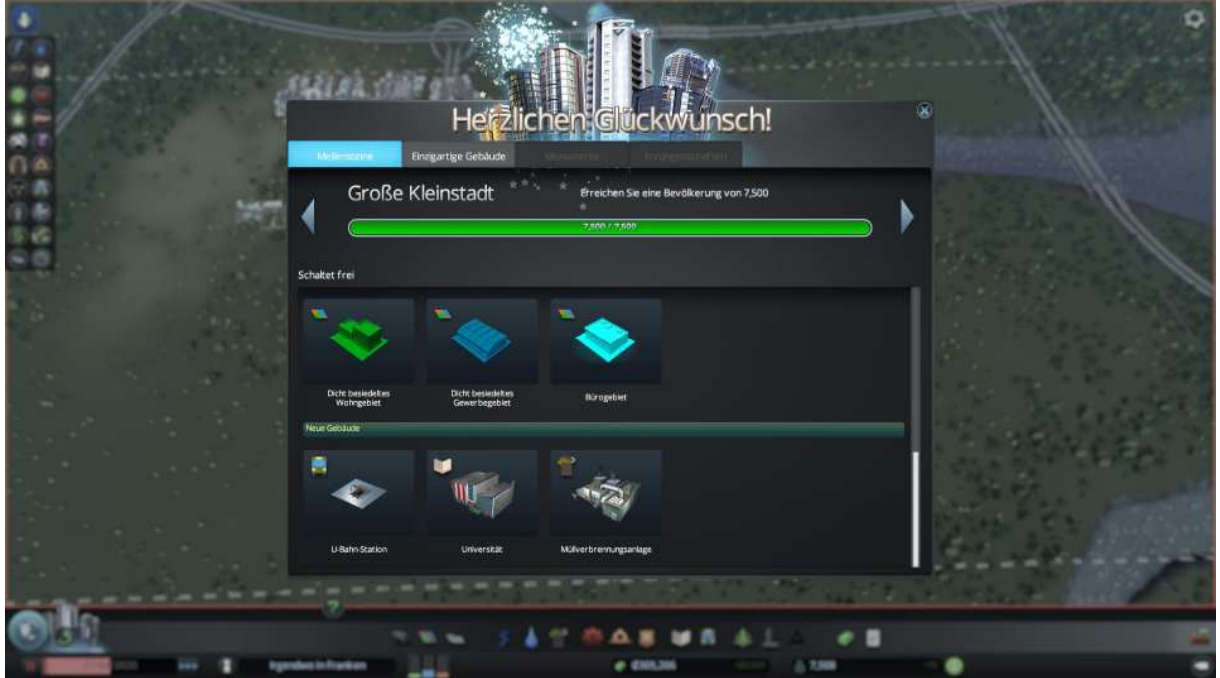

War da nicht noch was?

Klar wir haben doch diverse Sehenswürdigkeiten und Parks frei geschaltet bekommen.

Na denn schauen wir uns mal um womit wir die Stadt aufhübschen und die Bevölkerung glücklich und zufrieden machen können.

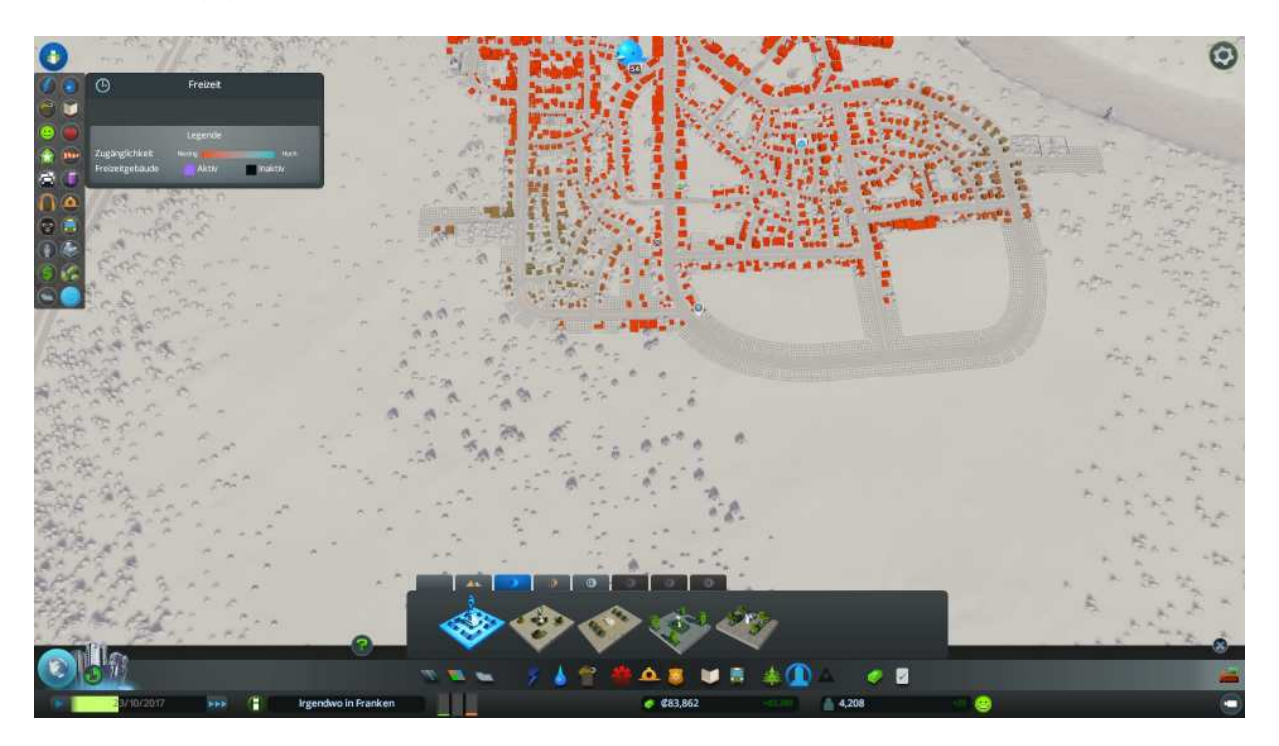

Schön einige Plätze mit Statuen finden sich in einzigartige Gebäude der Stufe 1

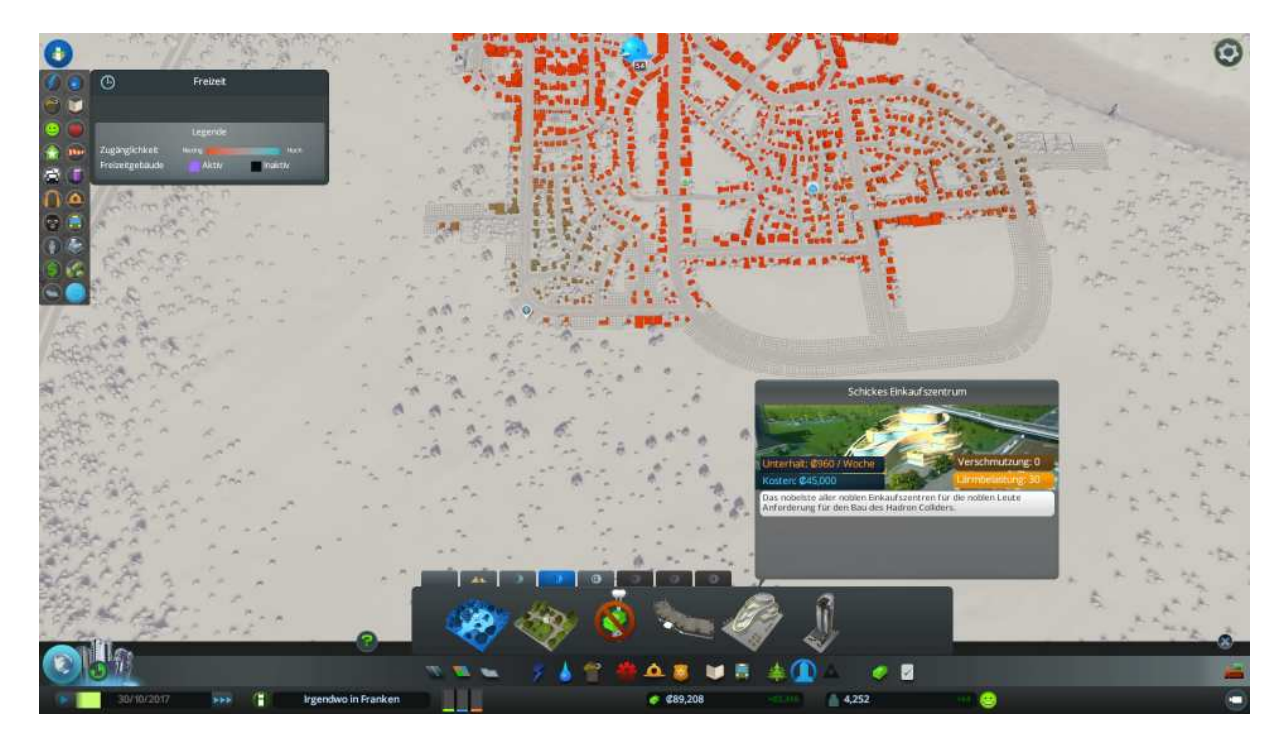

Aha in Stufe 2 kommen dann noch ein paar Gebäude dazu

und wie man unten sieht, wird es in Stufe 3 noch eleganter und anspruchsvoller

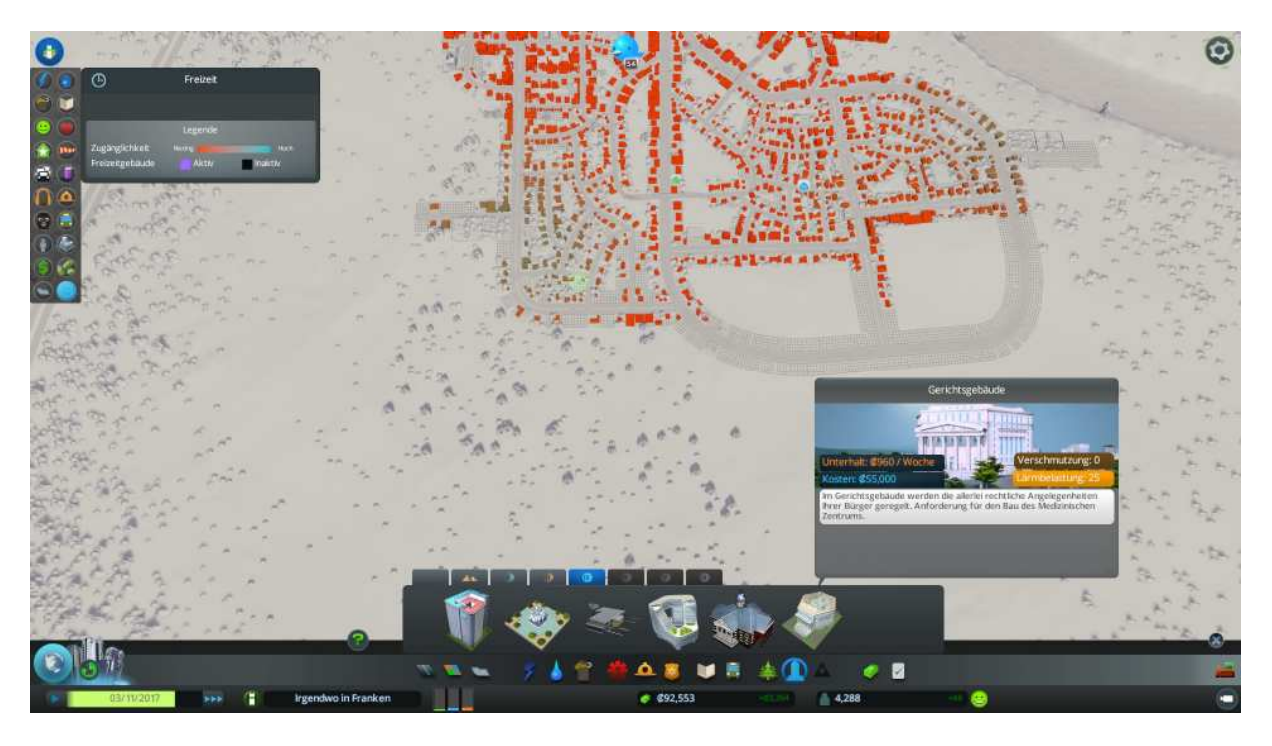

Also bauen wir mal einiges von den neuen Errungenschaften ein, das Ölkraftwerk

rechts unten ein Polizeihauptquartier

eine Querstraße darüber ein Einkaufszentrum

im unteren Stadtring die Universität

an allen Müllhalden eine Müllverbrennungsanlage, sowie einen Wertstoffsammelhof

einige Parks und Plätze für Freizeitvergnügen

und weisen noch dichtbesiedelte Wohn- Gewerbe- sowie Bürogebiete aus.

Das sieht dann so aus.

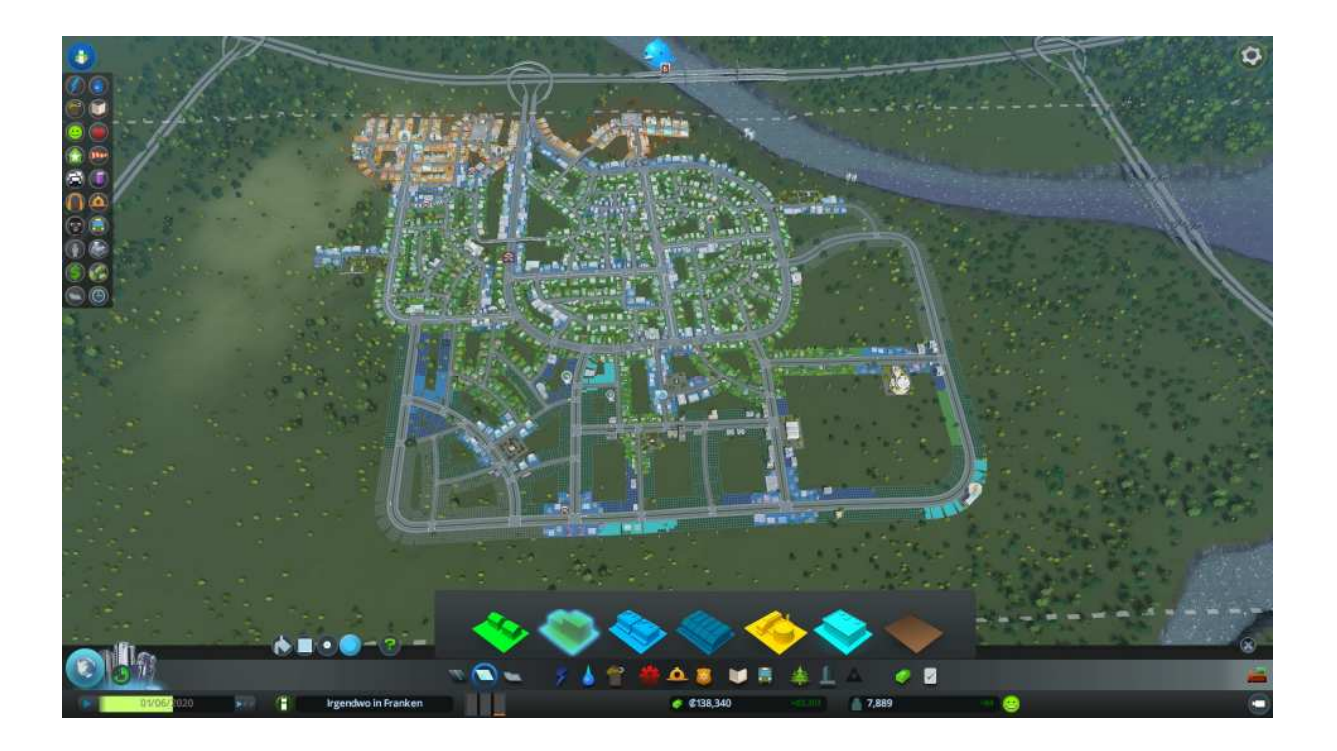

OK machen wir mal einen rundum Check

Die violetten Balken, bezeichnen die Standorte der Versorgungseinheiten.

Also hier im nachstehenden Bild, drei Kohle und ein Ölkraftwerk.

Der Balken ist weit im grünen Bereich somit ist bei Strom alles optimal.

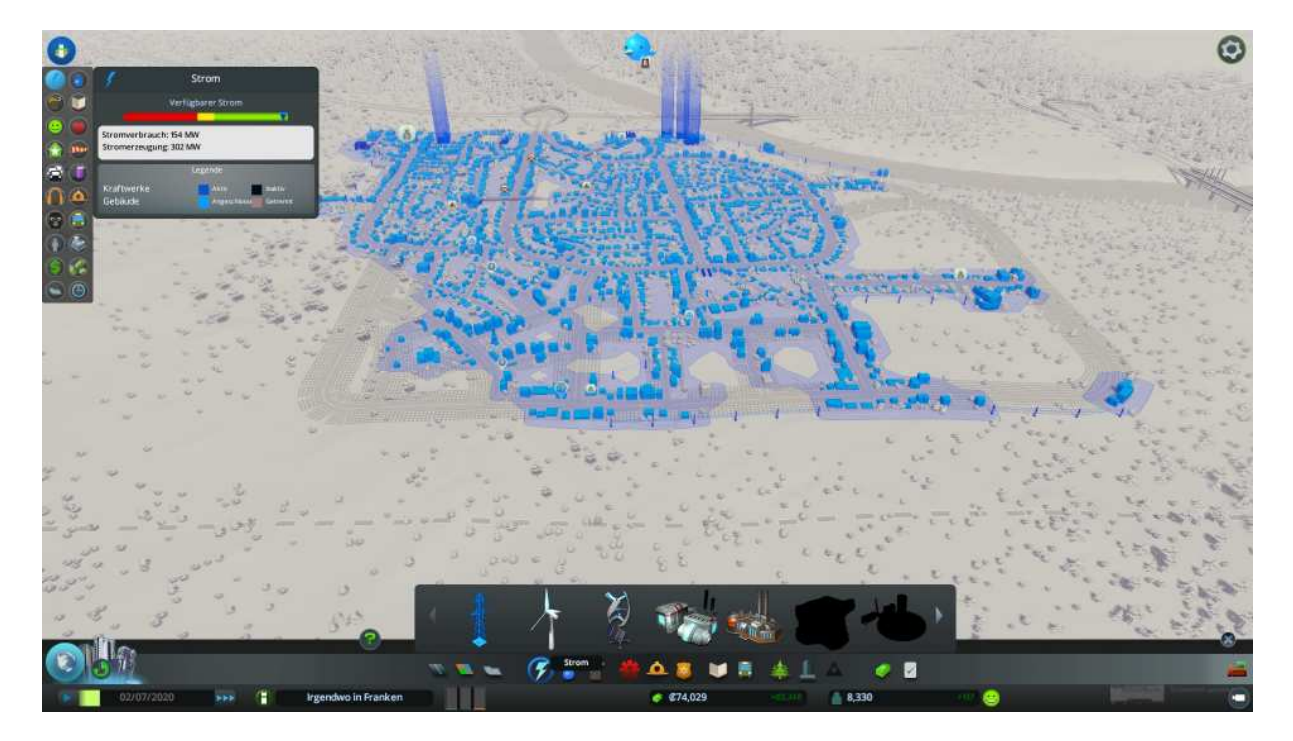

Wasser und Abwasser auch noch Ok, aber im Auge behalten.

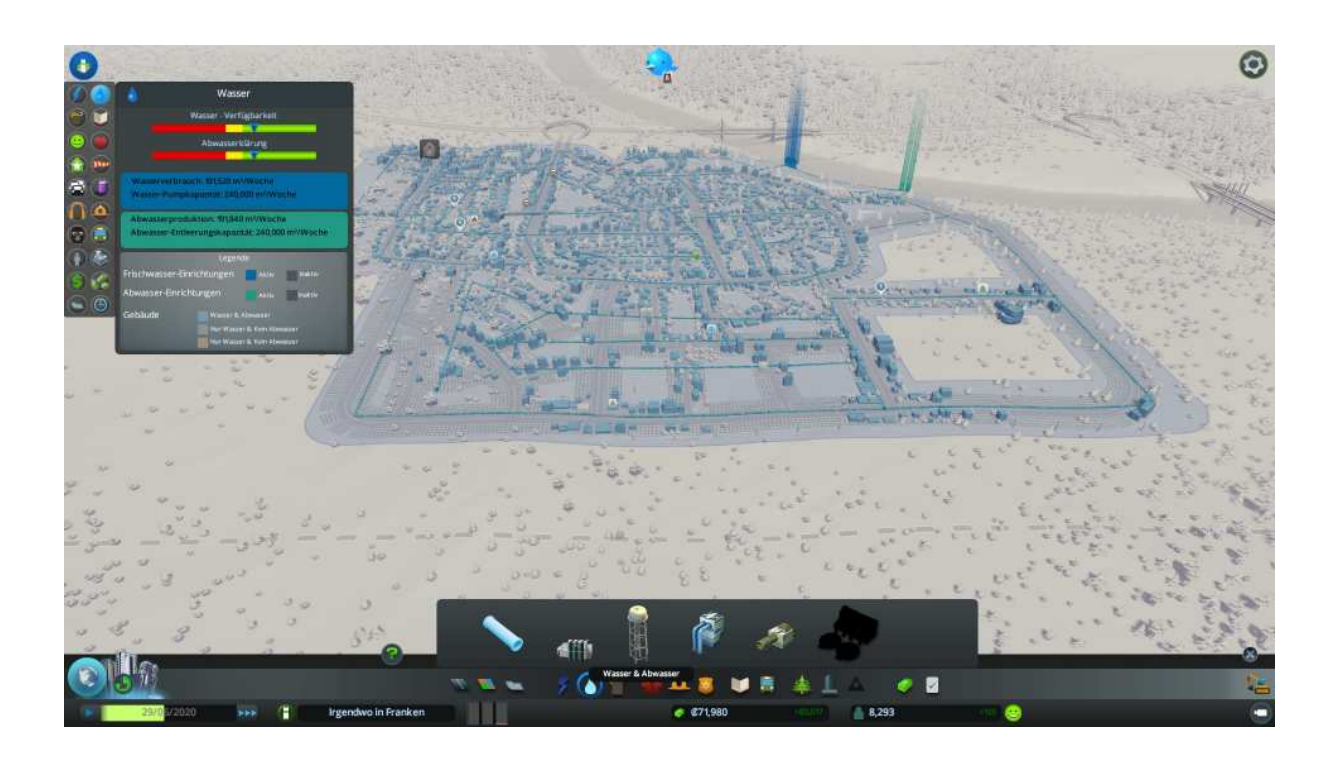

Müll, Verbrennung OK, aber die Haldenkapazität sollte man ausbauen.

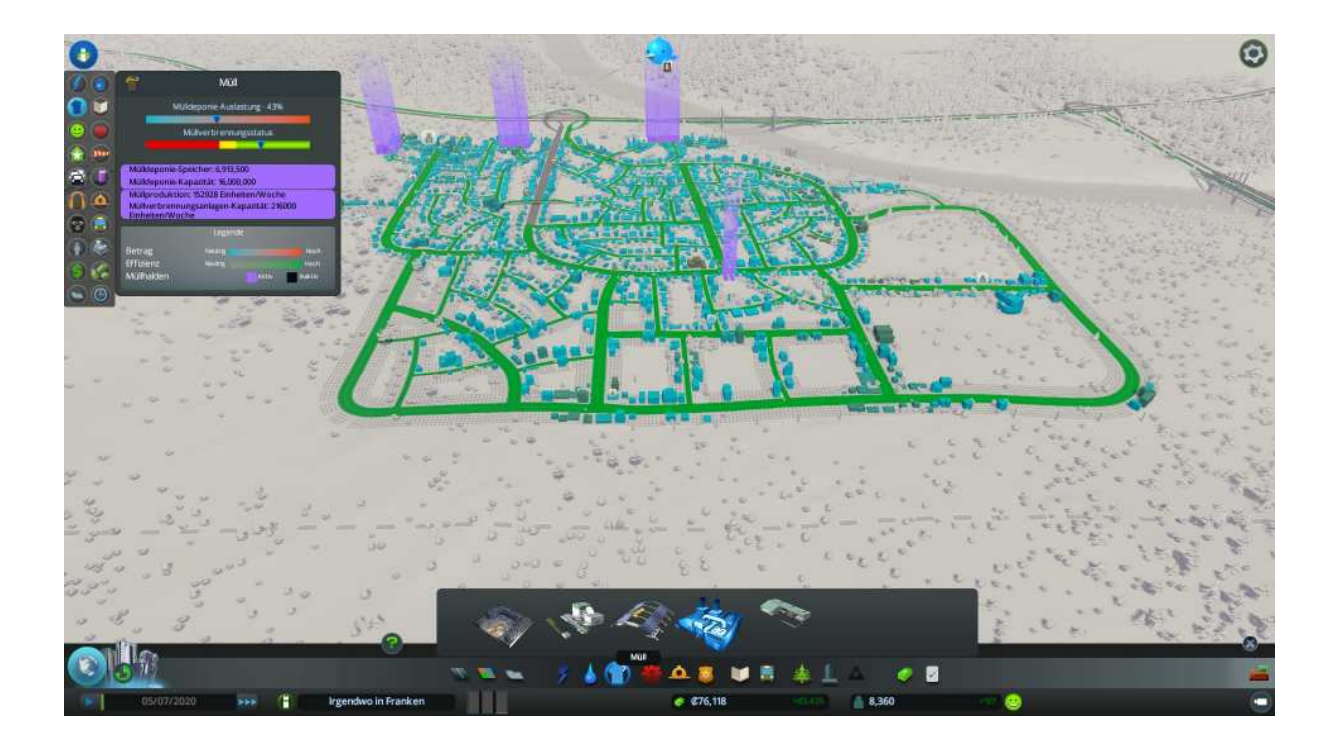

Gesundheitswesen Klink, Arztpraxis und Hospital OK.

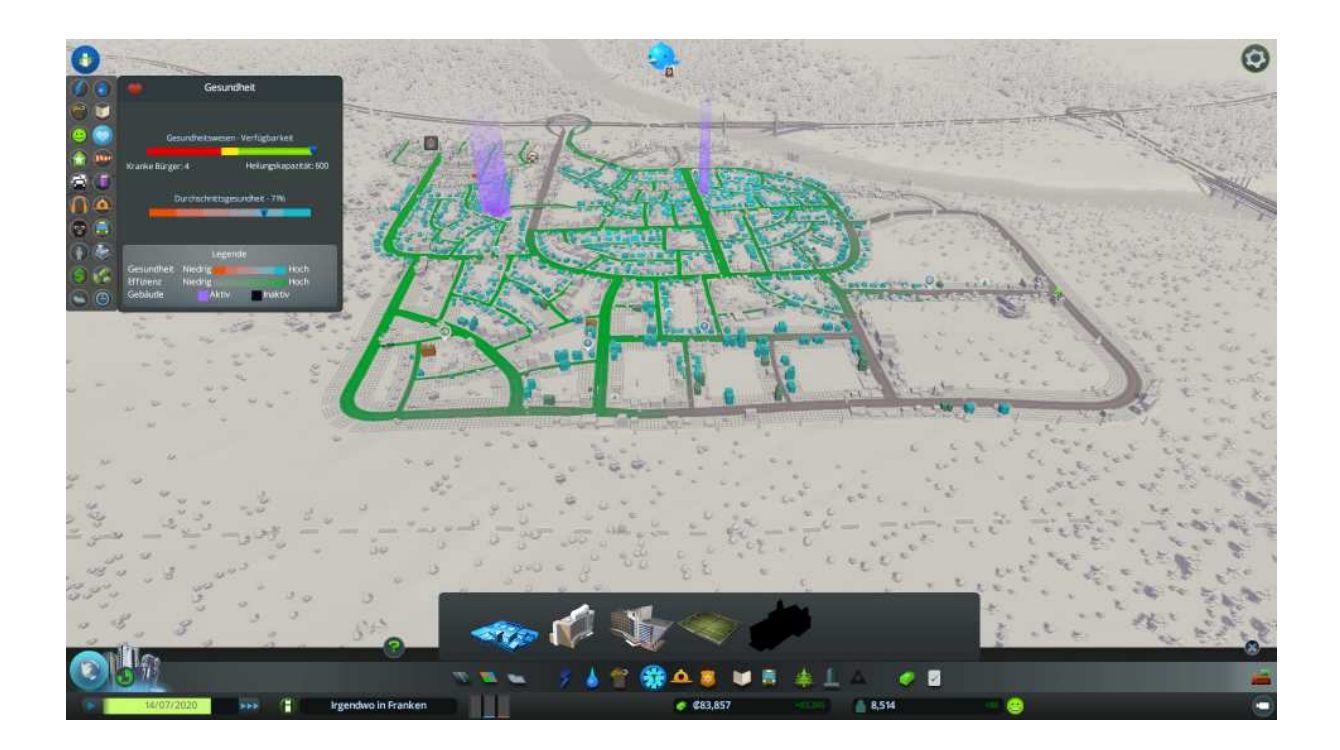

Gesundheitswesen Friedhofverwaltung, Abdeckung OK, Krematorien haben wir noch genehmigt bekommen.

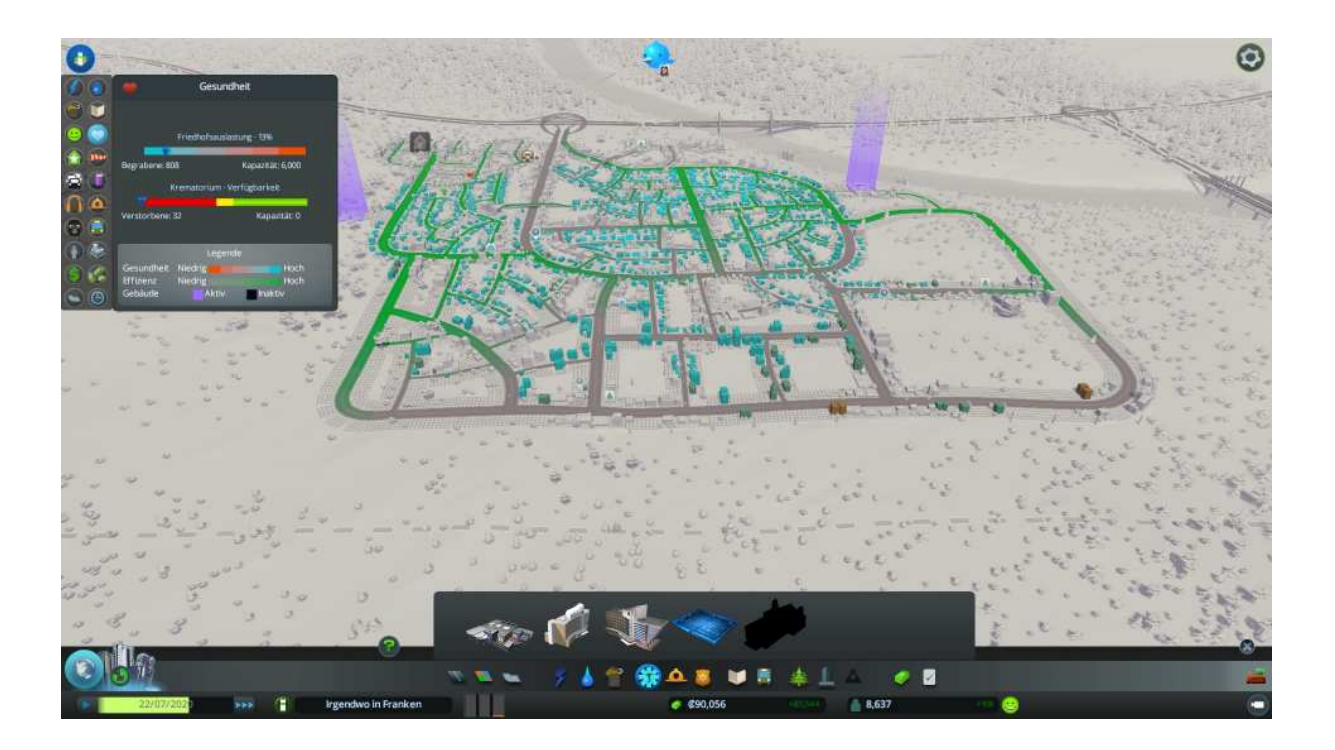

Brandbekämpfung, 5 Einheiten aufgestellt, ebenfall fast alles im grünen Bereich.

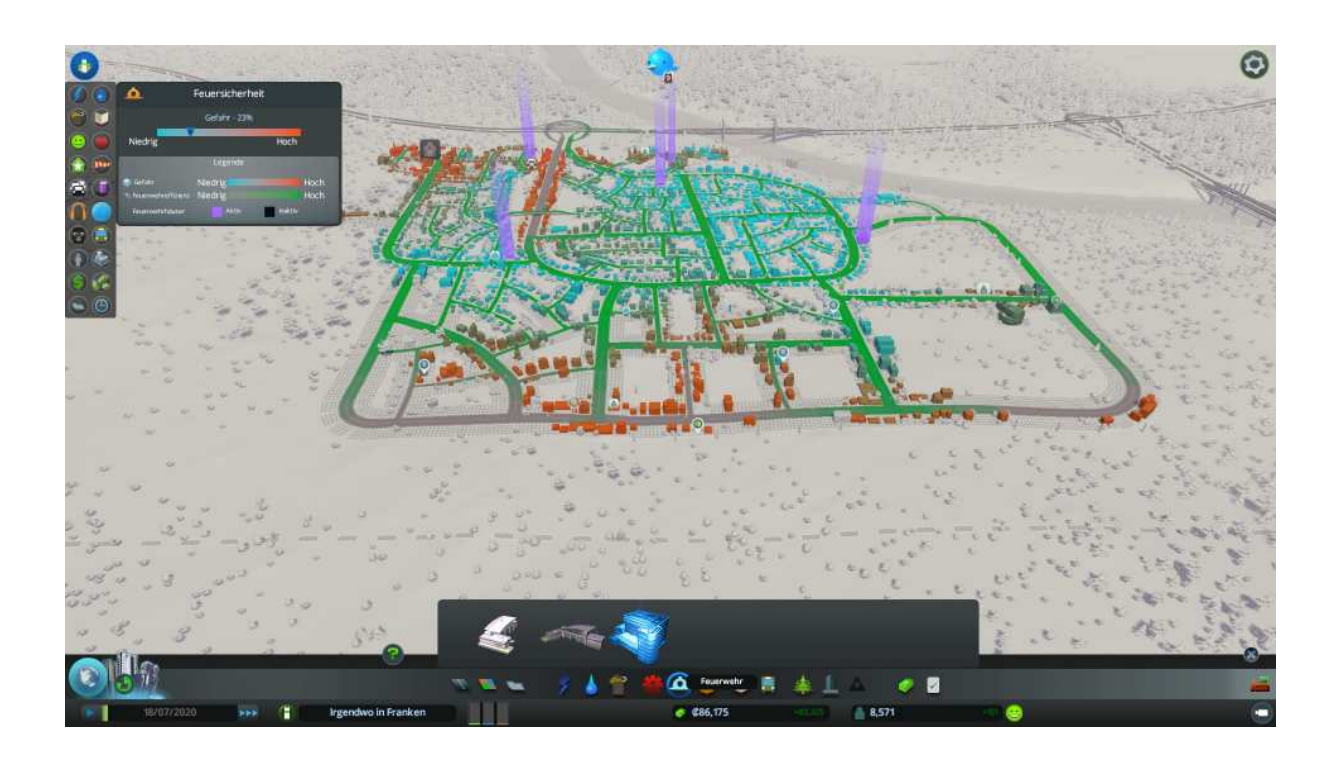

Kriminalität, 3 Einheiten aufgestellt, Abdeckung hervorragend.

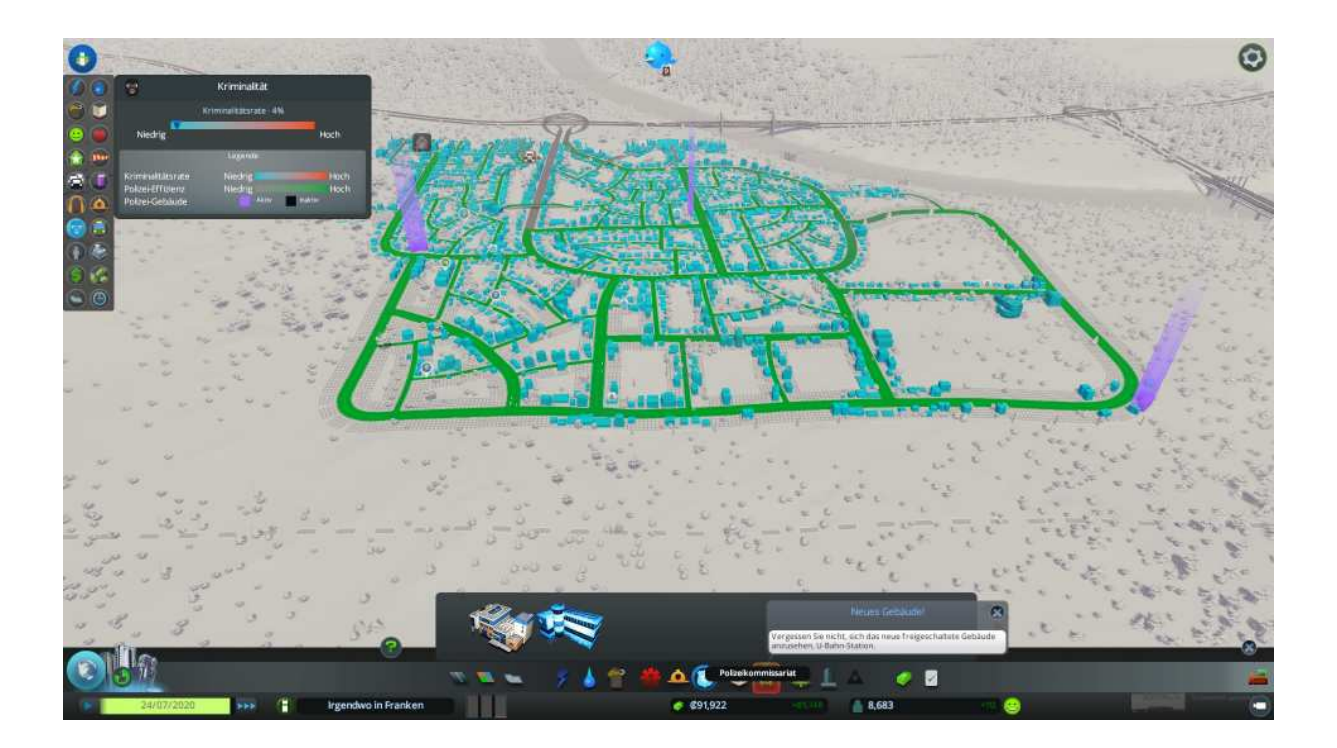

Bildung - Grundschule, 3 Einheiten soweit OK könnte aber besser sein.

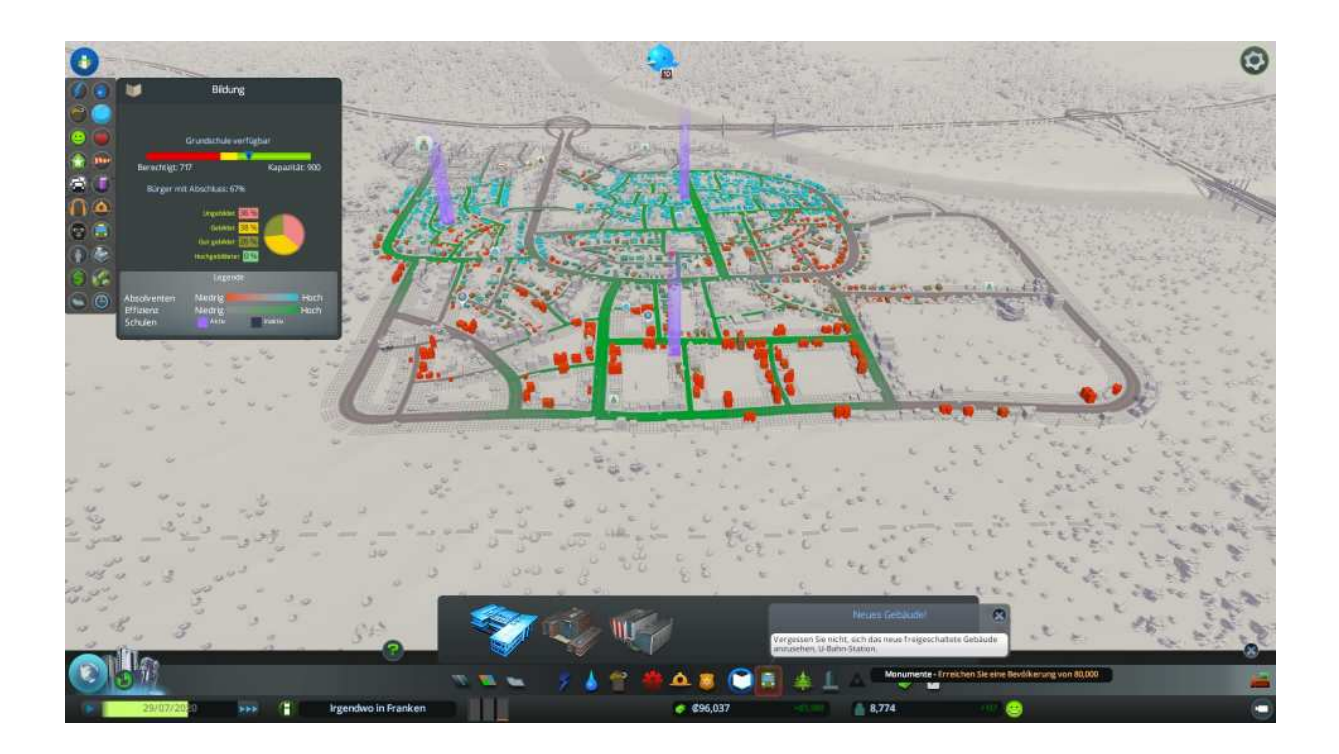

Bildung - Oberschule, 2 Einheiten noch OK aber bald Handlungsbedarf!

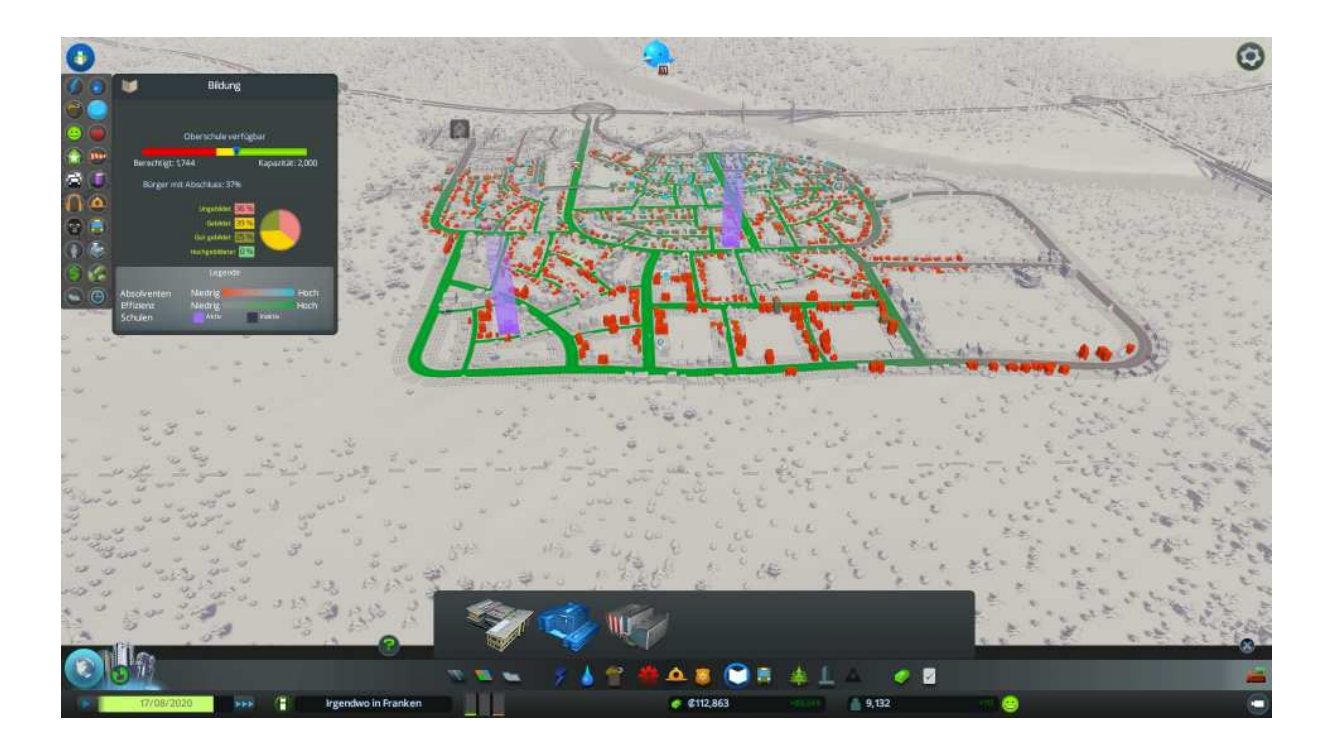

![](_page_45_Picture_0.jpeg)

![](_page_45_Picture_1.jpeg)

Unser Gebiet am unteren Stadtrand braucht eine Buslinie

![](_page_45_Picture_3.jpeg)

Na denn das können wir doch schon.

Busmenü, Haltestellen, Linie abschließen, farblich verändern

Die grüne Linie 3 steht.

Wir wachsen und erhalten wieder einen Meilenstein

![](_page_46_Picture_34.jpeg)

Die wesentlichen Inhalte sind Wasserkraftwerk und Bahnhof bzw. Güterbahnhof Dazu gibt es wichtige Hinweise von mir auf der Seite "Bugs".

Um den Straßenverkehr noch weiter zu entlasten bauen wir als nächstes ein U-Bahn System.

Im Fahrzeugmenü wählen wir den Reiter U-Bahn an und stellen als erstes U-Bahn Haltestellen auf.

![](_page_46_Figure_5.jpeg)

Diese verbinden wir dann mit den Tunneln dazu das Symbol Tunnel anwählen und dann die Ankerpunkte der U-Bahn Haltestellen bzw. der U-Bahn Strecke verbinden.

![](_page_47_Picture_0.jpeg)

Das war es noch nicht wir müssen noch die U-Bahn Linien definieren.

![](_page_47_Picture_2.jpeg)

Dazu das Linien Symbol anklicken die U-Bahn Haltestellen anklicken die zu einer Linie gehören sollen und die Linie abschließen durch anklicken der U-Bahn Starthaltestelle.

Ich habe hier 3 U-Bahnlinien definiert die sich jeweils mit einer U-Bahnhaltestelle überschneiden zwecks der Umstieg Möglichkeit.

Wir dürfen wieder Land erwerben

![](_page_48_Picture_1.jpeg)

Gut die rechte Kachel sollte dann für unsere spätere Hafenanlage ausreichen.

![](_page_48_Picture_3.jpeg)

Wie man anhand der dunkelblauen fast violetten Strähne im Fluss gut erkennen kann, verunreinigen wir diesen ganz gewaltig.

Hier sollten wir baldmöglichst für Abhilfe sorgen.

Damit wir die Wasseraufbereitungsanlage frei gespielt bekommen benötigt unsere Stadt 16.000 Einwohner, na dann auf ans Werk.

![](_page_49_Figure_1.jpeg)

Ich denke ihr wisst nun was zu tun ist, klar dafür Sorge tragen das unsere Wohngebiete bevölkert werden.

Das läuft bei unseren Vorraussetzungen von ganz alleine, also die Spiele Geschwindigkeit hoch und abwarten.

Na also, wieder ein Meilenstein

![](_page_49_Picture_31.jpeg)

Der Wasserkläranlage und den Krematorien steht nun nichts mehr im Weg.

Auf ins Wassermenü, das Wasseraufbereitung Symbol angewählt und rechts neben den Abwasserpumpstationen platziert.

Wir setzen gleich noch eine Kläranlage, achten darauf das beide am Strom und Rohr Netz angeschlossen sind.

![](_page_50_Picture_2.jpeg)

Anschließend reißen wir die beiden Abwasser Abpumpstationen ab.

![](_page_50_Picture_4.jpeg)

Die blaue/violette Strähne im Fluss wird bald verschwinden, da wir nun geklärtes Abwasser verklappen.

Der Klärbeginn ist bereits im nachstehenden Bild zu erkennen.

![](_page_51_Picture_1.jpeg)

Gut weisen wir mal Stadtviertel zu und vergeben dann Richtlinien oder Verordnungen

Dazu wählt man das Werkzeug direkt rechts neben der Gebietszuweisung aus und markiert die einzelnen Stadtviertel.

Ich habe mal 4 Stadtviertel erstellt: Fabrikhausen, Neuland, Altstadt und Modernes Viertel

Um nun Richtlinien zu erlassen klickt man das das Haken Symbol und dann ein Stadtviertel an.

![](_page_51_Picture_6.jpeg)

Fabrikhausen muss nun Rauchmelder einbauen (Reiter Dienstleistungen).

Außerdem erhält es Vergünstigen für Kleinunternehmen (Reiter Stadtplanung).

![](_page_52_Picture_1.jpeg)

Im Viertel Modernes Wohnen, hätten wir gerne Hightech Wohnhäuser

![](_page_52_Figure_3.jpeg)

Also veranlassen wir die entsprechende Verordnung.

#### Im Altstadt Viertel verbessern wir die Park und Freizeit Situation

![](_page_53_Figure_1.jpeg)

Der Stadtteil Neuland bekommt eine Recycling Verordnung

![](_page_53_Picture_3.jpeg)

Alle diese Verordnungen gehen mit diversen Vor- bzw. Nachteilen konform.

Außerdem schmälern einige unsere Einnahmen, erhöhen aber die Zufriedenheit in der Bevölkerung.

Hier entscheidet Ihr selbst, was ihr glaubt was gut für euer Städtchen ist.

#### Neues Land darf erworben werden

Die Kachel direkt unterhalb unseres Stadtkerns wird es werden.

![](_page_54_Picture_2.jpeg)

Und wieder ein Meilenstein.

Wir haben 20.000 Einwohner in der Stadt

![](_page_54_Picture_34.jpeg)

Was erhalten wir?

Hurra saubere Energie en masse durch das Solarkraftwerk ist verfügbar.

### Na schaut das nicht schon ganz ordentlich aus?

![](_page_55_Picture_1.jpeg)

Nachdem bekannten Schema bauen wir nun weiter.

Wachsen und nehmen Geld ein.

Bauen weiter aus, deutlich zu sehen im linken Stadtbereich.

Nun haben wir auch schon Millionen auf den Konto.

![](_page_55_Picture_6.jpeg)

Und die Zuwachsrate ist ungebrochen

Auch die wöchentlichen Einnahmen von 20.000 sind nicht von schlechten Eltern

Ja, ich denke da haben wir wohl so manches richtig gemacht!

Der Hauptstadt Status ist uns nicht mehr zu nehmen

![](_page_56_Picture_2.jpeg)

Damit steht uns nun auch der Fähr- und Transport Hafenausbau offen.

Einen Bahnhof bzw. Güterbahnhof haben wir ja auch noch nicht gebaut Ihr seht da ist noch jede Menge Spielspaß zu erwarten.

![](_page_56_Figure_5.jpeg)

An dieser Stelle werde ich das Tutorial beenden, denn die wesentlichen Merkmale für einen optimalen Stadtaufbau sollten hiermit eigentlich vermittelt sein.